### Pedro Miguel Peixoto Fernandes

mputadores **Sistema de controlo de soldadura baseado em visão por computadores** Sisi Pedro Miguel Peixoto Fernandes Pedro Miguel Peixoto Fernandes

**Sistema de controlo de soldadura baseado em visão por computadores**

茎  $\circ$ 

UMinho | 2015

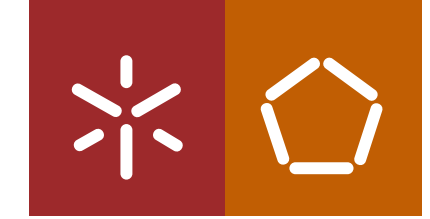

**Universidade do Minho** Escola de Engenharia

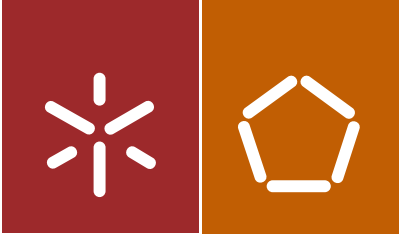

**Universidade do Minho** Escola de Engenharia

Pedro Miguel Peixoto Fernandes

**Sistema de controlo de soldadura baseado em visão por computadores**

Dissertação de Mestrado Ciclo de Estudos Integrados Conducentes ao Grau de Mestre em Engenharia Eletrónica Industrial e Computadores

Trabalho efectuado sob a orientação do **Professor Doutor Agostinho Gil Teixeira Lopes**

### DECLARAÇÃO

Nome: Pedro Miguel Peixoto Fernandes

Endereço eletrónico: pedrompfernandes@outlook.pt

Telefone: 913678093

Número do Bilhete de Identidade: 13764128

Título da dissertação: Sistema de controlo de soldadura baseado em visão por computadores

Orientador: Professor Doutor Agostinho Gil Teixeira Lopes

Ano de Conclusão: 2015

Designação do Mestrado: Mestrado Integrado em Engenharia Eletrónica Industrial e Computadores - Automação, Controlo e Robótica

É autorizada a reprodução integral desta dissertação apenas para efeitos de investigação, mediante autorização escrita do interessado, que a tal se compromete.

Universidade do Minho, \_\_\_/\_\_/\_\_\_

### AGRADECIMENTOS

Ao longo destes anos académicos, o trabalho que tive a oportunidade de desenvolver não teria sido o mesmo sem o contributo de algumas pessoas, para mim, importantes. Deste modo, gostaria de mencionar estas pessoas neste documento, como forma de meu agradecimento e estima.

Ao meu orientador Doutor Gil Lopes agradeço pela liberdade que me deu na escolha do tema da tese, pela disponibilidade demonstrada e conhecimento que foi partilhando comigo.

Do mesmo modo, não poderia deixar de agradecer a todos os funcionários da empresa Sifinox pela paciência e auxílio prestados durante o tempo passado na empresa e com os quais aprendi bastante. Em especial, um agradecimento a António Peixoto, diretor da empresa, pela oportunidade que me deu e pela experiência partilhada acerca do funcionamento de uma empresa. A Alberto Fernandes que me auxiliou com a construção da máquina e me ensinou a soldar.

Ao meu avô Félix Peixoto que me demonstrou a importância da experiência e me auxiliou, melhorando sempre o meu trabalho e, com o qual aprendi muito sobre o funcionamento mecânico das peças.

Agradeço aos meus colegas de curso que me acompanharam ao longo destes anos e dos quais saliento António Araújo, Mauro Queirós, João Martins, Jorge Costa e André Gomes.

Aos meus amigos de sempre e para sempre Filipe Gonçalves, Nuno Pereira, João Oliveira e Fábio Vidrago agradeço os momentos de descontração inseridos na azáfama académica.

Como não poderia deixar de ser, gostaria de agradecer aos meus pais, António Fernandes e Laura Peixoto, pela oportunidade na educação que me proporcionaram. E à minha irmã Isabel Fernandes por todos os conselhos que me deu ao longo dos anos.

E, por fim, mas não menos importante, à minha namorada Patrícia Oliveira, por toda a ajuda, paciência e compreensão que me ajudaram mais do que pode ser transmitido.

### RESUMO

Nesta dissertação estuda-se a soldadura automática por parte de um robô e como esta pode ser melhorada com a adição de um algoritmo de visão por computador que possa comprovar a boa qualidade da mesma. A soldadura em questão é do tipo *Tungsten Inert Gas* (TIG) e tem como finalidade a união de recipientes que serão posteriormente utilizados no transporte de animais vivos para a indústria veterinária. Devido aos mesmos recipientes serem usados, múltiplas vezes, por animais diferentes é imperativo que estes não contenham reentrâncias que possibilitem a acumulação de bactérias e/ou sujidade que possam pôr em risco a saúde do animal. Isto, em conjugação com facto da soldadura necessitar de ser realizada em linhas retas com grandes comprimentos, impossibilita que esta possa ser feita por um operário.

Com vista a resolver o problema apresentado é utilizado um robô que tem como única função realizar soldaduras em linha reta em contentores de aço inoxidável de 1 mm de espessura. A importância de manter a máquina de soldar pronta para trabalhar num outro posto de trabalho, leva à necessidade de integração do sistema de controlo de qualidade de soldadura baseado em visão por computador proveniente de uma câmara de vídeo. As imagens provenientes desta câmara são processadas com vista a analisar a largura do banho de solda e posteriormente realizar ajustes à velocidade de andamento da tocha. Ao sistema de controlo compete também manter o comprimento do arco elétrico de forma a reduzir o número de variáveis e o alinhamento da tocha com a junta para evitar erros de soldadura.

O estudo realizado revela-se de grande importância em indústrias que utilizam sistemas automáticos de soldadura (automóvel, naval, plataformas petrolíferas, pipelines, etc.) pois, vem dar mais inteligência aos robôs que realizam estas soldaduras, tornando-os mais autossuficientes e fiáveis. Este estudo pode também ser utilizado em pontos de controlo, identificando possíveis problemas mais rapidamente.

Palavras-chave: Soldadura, TIG, visão por computador, aço inoxidável.

## ABSTRACT

In this dissertation it is studied the automatic welding processes performed by a robot and how it can be improved by adding a computer vision algorithm, which is able to verify its good quality. The welding in question is Tungsten Inert Gas (TIG) and has as final job to join containers that will be used in the veterinary industry.

Because of the multiple uses by different animals required for this containers, it is imperative that this containers don't contain cracks in the joints that are able to accumulate bacteria and/or dirt that can put in jeopardy the animal's health. This, in conjugation with the necessity to weld the containers in a straight and interrupted line, makes it impossible to be conducted by a human worker.

In order to solve the presented problem it is used a robot which has as its only function to perform welding in a straight line in containers of stainless steel with a thickness of 1 mm. The importance in maintaining the welding machine ready to be used in another work station, brings the necessity to integrate a quality control system based in computer vision with a video camera. The images given by this video camera are processed in order to analyze the thickness of the welding pool and after perform the necessary adjustments to the torch's speed. To the control system competes also to maintain the electric arch's length, reducing the number of variables, and the alignment of the torch with the seam, avoiding further welding errors.

The study reveals to be of great importance in industries that use automated welding systems (automobile, naval, aircraft, oil rigs, pipelines, etc.) because, it gives more intelligence to the robots that do this weldings, becoming more self-sufficient and reliable. This study can also be used in control points, identifying possible problems.

Keywords: welding, TIG, computer vision, stainless steel.

# ÍNDICE

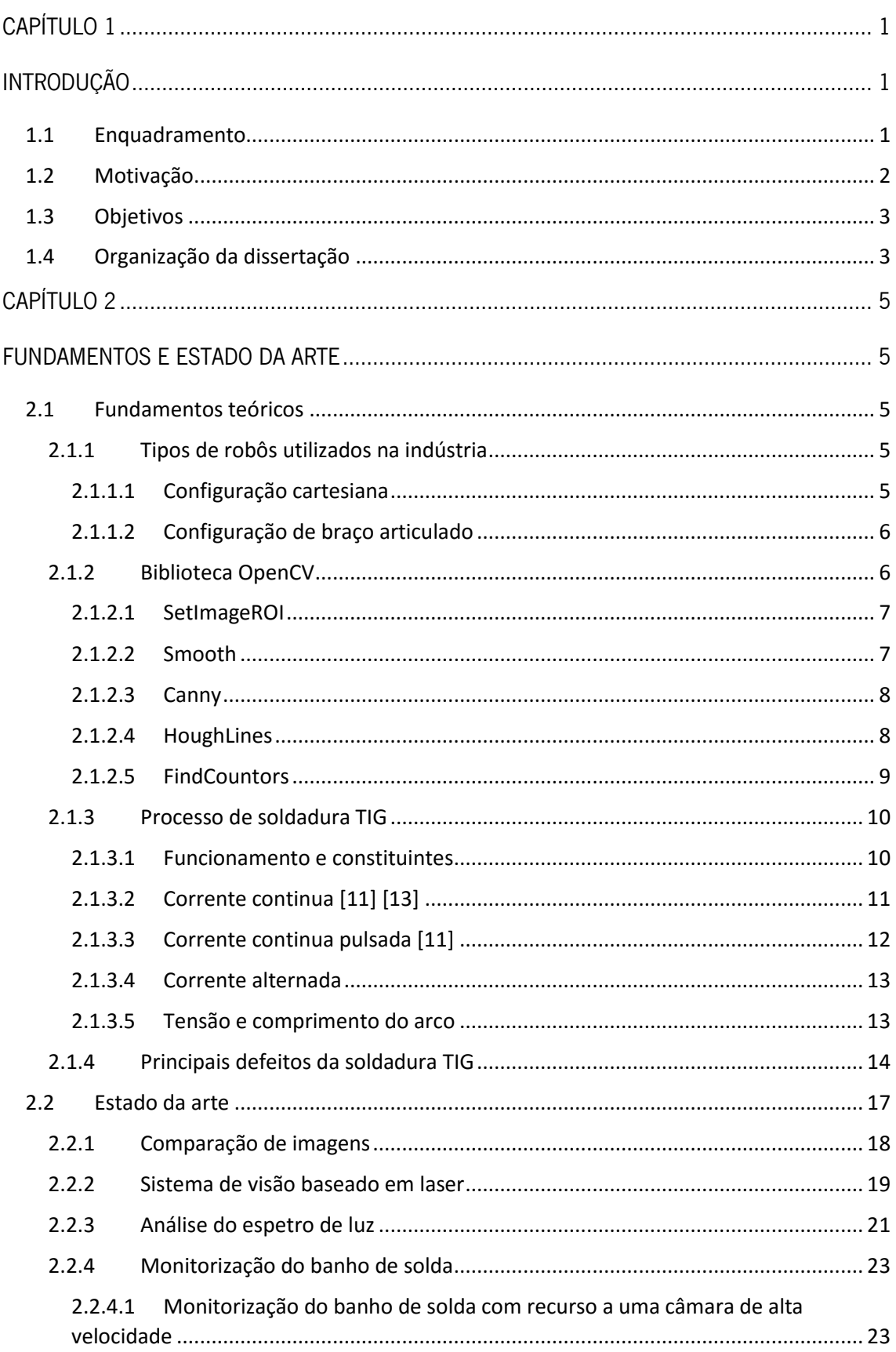

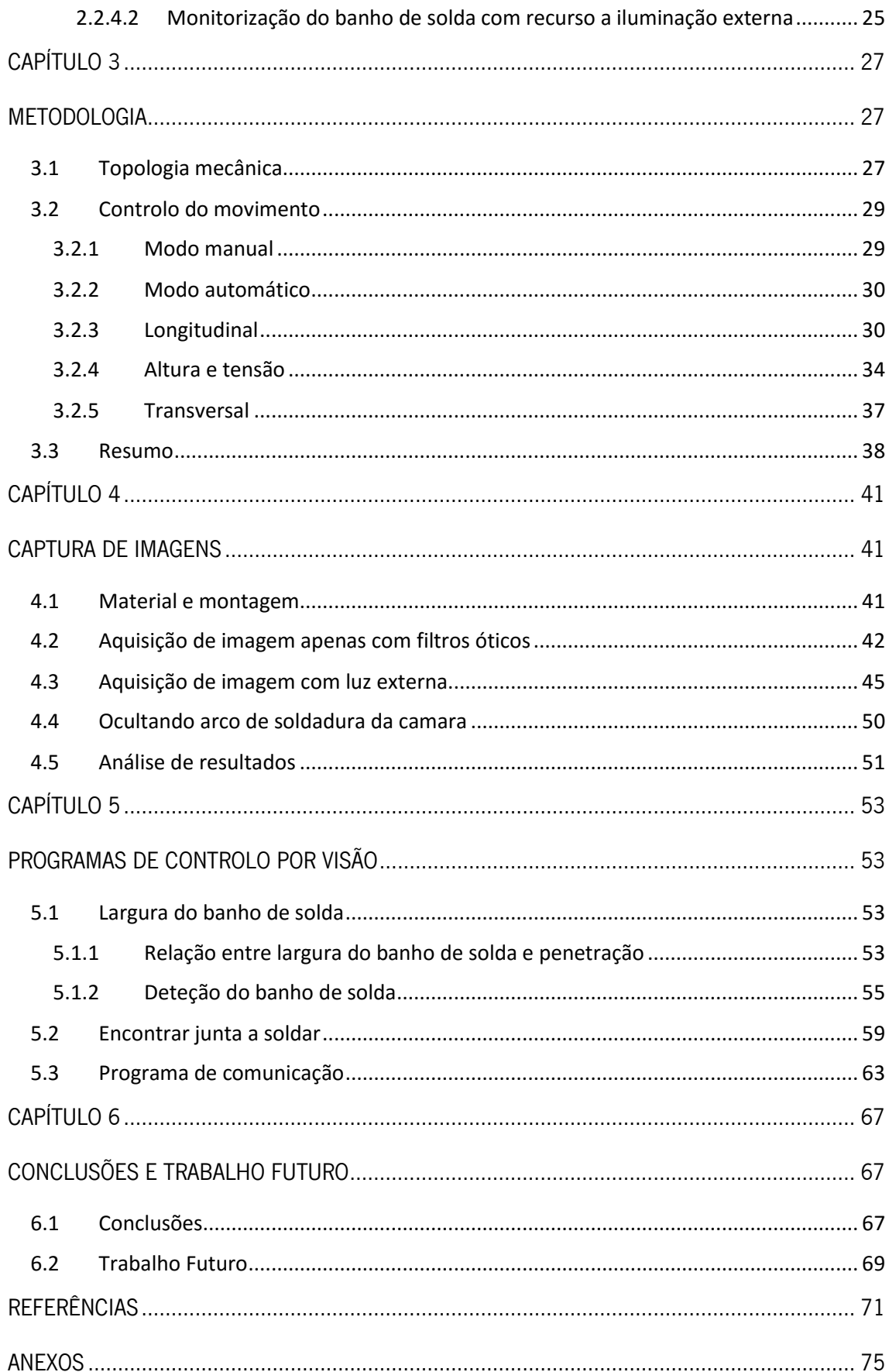

## ÍNDICE DE FIGURAS

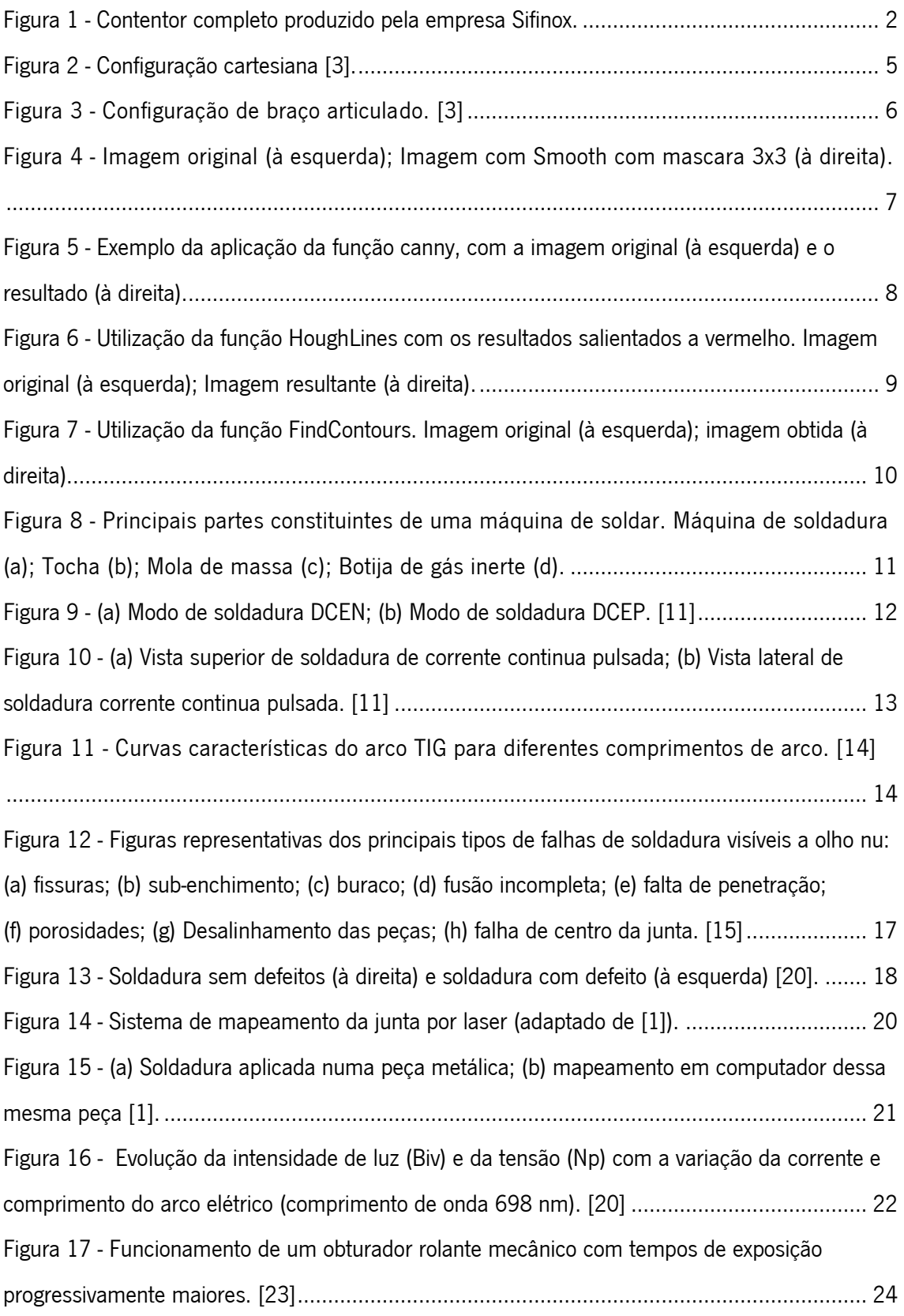

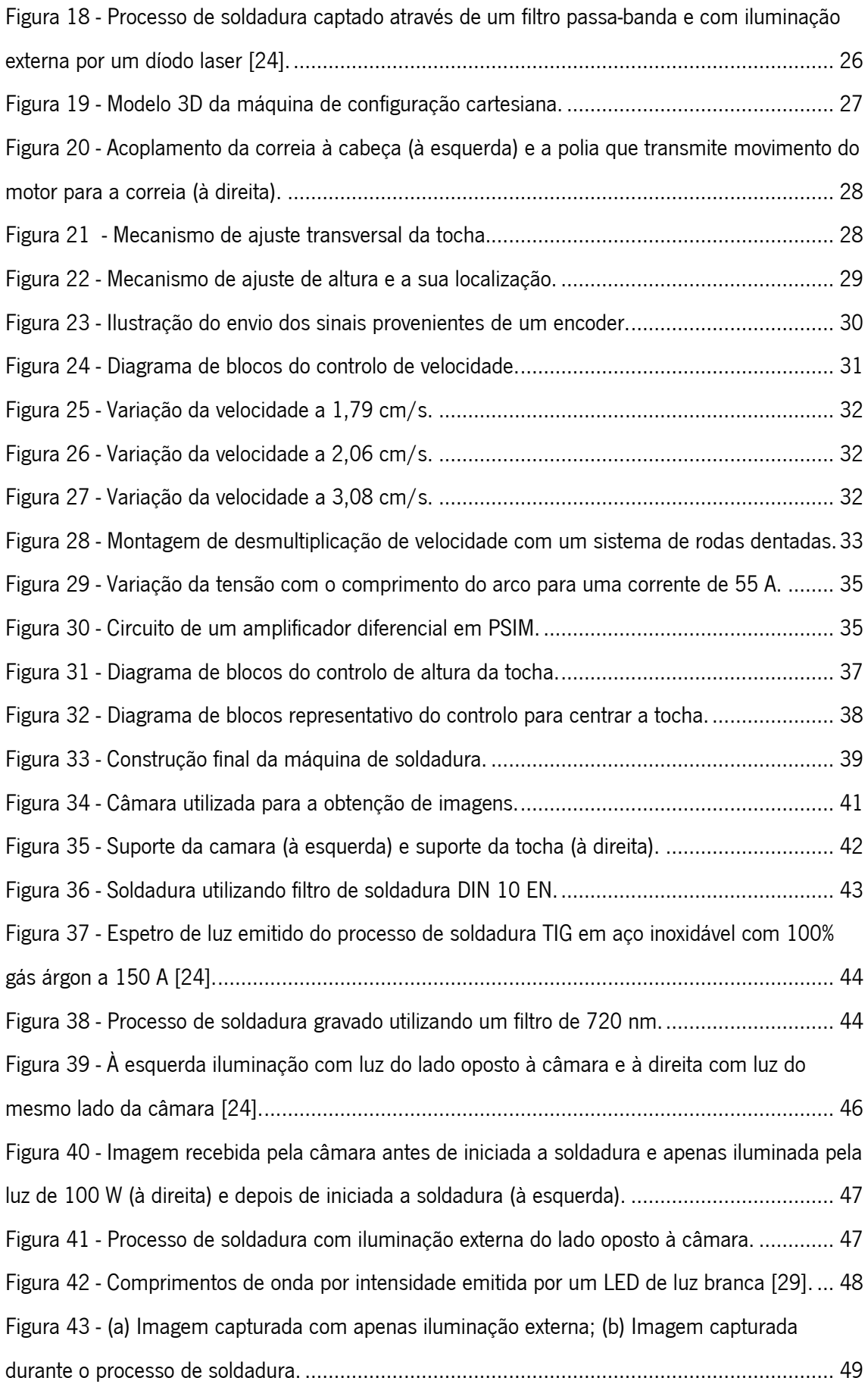

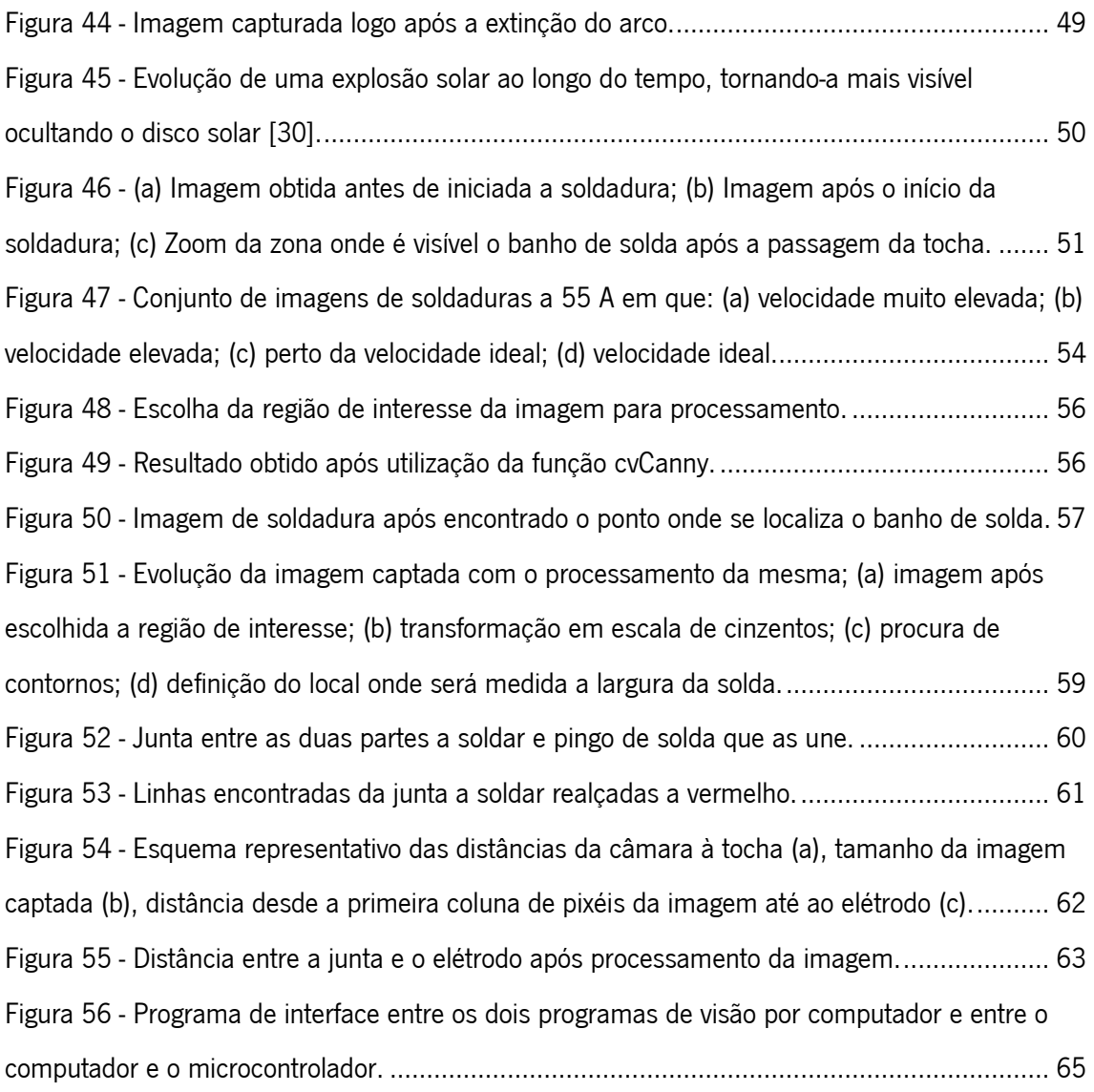

## ÍNDICE DE TABELAS

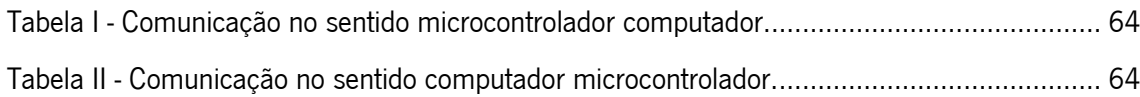

## LISTA DE ACRÓNIMOS

- GTAW Gas Tungsten Arc Welding
- TIG Tungsten Inert Gas
- Fps Frames por Segundo
- CCD Charge -coupled Device
- CMOS Complementary Metal-Oxide Semiconductor
- PWM Pulse With Modulation

## <span id="page-20-1"></span><span id="page-20-0"></span>CAPÍTULO 1 **INTRODUÇÃO**

Neste capítulo será feito um enquadramento do tema em estudo e o porquê da necessidade do mesmo. Em seguida, será feita uma descrição da motivação para a elaboração deste trabalho e qual a sua importância. É também enunciado o objetivo pretendido e como este foi delineado. Por fim, é descrito como é organizada a presente dissertação e qual o conteúdo de cada capítulo.

#### <span id="page-20-2"></span>1.1 Enquadramento

Nos dias de hoje, a soldadura é o processo mais comum na junção de metais ou plásticos, sendo que perto de metade da produção nacional, na maioria dos países, está diretamente ou indiretamente relacionado com a soldadura. Isto torna o processo de soldadura um ponto muito importante na economia de um pais [1].

O processo de soldadura TIG é um dos processos de soldadura mais utilizados no mundo, atualmente, devido à sua enorme diversidade de aplicações, podendo ser utilizado na união de vários tipos de metais como o aço inoxidável e o titânio, e à qualidade de soldadura que produz. Embora o processo de soldadura TIG seja muito comum nos dias de hoje, este é um dos tipos de soldadura mais difíceis de utilizar [2], o que leva a empresas contratarem operários especializados, que pode elevar o custo de produção e, por conseguinte, elevar o preço do produto para o consumidor final ou o treino de operários internos, que tem custos associados e pode levar demasiado tempo.

Sendo então um processo tão largamente utilizado na indústria, surge a necessidade de o tornar autónomo, de forma a dar resposta às necessidades do mercado mantendo ou melhorando o acabamento do produto, uma vez que é reduzida a intervenção humana e substituída por um processo de fabrico com uma precisão e repetibilidade muito maiores. Pode também ser atingida uma diminuição do preço de produção pela diminuição da necessidade de mão-de-obra qualificada ou pela diminuição do tempo de formação dos operários.

O presente tema de estudo foi realizado em colaboração com a empresa Sifinox que produz contentores que têm como finalidade o transporte e internamento de animais vivos na indústria veterinária. Neste caso, as soldas aplicadas necessitam de ter uma qualidade acima da média, atingindo uma boa penetração de forma a evitar a presença de reentrâncias onde possa aparecer a acumulação de bactérias prejudiciais aos animais contidos nos contentores (ver [Figura 1\)](#page-21-1).

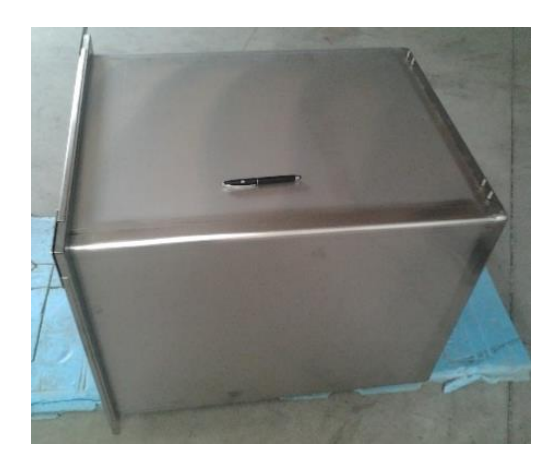

Figura 1 - Contentor completo produzido pela empresa Sifinox.

<span id="page-21-1"></span>Devido à sua baixa espessura e ao grande comprimento de solda contínua necessária para a construção destes contentores é imperativo que estes sejam construídos com o auxílio de um sistema autónomo, capaz de manter a velocidade de soldadura estável e sem oscilações para obter o melhor acabamento possível.

#### <span id="page-21-0"></span>1.2 Motivação

Uma vez que a soldadura é um fator tão importante para a economia mundial, estando presente em quase todos os produtos que obtemos, esta tem sido um ponto de estudo por parte de vários investigadores com o fim de tornarem a soldadura um processo mais autónomo e de mais fácil utilização. Apesar de existirem variadas formas de monitorizar a qualidade da solda tem havido um crescimento de processos de monitorização utilizando visão por computador.

No entanto, apesar dos estudos desenvolvidos nesta área a automatização de um processo de soldadura continua a acarretar um elevado custo, com preços que podem variar dos \$3.000 (US) aos \$150.000 (US) [1]. Um processo de monitorização de baixo custo, como o aqui estudado, seria de grande importância para a indústria, tornando processos autónomos num investimento mais atrativo devido à sua relação entre custo e resultados obtidos.

Processos de soldadura automática, como o referido, podem ser benéficos para várias indústrias, como por exemplo: a automóvel, a naval, em plataformas petrolíferas, em *pipelines*, etc. Uma vez que estas indústrias estão constantemente à procura de formas mais rápidas e com um nível de qualidade de soldadura superior, este sistema pode ser um grande avanço em sistemas de soldadura automáticos, proporcionando aos robôs, que efetuam estas mesmas

soldaduras, um nível de autonomia e inteligência maior, garantindo que estes sejam capazes de se auto ajustarem a possíveis variações do processo de fabrico, mantendo a qualidade da soldadura elevada.

#### <span id="page-22-0"></span>1.3 Objetivos

O objetivo deste projeto é a construção de um sistema de controlo de qualidade de soldadura que irá acompanhar todo o processo de soldadura e irá fazer os ajustes ao mesmo, caso se verifique um desvio na qualidade requerida. Estes ajustes serão feitos através da variação da velocidade de deslocamento da tocha, variando a penetração desejada, a sua altura em relação ao contentor mantendo o comprimento do arco elétrico e variando a sua posição em relação à junta de forma à solda ser realizada no local indicado.

Devido ao preço que uma máquina de soldadura TIG pode atingir, é requerido que a máquina a ser utilizada não sofra modificações. Esta deve estar sempre disponível para ser utilizada num outro posto de trabalho, caso tal seja necessário. Com esta impossibilidade de alteração da máquina de soldar e de obtenção de dados que poderiam ser fornecidos por esta (corrente e tensão), torna-se fulcral que o controlo da qualidade de soldadura seja obtido através de um sistema de visão por computadores que ficará encarregue de encontrar falhas de qualidade.

Este sistema de controlo é *online*, ou seja, é realizado enquanto o processo de soldadura do contentor está a decorrer e pretende encontrar variações no banho de solda que deem indicações da presença de um erro.

#### <span id="page-22-1"></span>1.4 Organização da dissertação

A presente dissertação está elaborada da seguinte forma em cada um dos seus capítulos.

No capítulo dois é, inicialmente, descrito quais os fundamentos teóricos necessários para a boa compreensão do estudo realizado, como as configurações mecânicas que podem ser utilizadas, qual o funcionamento do processo de soldadura TIG e como pode este ser controlado e qual a biblioteca utilizada na elaboração da dissertação e as funções que foram necessárias. Seguidamente são descritos alguns métodos de controlo de soldadura utilizando visão e alguns dos estudos realizados nesses métodos.

No capítulo três é demonstrado como foi construída a máquina que ficou encarregue de conduzir a tocha de soldadura pelo contentor a soldar, bem como este é controlado manualmente. São descritos também os métodos de controlo utilizados e quais os sensores que estão encarregados de manter o movimento controlado.

No capítulo quatro está descrito como foram captadas as imagens do processo de soldadura para posterior análise. Está presente a evolução das imagens captadas até estas serem passíveis de serem analisadas e quais foram as decisões tomadas e porquê, de forma a melhorar os resultados a cada novo método testado.

No capítulo cinco é explicado o algoritmo de controlo de qualidade de soldadura e o de alinhamento da tocha com a junta a soldar. Por fim, é demonstrado como foi realizada a comunicação entre o computador e controlador de movimento para que fossem realizadas alterações em caso de má qualidade de soldadura.

Por último, no capítulo seis, é feita uma análise ao trabalho realizado, quais os resultados obtidos, a sua importância, os seus pontos positivos e os pontos negativos. Este capítulo contém também uma descrição da importância deste trabalho para o futuro e quais os próximos passos que podem ser realizados nesta investigação.

## <span id="page-24-1"></span><span id="page-24-0"></span>CAPÍTULO 2 FUNDAMENTOS E ESTADO DA ARTE

#### <span id="page-24-3"></span><span id="page-24-2"></span>2.1 Fundamentos teóricos

#### 2.1.1 Tipos de robôs utilizados na indústria

A indústria dos dias de hoje utiliza cada vez mais sistemas automáticos para realizar tarefas prejudiciais para a saúde humana ou com um nível de precisão que não é possível atingir com seres humanos. Contudo, trabalhos diferentes, muitas vezes, implicam ferramentas diferentes, obtendo assim uma grande variedade de robôs, com diferentes características conforme a necessidade da indústria que o vai utilizar.

De seguida, será feita uma análise quanto aos diferentes tipos de configurações de robôs que foram equacionadas, quais as suas vantagens e desvantagens, e para o que são geralmente utilizadas.

#### 2.1.1.1 Configuração cartesiana

<span id="page-24-4"></span>A configuração cartesiana é uma das configurações mais simples de utilizar, visto que o robô apenas se move segundo movimentos de translação nos seus 3 graus de liberdade (XYZ). Duas das juntas (XY) seguem apenas movimentos horizontais, já a junta Z segue apenas movimentos verticais. Este tipo de configuração caracteriza-se por ter uma grande rigidez estrutural. Têm uma grande precisão, dependendo tanto dos sensores como atuadores que constituem o robô [3]. O espaço de trabalho (*[Figura 2](#page-24-5)*) de robôs de configuração cartesiana é baixo quando comparado com o tamanho do robô.

<span id="page-24-5"></span>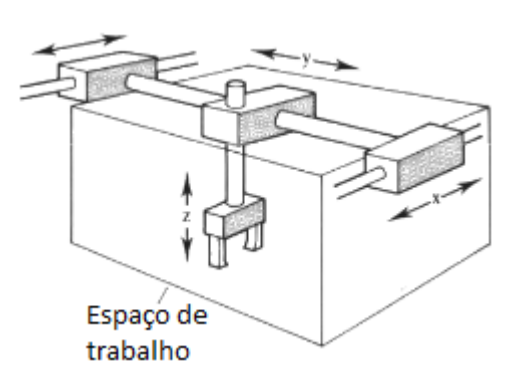

Figura 2 - Configuração cartesiana [3].

Horizontalmente o robô tem um alcance tão grande como as guias que o sustentam. O espaço de trabalho é facilmente obtido multiplicando o seu alcance máximo em X, Y e Z, esta configuração é bastante comum em máquinas de corte (ploters) e transporte de objetos.

#### 2.1.1.2 Configuração de braço articulado

<span id="page-25-0"></span>A configuração de braço articulado [\(Figura 3\)](#page-25-2) é composta por 3 juntas, todas elas rotacionais. Esta é a mesma configuração do braço humano, ombro, cotovelo e pulso. Isto faz com que seja a configuração com mais possibilidade de trabalhar em diferentes áreas.

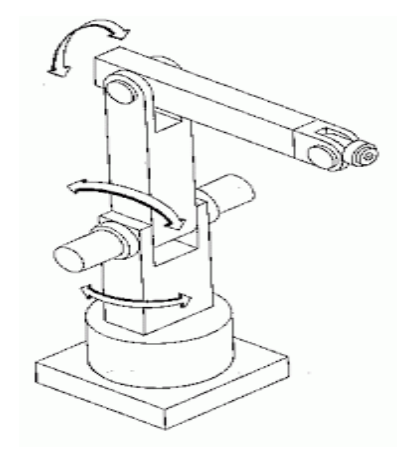

Figura 3 - Configuração de braço articulado. [3]

<span id="page-25-2"></span>Uma configuração de braço articulado tem a maior área de trabalho de todas as configurações contudo, é também a que tem uma rigidez mecânica inferior a todas as outras. Esta é a configuração mais complexa de programas pois, como um braço humano, existem várias formas de se posicionar para segurar um objeto. Finalmente, esta é também a configuração que pode ter preços mais elevados. [3]

#### 2.1.2 Biblioteca OpenCV

<span id="page-25-1"></span>A biblioteca OpenCV (Open Source Computer Vision) foi criada em 1999 por Gary Bradski, tendo como objetivo acelerar a investigação e as aplicações comerciais em visão por computadores, tornando assim este ramo de programação mais fácil. Sendo uma ferramenta de livre acesso, esta tem um forte apoio da comunidade que a utiliza que contribui ativamente no melhoramento desta biblioteca. Esta comunidade tem mais de 47.000 pessoas e os downloads ultrapassam os 9 milhões.

Atualmente, o OpenCV tem interface para as linguagens de programação C++, C, Phyton e Java, tendo suporte nos principais sistemas operativos como a Windows, Linux, Mac OS, iOS e Android. As suas aplicações variam desde sistemas de controlo até robótica avançada [4] [5].

Seguidamente são apresentadas algumas das funções utilizadas no presente estudo e que pertencem à biblioteca OpenCV.

#### 2.1.2.1 SetImageROI

<span id="page-26-0"></span>A função SetImageROI (definir região de interesse da imagem) tem como tarefa definir uma nova região a ser analisada, retirada de uma imagem original. Esta função pode ser necessária caso a imagem original tenha um tamanho demasiado grande com informação sem interesse para a informação que se pretende obter da imagem.

Esta função pode diminuir em grande parte o tempo de análise das imagens, diminuído o número de pixéis a analisar. Nesta função os parâmetros de entrada são a imagem original e um retângulo que pretende definir uma nova região a ser analisada.

#### 2.1.2.2 Smooth

<span id="page-26-1"></span>A função Smooth permite fazer um alisamento da imagem original que torna os contornos da imagem captada menos definidos. Para tal, utiliza máscaras de convolução que alteram cada pixel em função dos pixéis existentes na sua imediação. A máscara de convolução tem normalmente uma dimensão de 3x3, 5x5 ou 7x7. Um exemplo da aplicação da função Smooth é visível na [Figura 4.](#page-26-2) [6]

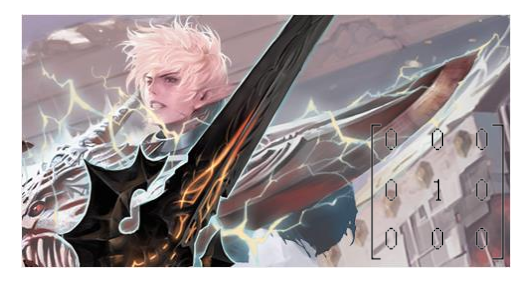

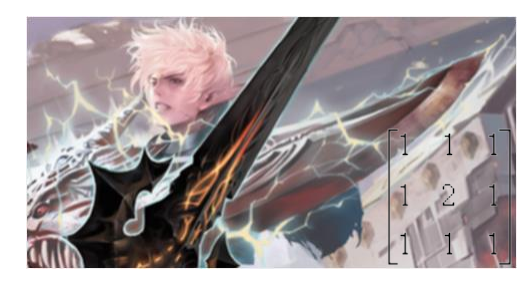

<span id="page-26-2"></span>Figura 4 - Imagem original (à esquerda); Imagem com *Smooth* com mascara 3x3 (à direita).

Esta função permite várias utilizações onde se encontram a formatação artistica da imagem ou descartando informação não relevante para o processamento, eliminando contornos menores que poderiam interferir com os contornos que transportam informaçao relevante.

#### 2.1.2.3 Canny

<span id="page-27-0"></span>A função Canny é responsável por encontrar numa determinada imagem os contornos da mesma, tornando-se assim umas das funções mais importantes das disponíveis na biblioteca OpenCV, uma vez que é um dos passos mais importantes para a análise de imagens.

Esta função apresenta bons resultados na deteção de contornos de imagens e é bastante personalizável, sendo possível adaptá-la a diferentes tipos de imagens com diferentes tipos de utilização. A função inicía recorrendo ao alisamento da imagem. Como já foi referido anteriormente, este alisamento da imagem permite eliminar ruido excessivo da imagem de forma a não serem encontrados falsos contornos.

Em seguida, a função *canny* procura as transições de gradiente dos pixéis mediante um determinado *threshold* máximo e mínimo. Caso este gradiente esteja acima ou abaixo deste *threshold* o contorno encontrado é descartado. A variação dos *thresholds* permite uma pesquisa mais precisa dos contornos que se pretende encontrar.

A imagem produzida é uma imagem binária contendo apenas os contornos da imagem, representados a branco, com o fundo a preto. Na *[Figura 5](#page-27-2)* está demonstrada a utilização da função canny. [7] [8]

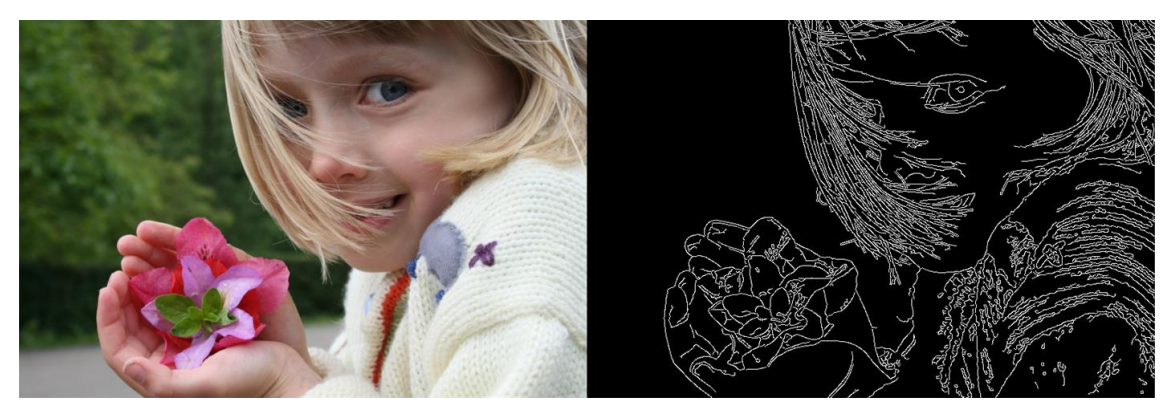

Figura 5 - Exemplo da aplicação da função canny, com a imagem original (à esquerda) e o resultado (à direita).<sup>1</sup>

#### 2.1.2.4 HoughLines

<span id="page-27-2"></span><span id="page-27-1"></span>A função HoughLines tem como objetivo a identificação e mapeamento de linhas de uma imagem binária, sendo uma boa função complementar à função *canny*. Esta permite também a identificação das características das linhas encontradas, como local de início, fim e inclinação.

 $1$  Retirado a 14 de setembro de 2015 de:

https://en.wikipedia.org/wiki/Canny\_edge\_detector#/media/File:EdgeDetectionMathematica.png

Existem três métodos de encontrar os contornos com esta função, sendo estes o CV\_HOUGH\_STANDARD, CV\_HOUGH\_PROBABILISTIC e CV\_HOUGH\_MULTI\_SCALE. O CV\_HOUGH\_PROBABILISTIC é o mais eficiente em caso de a imagem ter linhas longas, devolvendo segmentos de linhas ao invés de linhas completas. Com este método é também possível definir o tamanho mínimo das linhas e o espaçamento máximo entre linhas, tratando-as como a mesma linha. Um exemplo da utilização desta função é visível na [Figura 6.](#page-28-1) [9]

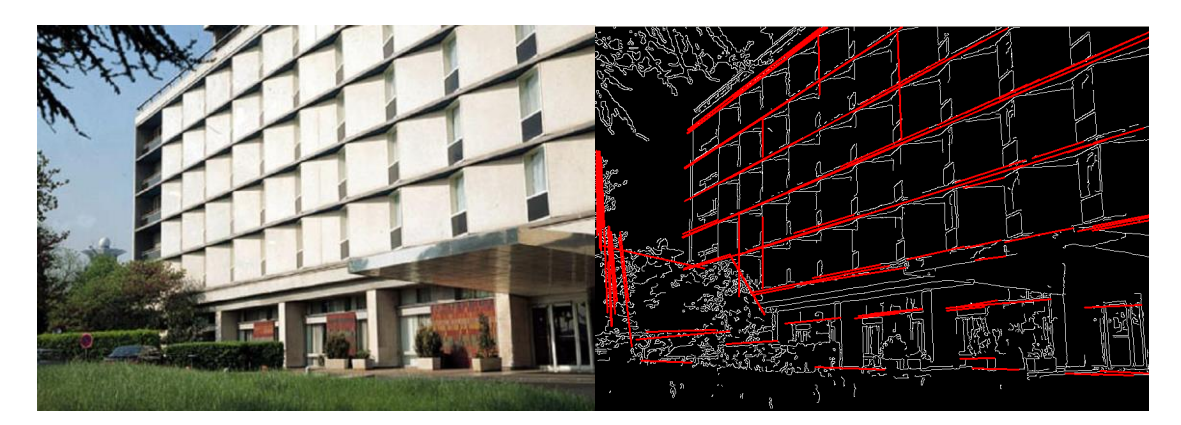

Figura 6 - Utilização da função HoughLines com os resultados salientados a vermelho. Imagem original (à esquerda); Imagem resultante (à direita).<sup>2</sup>

#### 2.1.2.5 FindCountors

<span id="page-28-1"></span><span id="page-28-0"></span>A função FindCountors tem uma tarefa semelhante à anteriormente referida, encontrando contornos em imagens binárias, não se restringindo contudo a linhas retas, mas encontrando também contornos curvilíneos.

Os contornos encontrados são armazenados num vetor. Estes contornos podem, posteriormente, ser inseridos em retângulos, possibilitando a medição da área que ocupam. Um exemplo da sua utilização é visível na *[Figura 7](#page-29-2)*. [10]

<sup>2</sup> Retirado a 14 de setembro de 2015 de:

http://docs.opencv.org/modules/imgproc/doc/feature\_detection.html

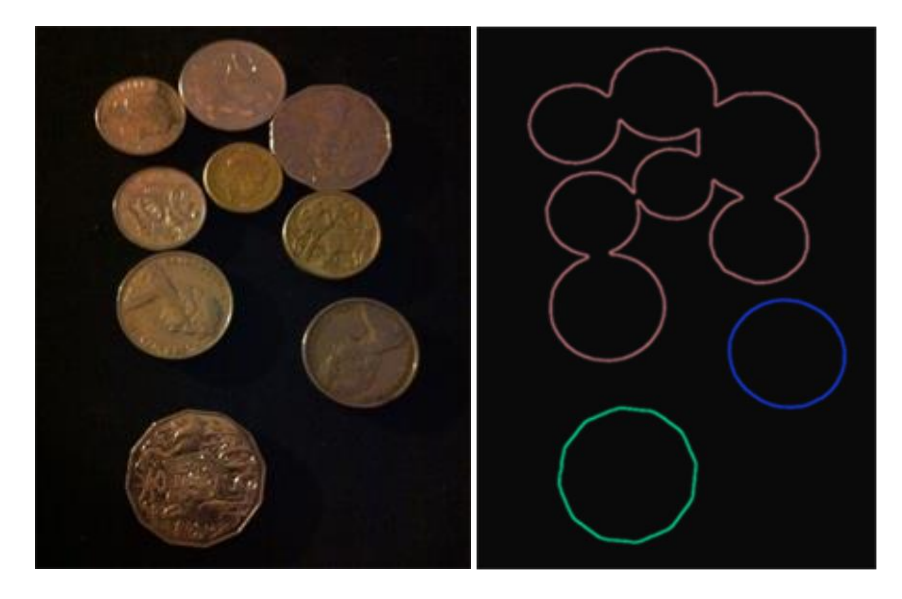

Figura 7 - Utilização da função *FindContours*. Imagem original (à esquerda); imagem obtida (à direita).<sup>3</sup>

#### <span id="page-29-2"></span>2.1.3 Processo de soldadura TIG

<span id="page-29-0"></span>Segundo a American Welding Society o processo de soldadura é definido como "Uma união localizada de metais ou não metais, produzida por aquecimento dos materiais até à temperatura de soldagem com ou sem o uso de pressão, ou através do uso de pressão apenas, podendo em alguns casos ser usado um metal de preenchimento."

Sendo o processo de soldadura *Gas Tungsten Arc Welding* (GTAW), também conhecido como *Tungsten Inert Gas* (TIG), um dos principais processos de soldadura, e o utilizado neste projeto, é de seguida explicado como funciona este processo e as suas vantagens e desvantagens.

#### 2.1.3.1 Funcionamento e constituintes

<span id="page-29-1"></span>O processo de soldadura TIG, assim como outros processos de soldadura, completa a união de duas peças metálicas através da aplicação de uma muito elevada temperatura num ponto, com o fim de derreter o material das duas peças com o fim das unir.

Como forma de aumentar a temperatura no ponto a unir da peça, o processo de soldadura TIG utiliza um arco elétrico que passa de um elétrodo de tungsténio não consumível para a peça. É utilizado um elétrodo de tungsténio devido a este ser um elemento puro e ter

<sup>3</sup> Retirado a 14 de setembro de 2015 de: http://stackoverflow.com/questions/6044119/opencvcvfindcontours-how-do-i-separate-components-of-a-contour

uma elevada temperatura de fusão. Em caso de ser necessário a adição de material para completar a união da peça, pode ser utilizado um material de enchimento. Este metal de enchimento deve ser ajustado conforme o tipo de material que está a ser soldado. Em volta do arco elétrico existe um gás inerte de proteção, normalmente pode ser utilizado árgon, hélio ou uma mistura dos dois.

A corrente elétrica que passa através do elétrodo, pelo arco elétrico para a peça pode ser contínua ou alternada. Cada um destes tipos de corrente elétrica acarreta consigo algumas funcionalidades. Em corrente contínua, em especial, existem diferenças mesmo onde é definido o ponto positivo e o ponto negativo do circuito, podendo estes ser no elétrodo ou na peça. As principais diferenças existentes na utilização dos tipos de corrente elétrica são apresentadas seguidamente (ver [Figura 8\)](#page-30-1). [11] [12]

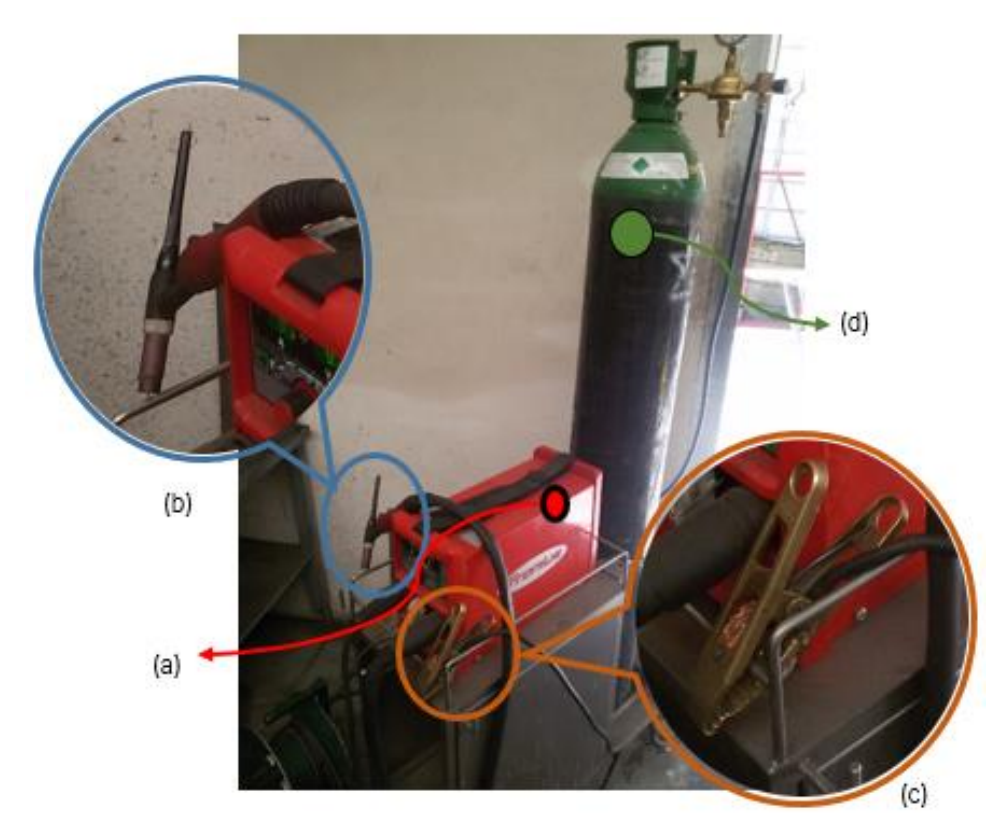

<span id="page-30-1"></span>Figura 8 - Principais partes constituintes de uma máquina de soldar. Fonte de alimentação (a); Tocha (b); Mola de massa (c); Botija de gás inerte (d).

#### 2.1.3.2 Corrente continua [11] [13]

<span id="page-30-0"></span>Quando é utilizada em modo de corrente contínua é possível soldar tendo o -Vcc no elétrodo e o +Vcc na peça, Direct Current Electrode Negative (DCEN) ou o oposto, Direct Current Electrode Positive (DCEP).

Se a soldadura for realizada em modo DCEN (*[Figura 9](#page-31-1)* (a)) os eletrões viajam da peça para o elétrodo, enquanto os iões viajam no sentido contrário. O que isto significa é que o calor se acumula na peça a soldar, cerca de 70%. Isto possibilita que possam ser utilizados elétrodos mais finos, visto que este não vai aquecer tanto. Como resultado final obtemos uma solda mais concentrada e com um poder de penetração superior.

O modo de soldadura DCEP (*[Figura 9](#page-31-1)* (b)) tendo o -Vcc na peça e o +Vcc no elétrodo, tem um fluxo de eletrões da peça para o elétrodo. O DCEP é particularmente importante quando é necessário realizar uma limpeza catódica, que é a remoção de óxidos da peça. No entanto, desta forma, o calor acumula-se no elétrodo, fazendo com que seja necessário utilizar um elétrodo mais largo. Como consequência, o banho de solda é mais alargado e a penetração é menor.

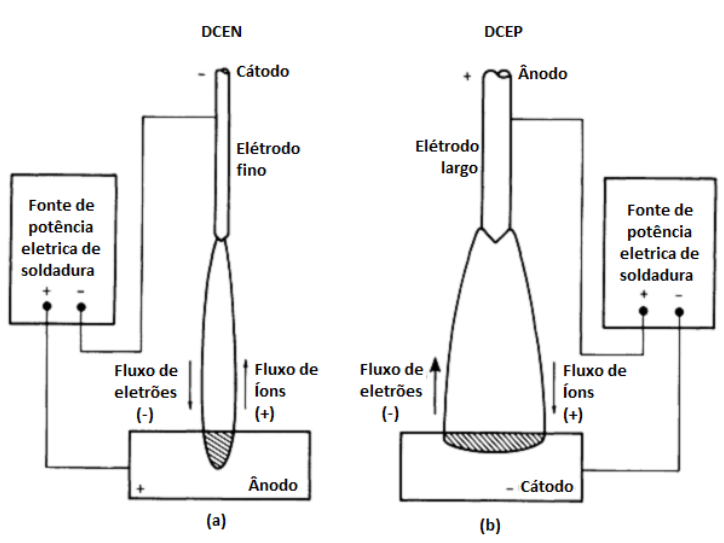

Figura 9 - (a) Modo de soldadura DCEN; (b) Modo de soldadura DCEP. [11]

#### 2.1.3.3 Corrente continua pulsada [11]

<span id="page-31-1"></span><span id="page-31-0"></span>Ao funcionar em modo de corrente contínua pulsada, a corrente que vem do elétrodo para a peça a soldar varia, entre uma corrente base (backgound), que é suficiente para manter o arco elétrico, e uma corrente máxima. Esta forma de soldadura permite manter a peça a uma temperatura mais baixa, o que é bastante útil caso a peça em questão seja bastante fina, desta forma, é possível evitar a deformação (e.g. dobra) da peça em questão.

Devido aos pulsos serem emitidos em intervalos constantes esta forma de soldadura é bastante utilizada em processos automatizados de soldadura. Variando a velocidade de avanço da tocha permite aplicar um banho de solda a seguir a outro em espaçamentos ideais para obter uma solda ideal (ver *[Figura 10](#page-32-2)*).

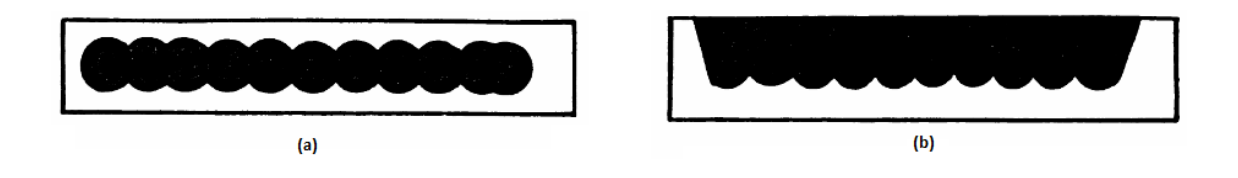

<span id="page-32-2"></span>Figura 10 - (a) Vista superior de soldadura de corrente continua pulsada; (b) Vista lateral de soldadura corrente continua pulsada. [11]

#### 2.1.3.4 Corrente alternada

<span id="page-32-0"></span>Soldadura em corrente alternada combina as vantagens de grande penetração em DCEN, com a limpeza catódica de DCEP. Isto permite obter peças com uma união e com uma durabilidade maior, devido a não terem óxidos que no futuro a iriam degradar a partir da junta.

No entanto, a passagem por zero, que ocorre a cada meio ciclo da forma de onda sinusoidal, origina a que o arco de soldadura se extinga. Como consequência, é necessário voltar a ter ignição do arco para continuar o processo. Quando o elétrodo está a funcionar como terminal negativo este fornece eletrões para a peça e a ignição ocorre mais facilmente. Contudo, quando a peça funciona como terminal negativo isto não acontece, pois a peça não passa eletrões para elétrodo até que um certo nível de tensão seja atingido. Para ultrapassar este problema podem ser utilizados condensadores que descarregam depois da passagem por zero, velas de ignição, etc.

Este processo pode levar também ao desequilíbrio de formas de onda. Estes desequilíbrios podem provocar sobreaquecimento em fontes e máquinas de soldadura. É necessário balancear estas formas de onda para evitar a falha de fontes e máquinas, e ter o acabamento pretendido de limpeza catódica e boa penetração. [11]

#### 2.1.3.5 Tensão e comprimento do arco

<span id="page-32-1"></span>A tensão de soldadura existente entre o elétrodo e a peça pode ser alterado com a variação da corrente, do perfil da ponta do elétrodo, do tipo de gás de proteção e do aumento ou da diminuição do comprimento do arco elétrico, que se traduz por uma variação da distância a que o elétrodo se encontra da peça a soldar.

Segundo Bracarense é-nos dito que:

"Como existe uma relação direta entre a tensão e o comprimento do arco, a tensão é usada para controlar o processo, pois uma vez fixados diversos outros parâmetros, a tensão do arco possibilita o controle do comprimento do arco, que é difícil de monitorar. Por sua vez, o comprimento do arco afeta diretamente a largura da poça. Apesar disso, na maioria dos processos com chapas, o comprimento do arco desejado é o menor possível." (Bracarense, s/d, p.2) [11].

Segundo os ensaios realizados por Modenesi et. al "Um aumento no comprimento do arco tende a aumentar a tensão para qualquer valor de corrente (...) quando la for superior a cerca de 1mm." (Modenesi, 2007, p.14) (ver [Figura 11](#page-33-1)). [14]

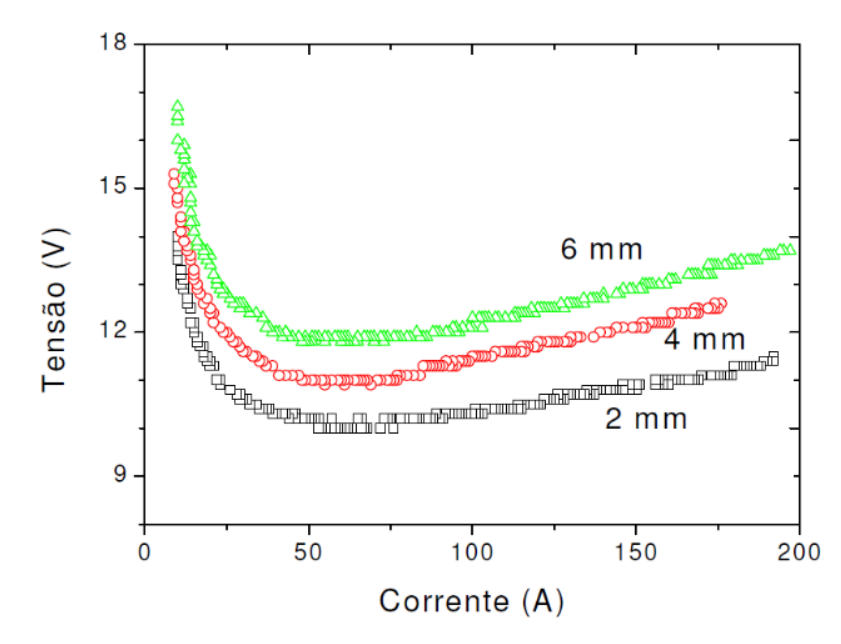

<span id="page-33-1"></span>Figura 11 - Curvas características do arco TIG para diferentes comprimentos de arco. [14]

#### 2.1.4 Principais defeitos da soldadura TIG

<span id="page-33-0"></span>Após completo o processo de soldadura das peças podem ser encontrados defeitos, ou falhas, aquando a união dessas mesmas peças. Algumas destas falhas são visíveis a olho nu, sendo portanto passiveis de serem detetadas por um programa de visão por computador. Seguidamente, são apresentadas algumas destas falhas e como podem ser evitadas (informações retiradas de [15]).

O tipo de falha mais importante é a fissura, uma vez que esta pode levar à completa falha da união entre as peças. Uma fissura é um rasgo encontrado no local onde foi realizada a soldadura sendo em linha reta ou ondulada. Um dos motivos que pode levar a este defeito é a rápida variação de temperatura das peças. Algumas das técnicas utilizadas para evitar o aparecimento de fissuras passa por realizar um pré-aquecimento das peças, ou não permitir que estas arrefeçam demasiado rápido.

No caso da parte onde foi realizada a soldadura esteja abaixo da altura das peças dá-se o nome de sub-enchimento. Isto significa que o metal derretido não foi suficiente para fazer uma perfeita ligação entre as peças o que pode ter ocorrido devido à temperatura atingida não ter sido a suficiente. Para evitar que tal aconteça pode ser necessário uma velocidade de deslocação da tocha menor, ajustes do valor da corrente (aumentando-o) ou várias passagens para que a superfície fique o mais uniforme possível.

Em seguimento do que foi mencionado anteriormente, uma temperatura insuficiente pode também levar a que haja uma fusão incompleta. Neste caso o metal derretido não se funde completamente com o restante metal da peça, o que provoca uma união mais fraca. De forma a prevenir este problema, e em conformidade com o que foi já dito, deve-se diminuir a velocidade de deslocamento da tocha ou aumentar a intensidade de corrente.

No entanto, caso ocorra o contrário ao descrito anteriormente e haja um excesso de calor na peça, pode levar à ocorrência de um buraco na zona de soldadura. Sendo este, como o próprio nome indica, uma falha na união, onde o metal derretido ficou fluído demais o que provocou uma falha na sua tensão superficial. Como correção deve ser diminuído o nível de corrente, deve-se aumentar a velocidade de andamento da tocha, ou fazer ajustes à altura da mesma de forma a haver menor penetração.

Uma outra consequência de uma temperatura inferior ao pretendido é a penetração insuficiente da peça. Neste caso a peça não atinge a temperatura fusão em toda a sua espessura, sendo apenas a sua superfície derretida. Isto leva a uma união incompleta da peça o que pode levar à sua falha estrutural. Esta situação pode ser resolvida tendo uma velocidade de deslocação da tocha menor, mais corrente proveniente do elétrodo ou tento uma menor largura do arco de soldadura.

As peças podem também apresentar porosidades que são pequenos buracos na superfície onde foi realizada a soldadura formados por bolhas de ar ao saírem do metal derretido. Estas bolhas de ar normalmente formam-se devido a impurezas no metal como óleo ou humidade. Para tal, é então importante manter as peças a soldar livres de impurezas, a variação da largura do arco de soldadura pode também solucionar este problema.

Contudo, existem também falhas que podem ocorrer devido a uma má colocação das peças ou pela sua falta de força de forma a evitar o seu movimento, como é o exemplo do desalinho das

peças. Esta falta de alinhamento ocorre quando uma peça está a uma altura superior à outra, tendo como resultado uma união defeituosa. Para além do erro humano no posicionamento da peça, pode também ocorrer uma deformação da mesma, levando a que um lado se coloque a uma altura superior o outro. Para evitar a ocorrência deste erro deve ter-se cuidado na colocação das peças e mantê-las seguras no seu sítio, colocando barras de pressão ao longo da junta a soldar quando necessário. A utilização de barras com uma boa condução térmica pode contribuir para uma menor temperatura da peça nas imediações da junta a soldar, diminuindo a sua deformação.

Por fim, podem também ser encontradas soldaduras realizadas fora do centro da junta, o que leva a que uma das peças atinja a temperatura de fusão e que a outra não. Isto pode levar a una fraca união ou mesmo inexistente. Este erro pode ocorrer aquando de soldaduras realizadas por operários que têm uma má visibilidade onde a soldadura deve ocorrer ou por máquinas em necessidade de alinhamento ou uma má colocação da peça no espaço de trabalho da máquina. No caso dos erros cometidos por máquinas é possível ultrapassá-los, atribuindo uma forma à máquina de detetar onde está a junta e qual o movimento que esta deve executar de forma a manter a tocha alinhada com a mesma (ver [Figura 12\)](#page-36-1).
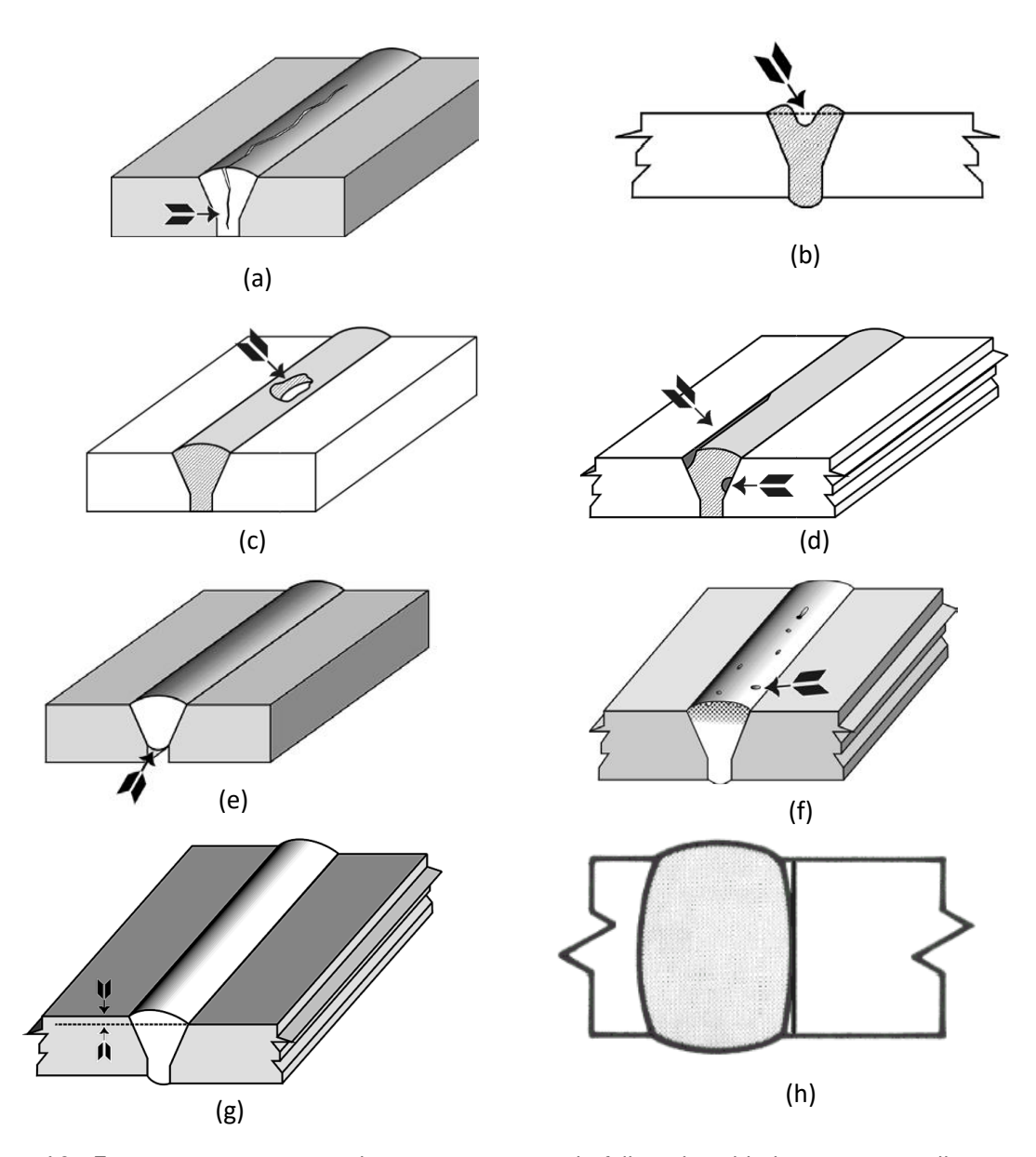

Figura 12 - Figuras representativas dos principais tipos de falhas de soldadura visíveis a olho nu: (a) fissuras; (b) sub-enchimento; (c) buraco; (d) fusão incompleta; (e) falta de penetração; (f) porosidades; (g) Desalinhamento das peças; (h) falha de centro da junta.  $[15]$ 

# 2.2 Estado da arte

Uma vez que a soldadura TIG é largamente utilizada na indústria, este torna-se um importante tópico de estudo de forma a melhorar cada vez mais a sua utilização e a qualidade do acabamento das peças finais. Também são realizados estudos no âmbito de melhorar a automação deste tipo de soldadura. Devido este ser um processo de soldadura bastante estável é um dos tipos de soldadura mais passíveis de ser automatizados.

Existem várias formas de monitorizar o processo de soldadura, entre as quais salientam-se as medições à tensão e corrente [16], variações ao brilho do arco elétrico [17], som [18], ou mapeamento 3D [19] [1]. Neste capítulo serão analisados alguns estudos que foram realizados na área de visão por computador, mais concretamente os métodos de análise do banho de solda e como este realizados, análise do resultado final da soldadura comparando-o com imagens sem erros e mapeamento 3D da peça.

#### 2.2.1 Comparação de imagens

Inspeção de soldas é normalmente uma tarefa realizada por trabalhadores experientes que conseguem encontrar falhas nas soldas com uma análise visual da mesma. Contudo, existe uma grande limitação ao número de peças e à velocidade com que estes trabalhadores conseguem inspecionar quando existe um grande volume de produção. Além de que, é necessária uma mãode-obra qualificada para este trabalho, o que acresce nos gastos com ordenados mais elevados para este tipo de trabalhadores.

Surge então a necessidade de ter um programa de visão por computador a trabalhar em paralelo com os trabalhadores da empresa na procura de soldaduras que possam comprometer as peças fabricadas pela empresa. Um destes estudos foi realizado por Heber et al, que tem como finalidade esta mesma função (ver [Figura 13\)](#page-37-0).

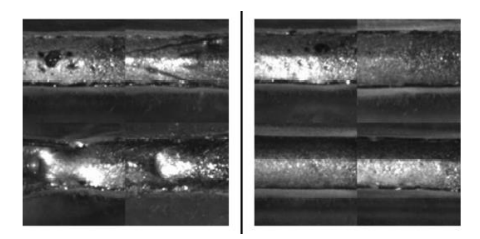

<span id="page-37-0"></span>Figura 13 - Soldadura com defeito (à esquerda) e soldadura sem defeitos (à direita) [20].

O programa construído no estudo acima referido é composto por uma base de dados de imagens de soldaduras que foram analisadas por trabalhadores especializados que fizeram a primeira separação entre soldaduras com e sem erros. Estas imagens serão posteriormente utilizadas na comparação entre as imagens recentemente adquiridas e as já definidas como sem defeitos. Após encontrado um conjunto de imagens sem defeitos, cada imagem é separada em partes mais pequenas.

As imagens são adquiridas através de uma câmara que é colocada perto da tocha de soldadura, adquirindo assim as imagens a analisar imediatamente após a passagem desta, isto

permite que seja feita uma análise da qualidade de soldadura enquanto esta está a decorrer. Após esta ação são realizadas duas tarefas, classificação da sequência e localização do defeito.

Para classificação da sequencia após a aquisição de cada *frame* é inicialmente realizada uma análise ao ruido da imagem. O ruido aqui descrido refere-se a fumo, salpicos, evaporação de água ou distúrbios de gás visto que foi detetado que estes aparecem quando está a decorrer uma soldadura que conteria defeitos, quer pela presença de impurezas, má regulação do gás de proteção ou uma intensidade não ideal para a soldadura em execução. Caso o nível de ruído não seja muito elevado, é então realizada uma comparação com os recortes das imagens sem e com erros. Com cada comparação dos recortes é dado um valor ao seu nível de semelhança quer para um tipo de imagens quer para outro. Ao fim da comparação da imagem com os vários recortes é analisado o resultado final da *frame* recebida. Caso este resultado esteja abaixo de nível prédefinido esta é reportada como defeituosa.

Na tarefa de localização de defeitos é realizada uma análise semelhante à anterior mas é indicado o defeito encontrado para que possam ser tomadas as ações necessárias para a resolução do problema. Nestas ações compreendem-se a soldadura por um operário, soldadura efetuada pelo robô ou, em caso de peça demasiado comprometida, o descarte completo da peça.

Após a realização de ensaios com o processo acima descritos e a análise final por parte de operários especializados foi chegado à conclusão que classificação da sequência tinha uma eficácia de 93% e que a localização de defeitos uma eficácia de 94% [20].

#### 2.2.2 Sistema de visão baseado em laser

Com o mapeamento 3D da peça de soldadura é possível ter uma melhor análise da morfologia da peça antes e após a realização do processo de soldadura. O mapeamento da peça, antes de esta ser soldada, pode ser utilizado para guiar a tocha pelo centro da união, enquanto o mapeamento posterior à peça ser soldada, pode dar informações quanto à qualidade da união. Em ambos os casos o mapeamento da peça pode ser realizado através da triangulação de um laser entre um emissor, a peça e um recetor.

O emissor laser é normalmente colocado acima da peça apontado para esta com um ângulo pré-determinado. Este laser não é focado num único ponto, mas é sim composto por uma linha de forma a ter uma dimensão superior à largura da união efetuada. Sendo a luz do emissor uma luz de laser este tem um comprimento de onda bem definido e de apenas alguns nanómetros,

19

este comprimento de onda deve ser ajustado para, posteriormente, ser devidamente captado pelo recetor.

A peça reflete a luz proveniente do emissor para o sensor da câmara (tanto pode ser um Complementary Metal Oxide Semiconductor (CMOS) como um Charge-Couple Device (CCD)). Contudo, antes de a luz chegar ao sensor esta deve passar por um filtro ótico passa-banda de forma a ser filtrada a luz ambiente. Este filtro deve ser escolhido deforma a ter a mesma largura de banda que o do laser. Depois de captada a luz pelo sensor podem apenas ser interpretados os pixéis com maior intensidade de luz, uma vez que estes serão aqueles que estão a receber a luz do laser [1].

O mapeamento laser tem sido utilizado por investigadores como Alfaro e Drews, entre outros, que o utilizam para realizar o mapeamento da peça à frente da tocha, detetando qual o caminho que esta deve seguir para a soldadura possa ser realizada da melhor forma [21]. Em caso de a peça ter uma espessura superior e seja necessária uma soldadura em zig-zag esta técnica facilita o processo detetando tanto a profundidade da peça como o espaçamento na mesma (ver [Figura 14\)](#page-39-0).

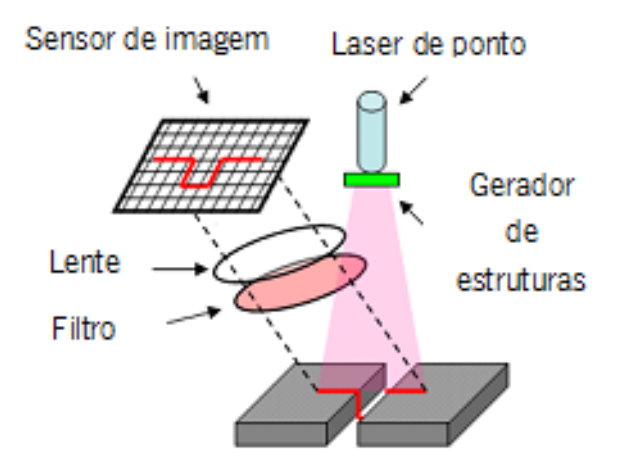

Figura 14 - Sistema de mapeamento da junta por laser (adaptado de [1]).

<span id="page-39-0"></span>O mapeamento da peça após a soldadura tem como principal função a deteção de imperfeições na peça final. O estudo realizado por Huang e Kovacevic teve como produto um sistema simples e de grande precisão que permite um mapeamento que pode fazer a análise de soldaduras aplicadas e encontrar problemas como sub-enchimento, buracos, fusão incompleta, salpicos e porosidades superficiais. Neste estudo os investigadores optaram pela utilização de uma câmara que capta imagens em tons de cinzento, visto não ser necessária a captação de cor, com uma capacidade de captação de 100 frames por segundo, aumentado assim a velocidade com que o mapeamento pode ser realizado (ver [Figura 15\)](#page-40-0) [1].

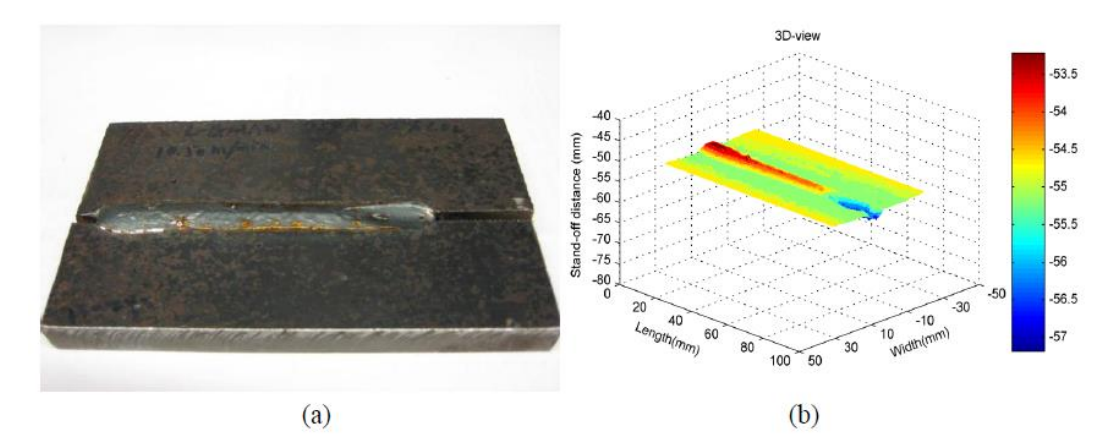

<span id="page-40-0"></span>Figura 15 - (a) Soldadura aplicada numa peça metálica; (b) mapeamento em computador dessa mesma peça [1].

### 2.2.3 Análise do espetro de luz

Como já foi referido anteriormente, o processo de soldadura TIG é característico por ter um arco elétrico bastante estável. Isto levou a que Weglowski realizasse um estudo em que foi feita a análise à intensidade e comprimento de onda de luz emitida pelo arco elétrico durante o processo de soldadura.

Durante a soldadura, a emissão de luz não está limitada à luz que erradia do arco elétrico, sendo também emitida luz do banho de solda, da região aquecida perto do banho de solda, do elétrodo, etc.. Isto leva à conclusão de que informações importantes relativas a vários fatores do processo de soldadura podem estar contidas na luz emitida por este processo.

No estudo de Weglowski foi utilizado um espectrómetro, um instrumento que é capaz de detetar quais os comprimentos de onda que se encontram num determinado feixe de luz. Foram realizados vários ensaios mantendo o gás de proteção e o material a soldar mas, realizando variações na corrente, entre 50 A e 300 A, e no comprimento do arco elétrico, ou seja, a altura do elétrodo à peça, entre 2 mm e 5 mm. Os resultados obtidos são visíveis na [Figura 16.](#page-41-0)

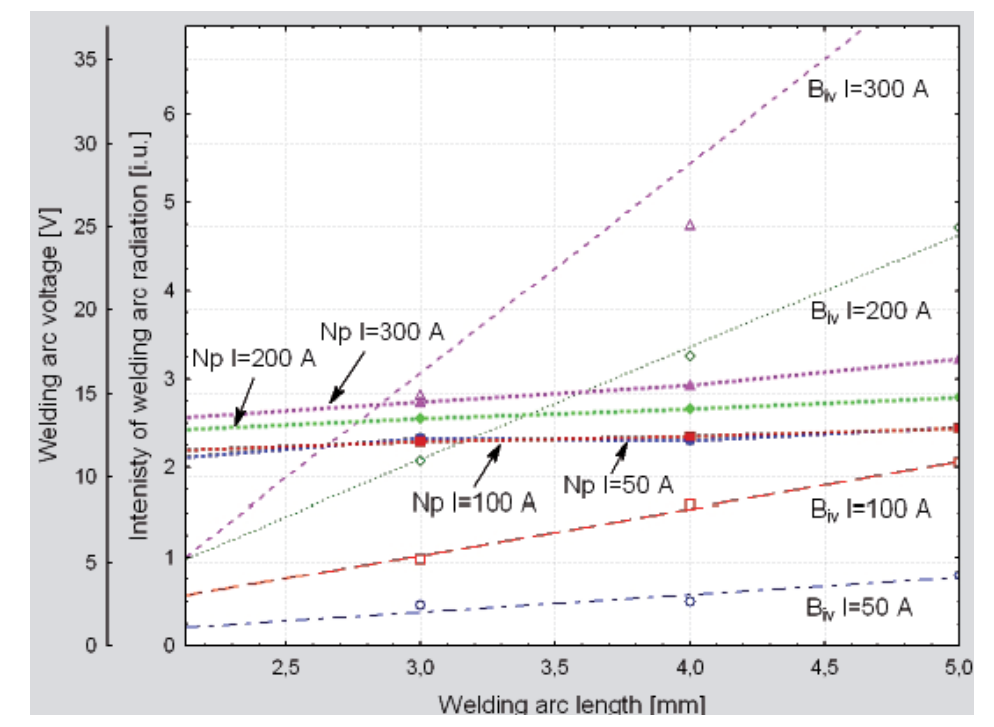

<span id="page-41-0"></span>Figura 16 - Evolução da intensidade de luz (Biv) e da tensão (Np) com a variação da corrente e comprimento do arco elétrico (comprimento de onda 698 nm). [20]

Como é possível verificar, para um comprimento de onda de 698 nm, a intensidade de luz emitida sofre grandes variações para uma alteração significativa do comprimento do arco elétrico. Esta variação é ainda mais realçada quanto mais elevada for a corrente elétrica utilizada, o que resulta em declives diferentes para cada intensidade de corrente elétrica, ao contrário da medição da tensão, que embora linear tem aproximadamente o mesmo declive para diferentes intensidades de corrente. Esta informação torna possível detetar qual a tensão e corrente a cada instante do processo de soldadura, e se é necessário realizar ajustes para manter os parâmetros estáveis.

Os resultados obtidos no estudo permitiram traçar uma relação entre a intensidade de luz e a intensidade de corrente elétrica e o comprimento do arco elétrico com o auxílio do modelo matemático da equação 1.

Biv = 0,00004LI<sup>2</sup> 
$$
\left(e^{\frac{35,3604}{l}} - \frac{1}{2}\right)
$$
 - 0,00000I<sup>2</sup> + 0,52399 ± 1.41% (1)

As limitações do estudo foram estipuladas para uma corrente abaixo dos 150 A, um comprimento do arco elétrico de 2 mm a 5 mm e um comprimento de onda de 340 nm a 860 nm, o que o torna apenas uma ferramenta complementar ao controlo do processo de soldadura [20].

#### 2.2.4 Monitorização do banho de solda

É possível realizar a monitorização do processo de soldadura através da inspeção do banho de solda, que é a poça de metal derretida no arco elétrodo. Esta técnica é das técnicas de controlo online mais utilizadas visto o banho de solda transmite várias informações úteis à realização do controlo. Este tipo de monitorização é das mais utilizadas por operários de soldadura para inspecionarem e se adaptarem o seu processo de soldadura. No entanto a visualização do banho de solda não é fácil de atingir visto que o arco elétrico tem uma grande intensidade de luz que impede que o banho de solda seja visto sem o auxílio de filtros óticos ou câmaras com características especiais.

Dois dos métodos mais utilizados para a captação do processo de soldadura são: captação de imagem com recurso à utilização de uma câmara de alta velocidade ou com o auxílio de iluminação externa.

# 2.2.4.1 Monitorização do banho de solda com recurso a uma câmara de alta velocidade

Sendo que o arco elétrico tem uma intensidade luminosa tão elevada é necessário diminuir a quantidade de luz que chega ao sensor da câmara. Uma câmara de alta velocidade consegue atingir isto através da variação do seu tempo de exposição, ou por outras palavras, a velocidade do obturador.

O obturador mecânico é a peça da camara que protege o sensor da luz ambiente. Este está normalmente fechado mas abre quando é necessário captar uma imagem. Neste processo o obturador abre, deixando o sensor da câmara exposto à luz que lhe chega através da lente, após um tempo pré-definido este volta a fechar. O tempo que o obturador pode ser regulado conforme a velocidade da imagem que se quer captar ou conforme a luz que está disponível. Quanto menos tempo o obturador está menos imagem está disponível ao sensor, isto torna a imagem com menos blur em caso de haver movimento, mas torna-a também mais escura devido ao pouco tempo de exposição à luz (ver [Figura 17\)](#page-43-0). Existem também obturadores eletrónicos que funcionam de forma idêntica, sem tendo, contudo, partes móveis. [22]

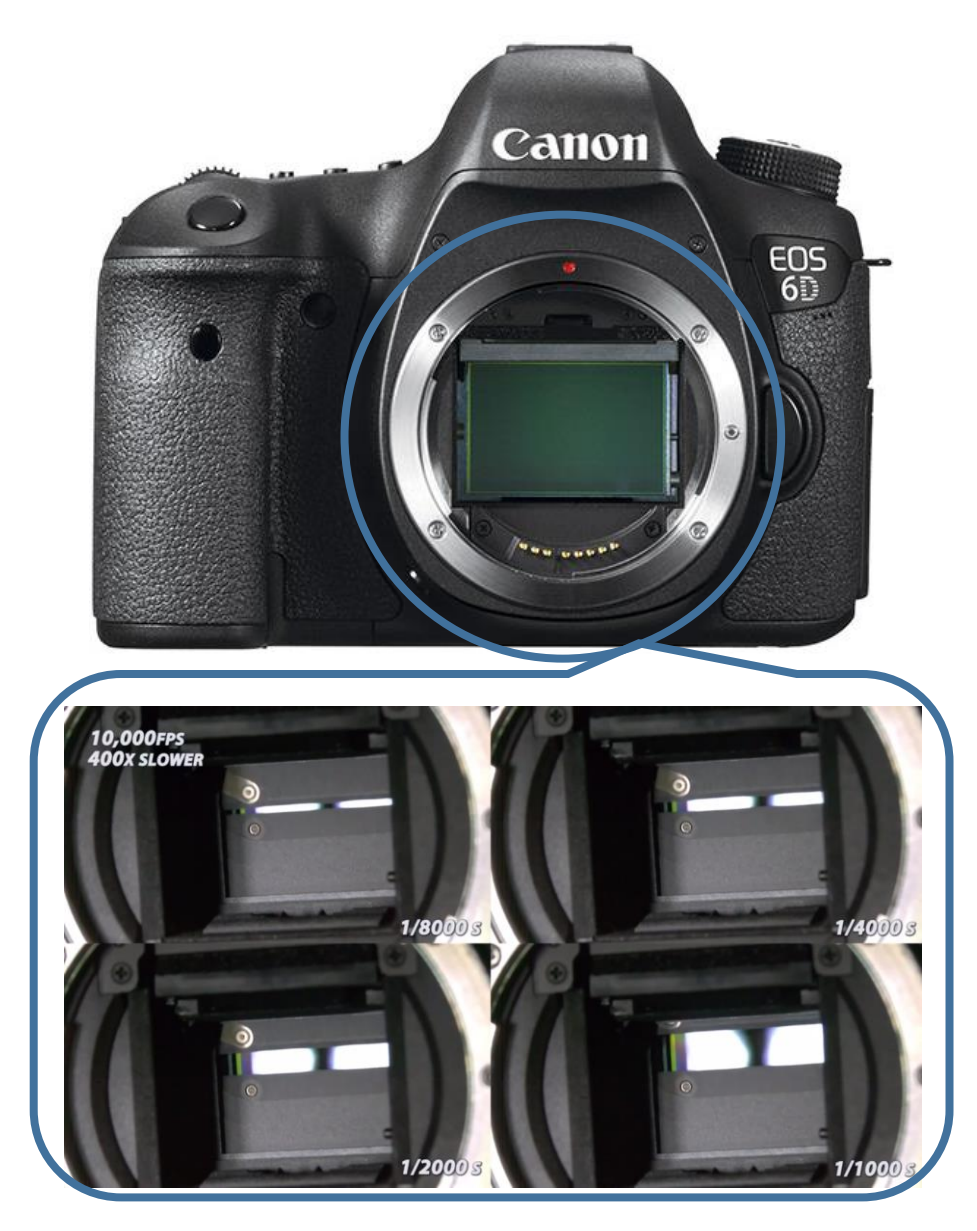

Figura 17 - Funcionamento de um obturador rolante mecânico com tempos de exposição progressivamente maiores. [23]

<span id="page-43-0"></span>Câmaras de alta velocidade tornam-se então de bastante utilidade na captação de imagens provenientes do banho de solda devido à elevada velocidade dos seus obturadores, que permitem a captação de imagens a extremamente elevadas frequências, reduzindo bastante a intensidade de luz recebida. Estudos nesta área como o realizado Alfaro e Drews, utilizaram câmaras de alta velocidade para poderem captar o banho de solda do processo de soldadura através da captação de imagens a uma velocidade de 1000 frames/sec. Uma vez que o processo de soldadura estava a ser realizada a uma elevada velocidade de 2 m/s a utilização de uma câmara de alta velocidade corrigiu também o problema de efeito de *blurring* que apareciam nas imagens. [21]

#### 2.2.4.2 Monitorização do banho de solda com recurso a iluminação externa

Como já foi referido a luz proveniente do arco de soldadura é extremamente intensa e estende-se através de um largo espetro de comprimento de onda. Contudo a intensidade de luz não se mantem constante através de todo este espetro. Com a análise deste espetro de luz proveniente do processo de soldadura é possível determinar quais os comprimentos de onda com intensidades mais elevadas e menores.

Após realizada a análise do espetro de luz é possível impedir que os comprimentos de onda com mais intensidade cheguem até ao sensor da câmara, colocando um filtro passa-banda para que só uma gama reduzida da luz emitida seja captada. Isto é possível devido a os picos de intensidade se mantenham no mesmo comprimento de onda, variando apenas a sua intensidade com a intensidade de corrente. Através da análise do espetro de luz proveniente do processo de soldadura foi determinado por Abdullah que a melhor gama de comprimento de onda a analisar seria entre os 800 nm e os 950 nm.

Contudo apenas reduzindo a gama de comprimento de onda que chega à câmara e reduzindo a sua intensidade torna a imagem demasiado escura para serem visíveis as características necessárias para determinar a qualidade da soldadura. Isto resulta na necessidade de voltar a realizar a iluminação na soldadura, mas esta iluminação deve ser realizada na gama de comprimento de onda do filtro passa-banda para que a luz o consiga atravessar até ao sensor da câmara. Uma das melhores fontes luminosas para esta função é uma luz laser, devido ao seu comprimento de onda muito especifico sendo apenas de alguns nanómetros.

A iluminação laser pode ser efetuado de uma de duas formas: com iluminação do mesmo lado da câmara ou com iluminação do lado oposto à câmara. Com iluminação do lado oposto à câmara mais luz é refletida para a câmara, o que faz com que seja necessária menos intensidade luminosa. Com a iluminação realizada do mesmo lado da câmara a iluminação torna-se mais natural e com menos reflexos.

Através ta temporização do laser com a câmara é possível obter uma boa qualidade de imagens de soldadura, sem ser visível o arco de soldadura. Desta forma o banho de solda é perfeitamente identificável por um programa de visão por computador que pode ajustar a velocidade de soldadura de forma a este ter a largura necessária para uma boa união (ver [Figura](#page-45-0)  [18\)](#page-45-0).

25

<span id="page-45-0"></span>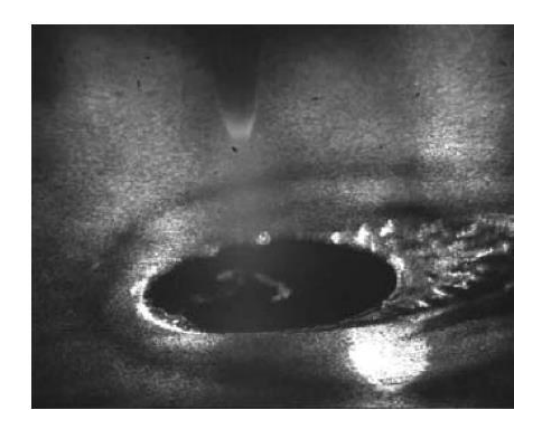

Figura 18 - Processo de soldadura captado através de um filtro passa-banda e com iluminação externa por um díodo laser [24].

# CAPÍTULO 3 METODOLOGIA

Neste capítulo, será abordada a construção da máquina que é responsável pela aplicação da soldadura. Além disso, também serão descritos os métodos utilizados para a aquisição das imagens da soldadura, bem como os algoritmos utilizados para deteção, tanto da qualidade da solda, como do alinhamento da tocha com contentor a soldar.

# 3.1 Topologia mecânica

Como já foi referido anteriormente, no processo de soldadura TIG existem três variáveis que tornam possível alterar a qualidade da solda sem alterar as definições da máquina de soldadura. As variáveis já mencionadas são: a velocidade de deslocamento da tocha, o tamanho do arco (distância da tocha à junta) e o alinhamento da tocha com a junta [11]. Deste modo, foi utilizada uma configuração cartesiana devido à sua fácil compreensão, construção e programação.

Quando iniciada esta investigação, foi dada relevância às necessidades da empresa na construção da máquina por isso mesmo, as dimensões desta tiveram em conta o tamanho dos contentores que a mesma fabrica, sendo o tamanho máximo de 1,8 m de largura por 0,72 m de comprimento. O modelo a contruir é visível na [Figura 19.](#page-46-0)

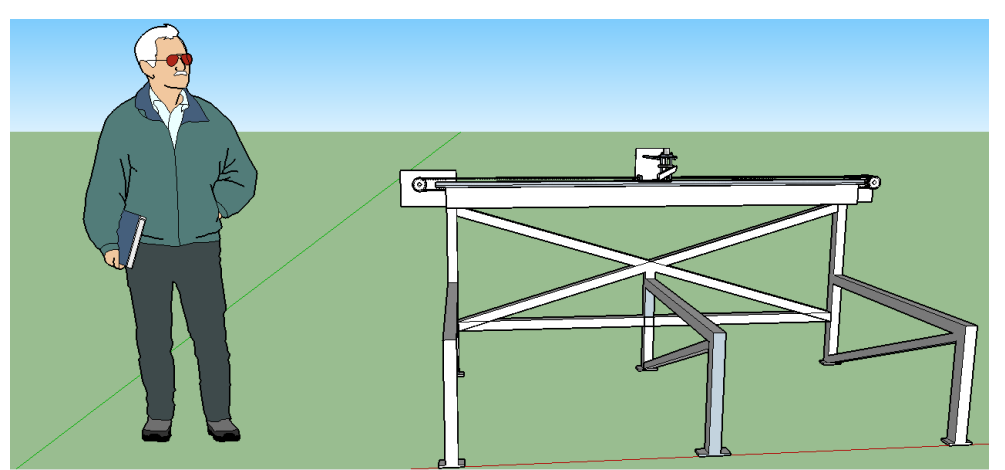

Figura 19 - Modelo 3D da máquina de configuração cartesiana.

<span id="page-46-0"></span>O movimento longitudinal da máquina é responsável pelo movimento da tocha ao longo o contentor. Para estabilizar o deslocamento da tocha, a cabeça da máquina foi colocada sobre uma guia linear, esta evita que haja demasiado atrito quando a tocha se desloca e que vibrações perturbem esse mesmo deslocamento.

A cabeça foi acoplada em ambos os lados a uma correia dentada que está encarregue de transmitir o movimento do motor para a cabeça da máquina. A uma das polias estava um motor acoplado, como é possível verificar na [Figura 20.](#page-47-0)

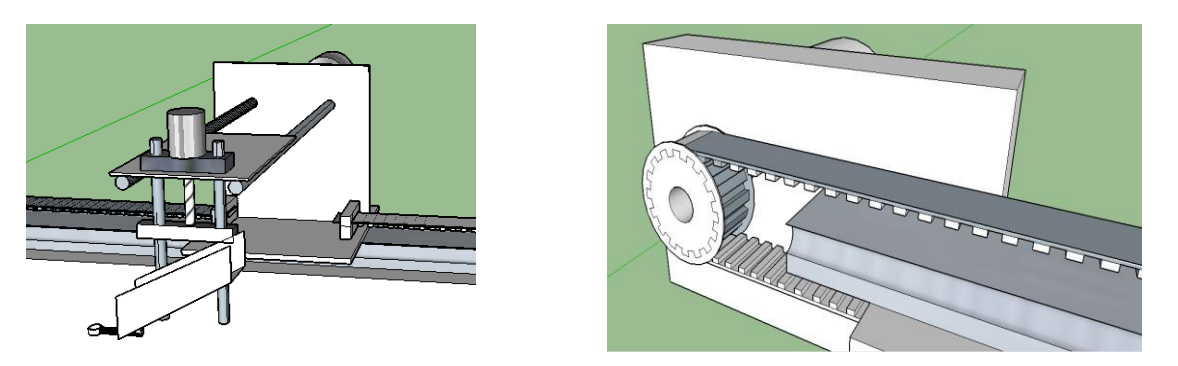

Figura 20 - Acoplamento da correia à cabeça (à esquerda) e a polia que transmite movimento do motor para a correia (à direita).

<span id="page-47-0"></span>O motor encarregue do movimento longitudinal foi adaptado de um elevador de vidro lateral de um carro Fiat. Este motor tinha uma potência de 25 W, com uma alimentação nominal de 12 V. A escolha deste motor deve-se ao fato de este já ter uma redução de velocidade e ter binário suficiente para colocar a cabeça em andamento perto da velocidade desejada.

O movimento transversal é responsável pelo alinhamento da tocha com a junta do contentor a soldar. Este movimento é dado por um motor igual ao apresentado anteriormente para o movimento longitudinal contudo, este motor está ligado a um mecanismo de ajuste, pois podem ser necessários pequenos ajustes à posição da tocha (ver [Figura 21\)](#page-47-1).

<span id="page-47-1"></span>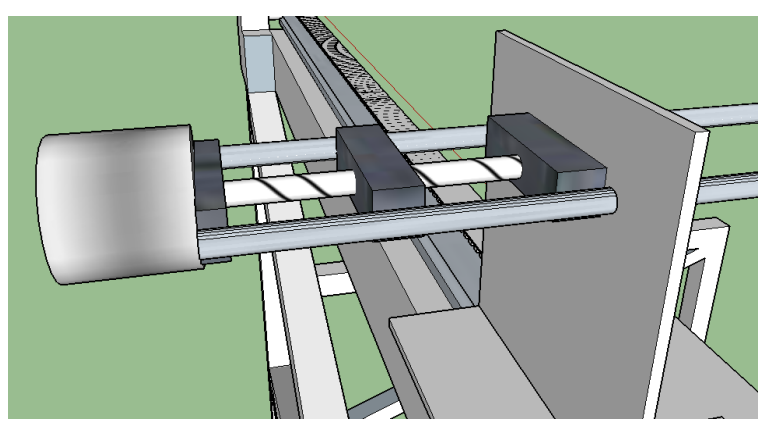

Figura 21 - Mecanismo de ajuste transversal da tocha.

Por fim, temos o movimento de altura que é responsável por manter a distância entre a tocha e o contentor, ou seja, o comprimento do arco, sempre constante. Este tipo de movimento é da mesma forma utilizado para pequenos ajustes, sendo semelhante ao movimento transversal. Este segundo mecanismo de ajuste, movimento de altura, encontra-se no final do primeiro, movimento transversal, e é nele que se encontra a tocha (ver [Figura 22\)](#page-48-0).

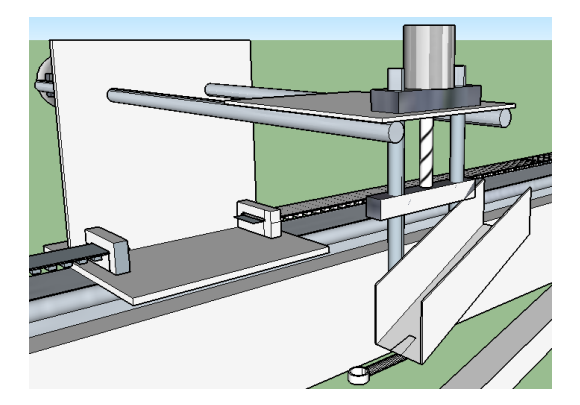

Figura 22 - Mecanismo de ajuste de altura e a sua localização.

## <span id="page-48-0"></span>3.2 Controlo do movimento

Como já foi mencionado neste documento, os três movimentos da máquina são realizados por três motores semelhantes. Desta forma, foram utilizados os mesmos atuadores para cada um dos motores. No entanto, cada motor pode funcionar em dois modos diferentes: "manual" ou "automático".

## 3.2.1 Modo manual

Em modo manual todas as ações a serem realizadas pela máquina dependem do operador. Este modo de funcionamento tem como principal objetivo o ajuste da máquina em relação ao contentor, colocando a tocha no local onde se pretende iniciar o processo de soldadura ou fazer o recuo da mesma para que outro contentor possa ser introduzido para soldar.

Para realizar estas tarefas foram colocados três interruptores de três estados num painel de controlo da máquina. Cada um dos interruptores controla o movimento do seu respetivo motor, tanto para avanço como para recuo. Uma vez que estes ajustes não requerem muita precisão a velocidade de cada motor não é controlável.

#### 3.2.2 Modo automático

Em modo automático os movimentos da máquina são controlados por um microcontrolador Arduíno Mega. Este microcontrolador recebe informações dos sensores ou do computador que estão a monitorizar a qualidade da solda.

#### 3.2.3 Longitudinal

O movimento longitudinal é responsável pela velocidade de andamento da tocha. «A velocidade de avanço afeta a penetração e a largura no processo, sendo esta última, porém, muito mais afetada.» (Bracarense, s/d, p. 2) [11]. Desta forma, é de grande relevância manter o andamento da tocha à velocidade desejada. Para tal, foi utilizado um *encoder* para monitorizar o número de pulsos que ocorreram num determinado espaço de tempo, sabendo assim qual a velocidade a que a tocha se desloca. O encoder em questão é constituído por dois sensores que monitorizam um disco perfurado com um ligeiro desfasamento, isto faz com que, quando este está em rotação, haja dois sinais que são enviados, nunca porém, os dois ao mesmo tempo (ver [Figura 23\)](#page-49-0).

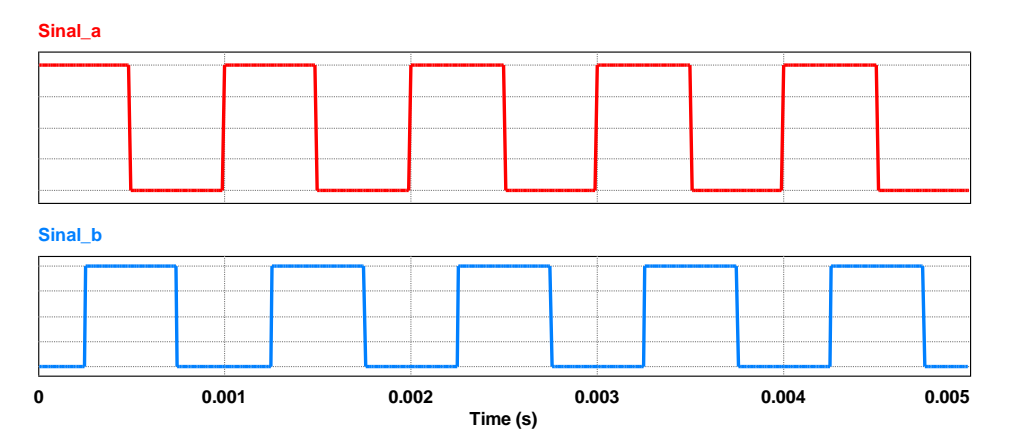

<span id="page-49-0"></span>Figura 23 - Ilustração do envio dos sinais provenientes de um encoder.

Este tipo de encoder é capaz de determinar para que lado a tocha se estaria a mover através da comparação dos dois sinais. Se fosse detetada uma passagem de LOW para HIGH no *sinal b* quando o *sinal a* estivesse a HIGH isso significaria que a tocha se deslocaria no sentido positivo. Caso a mesma passagem fosse detetada quando o *sinal a* estivesse a LOW isso iria significar que a tocha se deslocaria no sentido oposto. Contudo, esta funcionalidade do encoder não foi utilizada, pois este apenas tem a função de determinar a velocidade a que a tocha se desloca num sentido quando esta está a soldar.

Após determinada a velocidade real de andamento, esta tem de ser corrigida caso não se encontre à velocidade desejada. Variações de velocidade são esperadas devido a vários motivos, entre os quais encontram-se: variação da tensão de alimentação devido à entrada ou saída de atividade de cargas; variação da carga a que está sujeita a cabeça da máquina, provocada pelo esticamento ou arrastamento do cabo da tocha; irregularidades na máquina como eixos de polias com curvatura.

Para o ajuste de velocidade é utilizado um sistema de controlo proporcional e derivativo (PD). Como já foi explicado anteriormente, este controlador calcula a diferença entre a velocidade requerida e a velocidade real, devolvendo o novo valor do PWM (*pulse with modulation*) (ver Figura [24\)](#page-50-0).

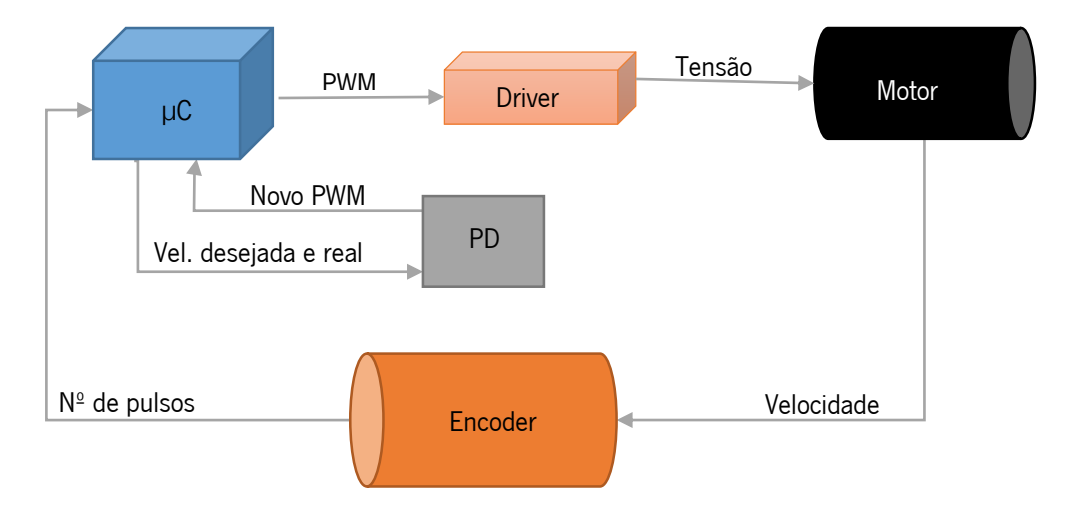

Figura 24 - Diagrama de blocos do controlo de velocidade.

<span id="page-50-0"></span>O código de controlo de PD foi adaptado do código presente no fórum da Arduíno [25], que tinha como objetivo o controlo de motores de potência semelhante e velocidade também semelhante. Após vários ensaios realizados com o controlo PD foi concluído que tanto a contante de proporcionalidade como a de derivativa eram suficientes para manter a velocidade de andamento estável o suficiente para o processo de soldadura. Os gráficos seguintes foram feitos a partir de ensaios realizados com a máquina para uma distância de 20 cm a diferentes velocidades (ver [Figura 25,](#page-51-0) [Figura 26](#page-51-1) e [Figura 27\)](#page-51-2).

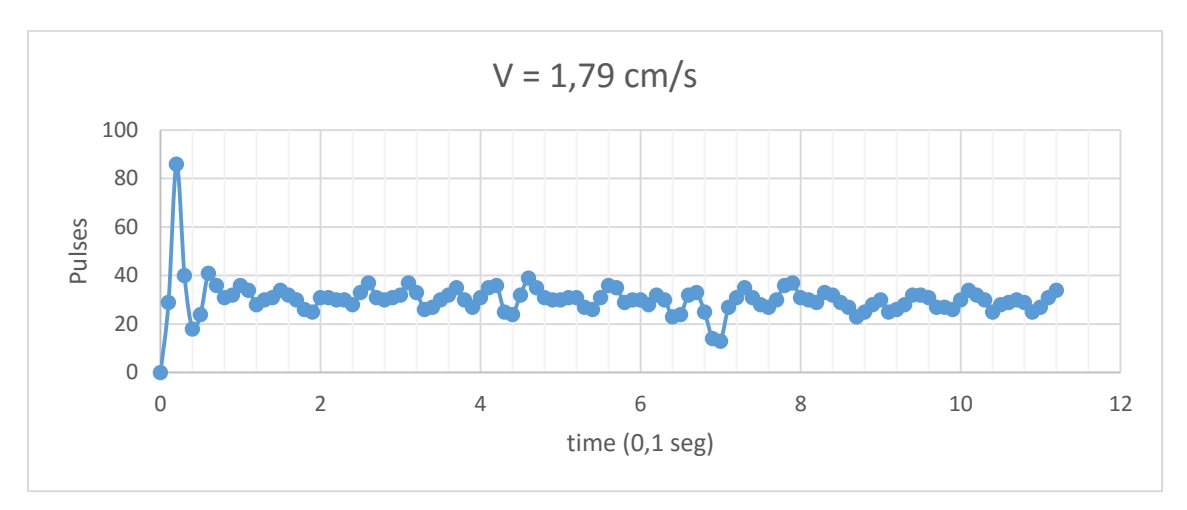

Figura 25 - Variação da velocidade a 1,79 cm/s.

<span id="page-51-0"></span>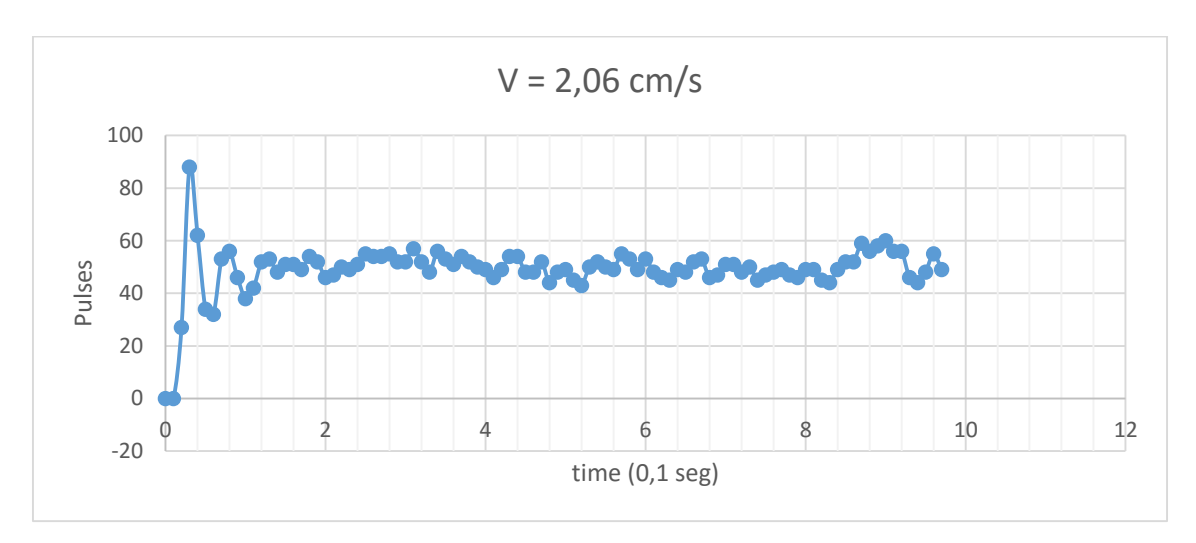

Figura 26 - Variação da velocidade a 2,06 cm/s.

<span id="page-51-1"></span>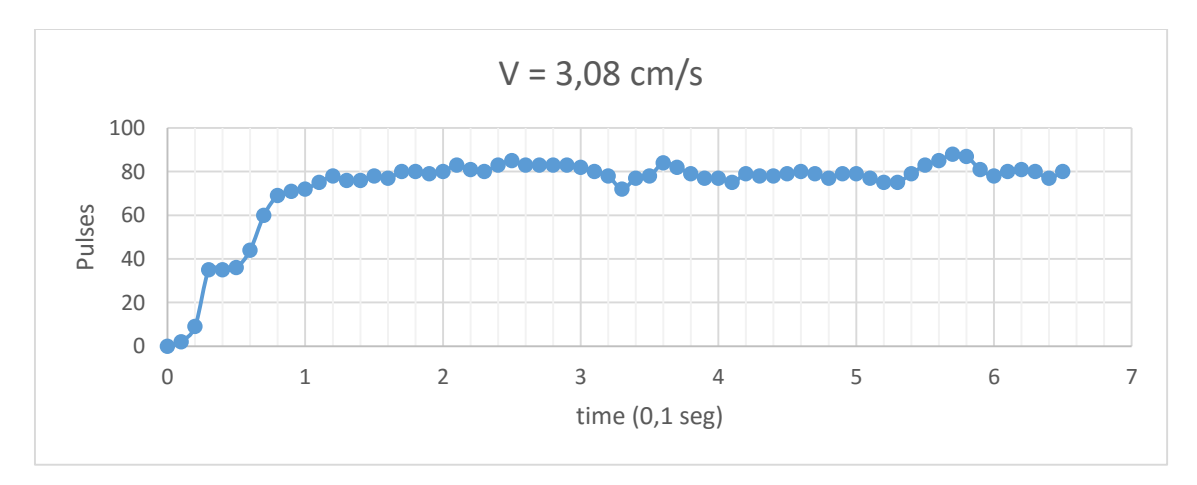

<span id="page-51-2"></span>Figura 27 - Variação da velocidade a 3,08 cm/s.

Após análise dos gráficos foi concluído que à medida que a velocidade foi reduzida o movimento do motor aproximava-se do seu limite de atuação inferior. Isto provocava um movimento mais erradico do motor que faria com que este movimento deixasse de ser linear. Para que este trabalhasse o mais perto possível à sua velocidade nominal foi acrescentado uma segunda redução através de duas rodas dentadas. Esta redução tem como resultado uma diminuição da velocidade com um aumento no binário. Foi determinado que a redução em velocidade ideal seria de 4x inferior. Foi tida em conta e equação 2 [26] [27].

$$
Rácio = \frac{N^{\circ}}{N^{\circ}} \frac{dentes roda conduzida}{d^{o} \cdot 1} \tag{2}
$$

Tendo em conta o rácio 4:1 desejado foram obtidas duas rodas dentadas em que a roda condutora tinha 12 dentes e a conduzida tinha 48 dentes. Isto resultou num rácio final representado na equação 3 (ver [Figura 28\)](#page-52-0).

$$
\frac{48}{12} = 4; \quad Rácio = 4:1 \tag{3}
$$

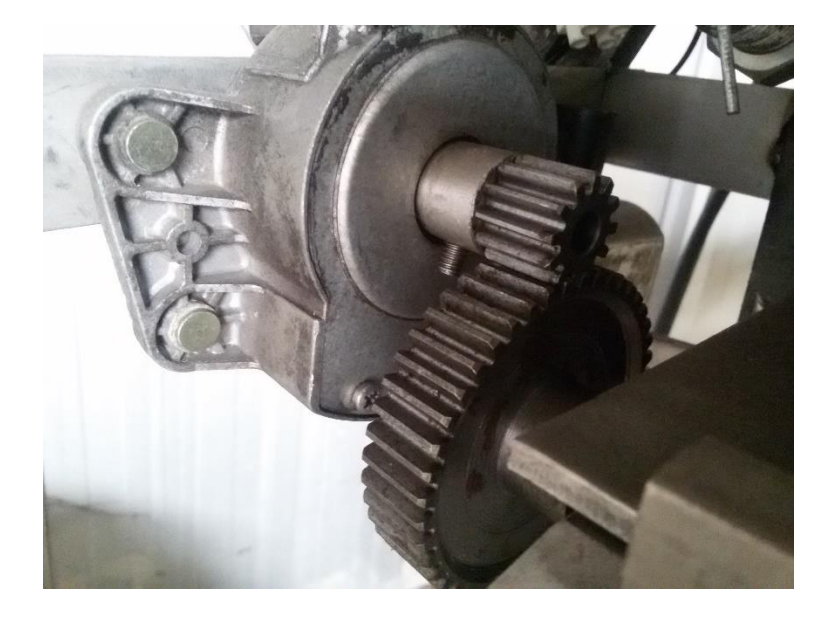

Figura 28 - Montagem de desmultiplicação de velocidade com um sistema de rodas dentadas.

<span id="page-52-0"></span>A velocidade de deslocamento da tocha é inicialmente regulada pelo operador, através da rotação de um manípulo ligado a um segundo encoder de 24 pulsos por rotação. A velocidade escolhida é apresentada num LCD 16x2 e, para facilitar a compreensão do operador, aparece apenas o número de pulsos por cada 0,1 s. Após serem realizados vários ensaios de soldadura, foi determinado que este número deveria ter uma variação entre 10 e 30 pulsos por cada 0,1 s.

Foi tomada a opção de deixar o operador determinar a velocidade inicial de soldadura no entanto, após iniciada a soldadura, a velocidade de andamento da tocha é adaptada por um programa de visão por computador que será explicado mais adiante.

#### 3.2.4 Altura e tensão

A altura do arco à tocha é outro fator de relevância na soldadura visto que «comprimento do arco afeta diretamente a largura da poça» (Bracarense, s/d, p. 2) [11]. Caso o elétrodo se encontre perto da superfície, o arco resultante é mais focado, atingindo uma área mais reduzida da peça. No caso de o elétrodo estar mais afastado da superfície, este irá originar um banho de solda com uma dimensão maior.

No entanto, no processo de soldadura TIG, o comprimento do arco é bastante fácil de determinar e de controlar. A tensão entre o elétrodo e a peça varia com, entre outros aspetos, a distância entre ambos.

Foram realizados ensaios para determinar como a tensão varia com a distância ao contentor. Devido à intensidade da corrente elétrica causar uma variação na tensão esta foi fixa em 55 A, corrente que era normalmente utilizada no processo de soldadura dos contentores de 1 mm de espessura. Outros aspetos que também podem causar variações de tensão e foram fixados são: o tipo de gás a utilizar, este foi mantido do mesmo tipo ao longo do projeto sendo ele árgon; e o perfil do elétrodo, aqui foi escolhido um perfil afiado na ponta, que origina um arco estreito em comparação com um de ponta reta.

Após os referidos ensaios, foi comprovado que a tensão varia com a distância entre o elétrodo e a tocha. Tendo em conta as condições acima citadas, ficou determinado que a tensão aumenta em 0,5 V por cada 0,5 mm a mais de comprimento do arco (ver [Figura 29\)](#page-54-0).

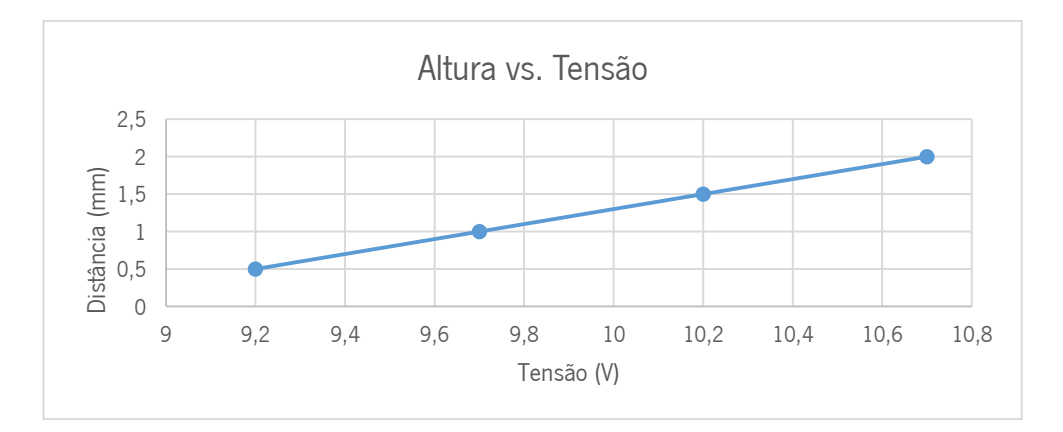

<span id="page-54-0"></span>Figura 29 - Variação da tensão com o comprimento do arco para uma corrente de 55 A.

Com o objetivo de ter uma boa penetração da soldadura no contentor, foi decidido que o comprimento do arco seria de 1 mm, desta forma estaria assegurado que o banho de solda não seria excessivamente largo, tendo também uma margem suficiente para que o elétrodo não entrasse em contacto com o contentor. Um contacto como este com a tocha em movimento poderia provocar a quebra do elétrodo ou a sua fusão com o metal a soldar.

Uma vez que a tensão proveniente da máquina de soldar é superior a 5 V, esta não pode ser diretamente medida pelo microcontrolador, sendo este valor o limite de medição no seu ADC (*analogic digtal converter*). Para efetuar essa medição foi utilizado um amplificador diferencial (ver [Figura 30\)](#page-54-1).

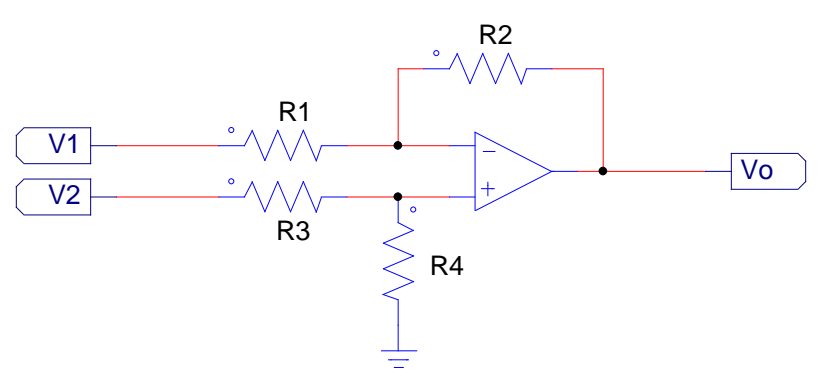

Figura 30 - Circuito de um amplificador diferencial em PSIM.

<span id="page-54-1"></span>Para determinar os valores das resistências foi imposto que o valor máximo na saída seria de 5 V e a diferença de potêncial na entrada seria de 15 V. O valor de entrada foi propositadamente inflacionado como medida de precaução para proteger o ADC do microcontrolador. Temos então que (ver equação 4):

$$
R1 || R2 = R3 || R4
$$
 (4)

Como (ver equação 5):

$$
Vo = \left(\frac{R1 + R2}{R3 + R4}\right) \times \frac{R4}{R1} V2 - \frac{R2}{R1} V1
$$
 (5)

e sabendo que as resistências iguais são (ver equações 6 e 7):

$$
R1 = R3 \tag{6}
$$

$$
R2 = R4 \tag{7}
$$

Deduzimos a equação 10 pelas equações 8 e 9:

$$
Vo = \left(\frac{R1 + R2}{R1 + R2}\right) \times \frac{R2}{R1} V2 - \frac{R2}{R1} V1 \leq \frac{1}{2}
$$
\n(8)

$$
\langle z \rangle = \langle V_0 = 1 \times \frac{R_2}{R_1} (V_2 - V_1) \langle z \rangle \tag{9}
$$

$$
\langle z \rangle = \langle V_0 \rangle = \frac{R_2}{R_1} (V_2 - V_1) \tag{10}
$$

Caso (ver equações 11 a 13):

$$
R2 = R4 = 10 k\Omega \tag{11}
$$

$$
Vo = 5 V \tag{12}
$$

$$
V2 - V1 = 15 V \tag{13}
$$

Obtemos a equação 16 a partir das equações 14 e 15:

$$
5 = \frac{10 k}{R1} \cdot 15 < = > \tag{14}
$$

< = > 1 = < = > ( 15 )

$$
\langle \ \rangle = \rangle \ R1 = 30 \ k\Omega \tag{16}
$$

A saída do amplificador diferencial foi conectada a um dos conversores analógicos para digitais do microcontrolador. Quando é iniciado o processo de soldadura é acionado o amplificador diferencial, de modo a evitar que este processo fique comprometido devido às altas frequências necessárias para gerar o arco elétrico, e calculada diferença entre o valor pretendido e o real. É então enviada a informação ao *driver* do motor para o mover para cima ou para baixo. Assim sendo, foi colocada uma rotina de interrupção no microcontrolador de forma a que a verificação da tensão da soldadura se realize a, aproximadamente, cada décimo de segundo (ver [Figura 31\)](#page-56-0).

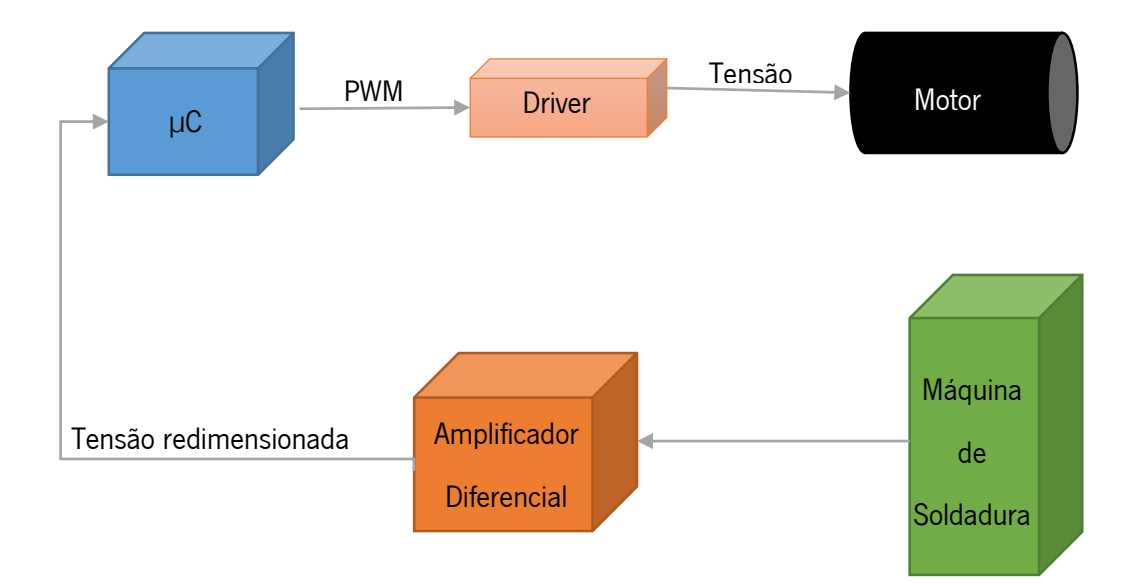

Figura 31 - Diagrama de blocos do controlo de altura da tocha.

#### <span id="page-56-0"></span>3.2.5 Transversal

O último grau de movimento da máquina é o seu movimento transversal que é responsável por manter a tocha alinhada com a junta do contentor a soldar. Este alinhamento automático evita que o operador dedique demasiado tempo no alinhamento preciso do contentor. Este é um fator fundamental visto que, no alinhamento, uma inclinação de 0,32° num contentor de 1,8 m, a tocha, no final, poderá ter um desvio de 1 cm, o suficiente para que não houvesse fusão.

Para a deteção da junta, foram equacionados vários tipos de sensores de modelamento 3D, anteriormente apresentados. No entanto, devido à sua complexidade e elevado custo, foi optado por utilizar um sistema de visão por computador para a deteção dessa mesma junta. Para além de ser uma alternativa de baixo custo, comparativamente com outras alternativas, o resultado obtido teve muito boa precisão.

Após a imagem ser captada e enviada para o computador, esta é processada pelo programa de visão por computador que deteta qual o *offset* que existe entre a tocha e a junta, e para que lado é esse mesmo offset. O resultado final foi um foi sistema de controlo bastante simples que

permite fazer os ajustes necessários ao posicionamento da tocha, como pode ser visto no diagrama de blocos na [Figura 32.](#page-57-0)

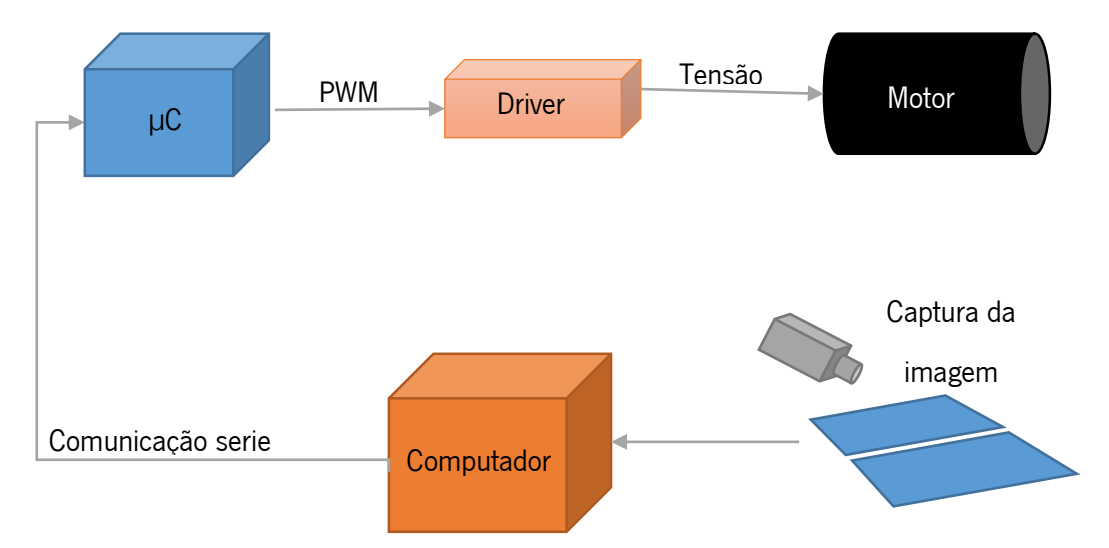

<span id="page-57-0"></span>Figura 32 - Diagrama de blocos representativo do controlo para centrar a tocha.

### 3.3 Resumo

A construção desta máquina foi um ponto fulcral para que este projeto tivesse o final desejado. Sem ela, não teria sido possível ter o controlo necessário para a realização dos vários ensaios em circunstâncias semelhantes.

Embora tenha sido empregue um alargado período de tempo na sua construção, isto levou a que os resultados obtidos nos ensaios realizados tenham uma maior credibilidade, visto que, como já foi dito antes, o banho de solda varia tanto com a velocidade de andamento da tocha, como com a altura do arco elétrico. Sem a estabilização dum destes dois parâmetros, teríamos uma enorme discrepância de resultados devido a diferença da altura do arco por: remoção da tocha para realizar outras tarefas pelos operários da empresa; desgaste do elétrodo devido ao uso; remoção do elétrodo para afiar devido ao desgaste; dilatação dos contentores devido ao calor gerado pela soldadura. Mantendo a altura estável, foi possível verificar qual a influência que a variação da velocidade tem no processo de soldadura.

Sem um controlo preciso da velocidade de andamento da tocha, a velocidade do motor iria oscilar com a utilização de diferentes cargas que ocorrem num ambiente fabril, isto levaria a sérios problemas no controlo de soldadura de um motor que não tem uma velocidade estável.

O controlo de posição transversal que coloca a tocha alinhada com a junta permitiu uma grande poupança de tempo devido à peça não ser absolutamente direita nem estar absolutamente alinhada desde o início até ao final da soldadura. Alinhamento esse que consumiria muito tempo sempre que fosse necessário substituir o contentor a soldar.

A máquina construída padece de alguns erros de alinhamento, erros estes por peças defeituosas ou falta de experiência na construção de aparelhos mecânicos. No entanto, esta trouxe várias vantagens que encobrem estes pequenos defeitos (ver [Figura 33\)](#page-58-0). O processo de construção pode ser visto no anexo A e o código de controlo dos motores está presente no anexo B

<span id="page-58-0"></span>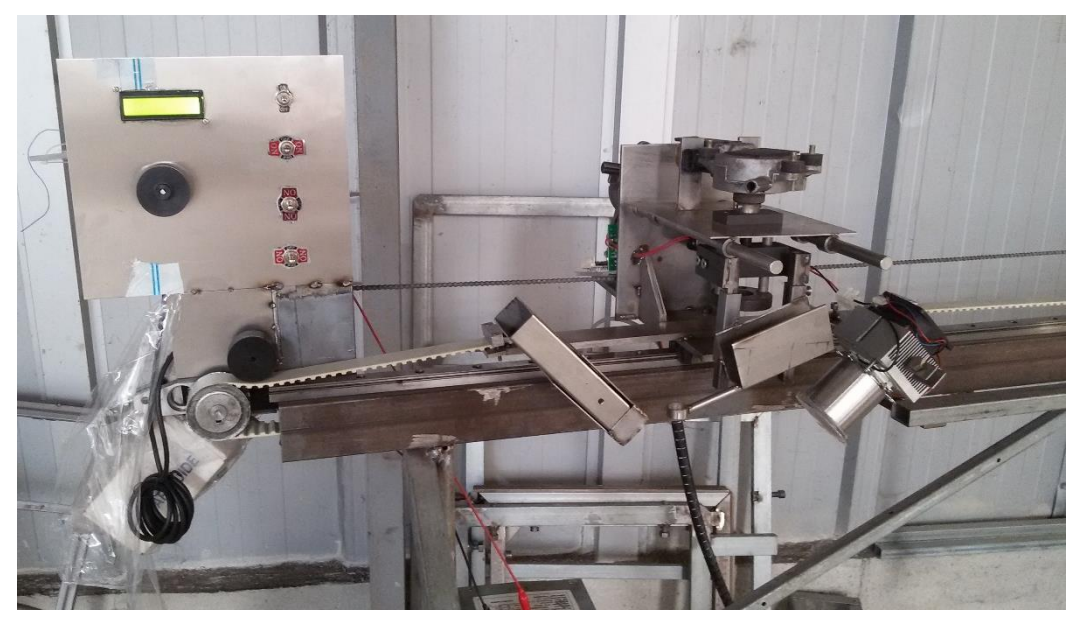

Figura 33 - Construção final da máquina de soldadura.

# CAPÍTULO 4 CAPTURA DE IMAGENS

A captura das imagens de soldadura no momento em que a solda é aplicada foi uma das tarefas mais complicadas neste projeto. Neste capítulo, serão apresentadas as técnicas utilizadas bem como, quais os materiais utilizados para a captura e realce da imagem de forma a esta ser passível de análise por parte de um programa de visão por computador.

# 4.1 Material e montagem

Para aquisição das imagens do processo de soldadura foi determinado que seria utilizada uma câmara bastante mais barata que as alternativas existentes, tanto no mercado comercial como em outros estudos similares.

Nesse sentido, foi adquirida uma *webcam* com sensor CMOS de 5 *megapixels* que tinha uma capacidade de adquirir 26 fps. A grande resolução da imagem foi escolhida de forma a evitar a necessidade de adquirir uma lente externa à camara para fazer zoom e captar apenas o banho de solda. Assim, após a aquisição da imagem, seria possível realizar um *zoom* digital, sem que houvesse uma perda relevante de qualidade na imagem (ver [Figura 34\)](#page-60-0).

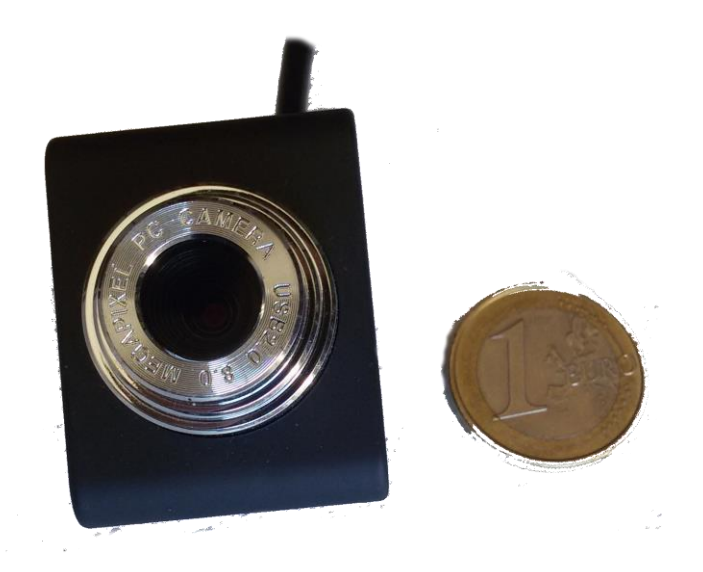

Figura 34 - Câmara utilizada para a obtenção de imagens.

<span id="page-60-0"></span>O número de *frames* por segundo não foi considerado de grande importância devido à baixa velocidade de andamento da tocha. Como esta velocidade era bastante reduzida, apenas era necessário a aquisição de entre 2 a 4 frames por segundo, dependendo da velocidade de execução do programa de processamento da imagem e da velocidade de comunicação com o microcontrolador.

A câmara foi colocada numa estrutura metálica fixa à cabeça móvel da tocha no entretanto, não conectada ao suporte da tocha, desta forma a câmara teria movimento no eixo das ordenadas mas não no das abscissas. Este movimento faria com que a câmara estivesse sempre à mesma distância do contentor e a sua altura não seria variada por ajustes de altura. Desta forma, o cálculo da largura do banho de solda seria mais preciso. A câmara foi colocada com uma inclinação de aproximadamente 45°, altura determinada após alguns ensaios realizados por demostrar ser a que dava melhor visibilidade do local do banho de solda, como é visível na [Figura 35.](#page-61-0)

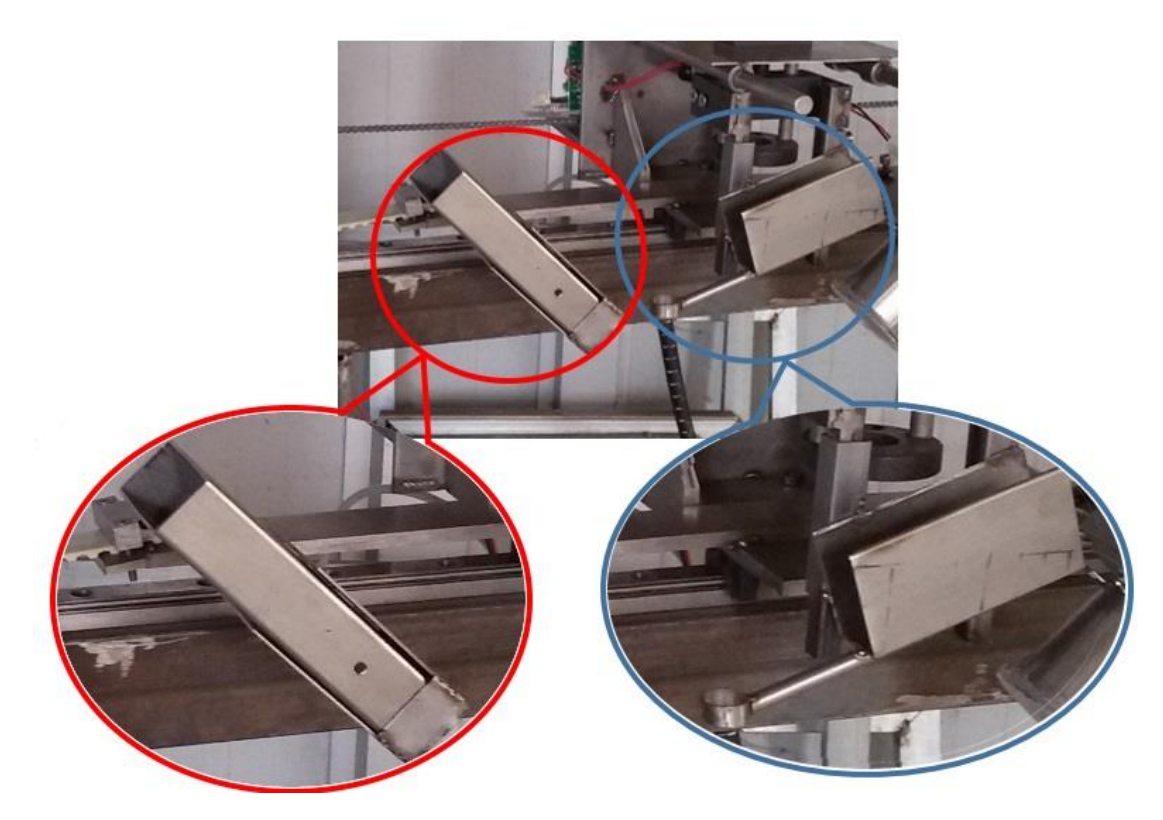

Figura 35 - Suporte da camara (à esquerda) e suporte da tocha (à direita).

## <span id="page-61-0"></span>4.2 Aquisição de imagem apenas com filtros óticos

Como já foi referido anteriormente, o processo de soldadura TIG é característico por ter um arco muito estável mas com uma grande intensidade de luz emitida. Isto faz com que a obtenção de imagens do banho de solda por uma câmara não seja um processo fácil.

Nos ensaios realizados foi regulada a intensidade da corrente para 55 A e a altura do arco para 1 mm. O elétrodo utilizado foi afiado na ponta de forma a ter o arco mais focado. Estes foram os valores mais adequados para soldar duas peças de aço inoxidável de 1 mm de espessura.

Inicialmente, foi realizado um ensaio apenas com a câmara a filmar através de um filtro de soldadura "DIN 10 EN". Este filtro teria como finalidade a diminuição da intensidade de luz proveniente do arco de soldadura, podendo assim ser captada a imagem sem sobrecarregar os sensores da câmara. A imagem obtida é visível na [Figura 36.](#page-62-0)

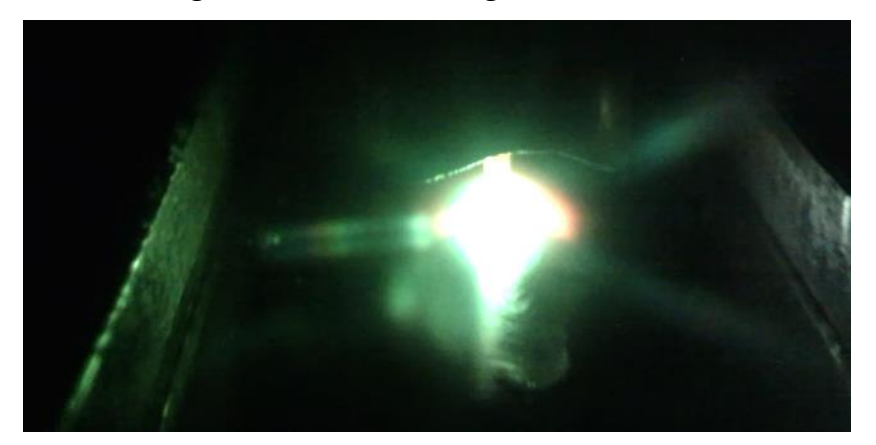

Figura 36 - Soldadura utilizando filtro de soldadura DIN 10 EN.

<span id="page-62-0"></span>O resultado obtido não foi o mais indicado para controlar a qualidade da solda. A intensidade de luz proveniente do arco de soldadura continuava a ter uma intensidade demasiado grande para a imagem poder ser devidamente processada. Não era possível verificar quais os contornos do arco de soldadura, isto antecipava a correta medição da sua largura e posterior identificação da sua boa qualidade. Para além disto, não era possível identificar o banho de solda que poderia ser uma alternativa para controlar a qualidade de solda.

Segundo o estudo realizado por Patil, o espetro de luz emitida durante a soldadura pode alterar de intensidade devido a variações de corrente, sendo obtidos picos maiores para valores de corrente mais elevados e menores para valores de corrente inferior. No entanto, estes picos mantêm-se estáveis quanto ao seu comprimento de onda, desde que sejam mantidos o gás de proteção e o material a soldar. Na [Figura 37](#page-63-0) é visível o espetro de luz emitida por um processo de soldadura de uma placa de aço inoxidável, utilizando gás árgon com uma corrente de 150 A. [24]

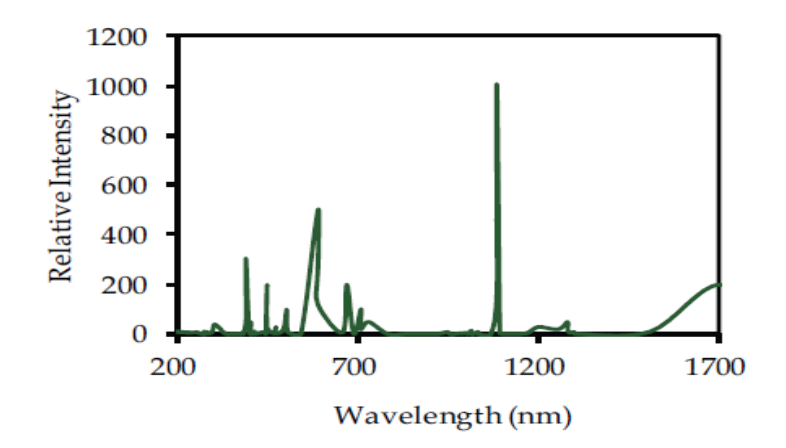

<span id="page-63-0"></span>Figura 37 - Espetro de luz emitido do processo de soldadura TIG em aço inoxidável com 100% gás árgon a 150 A [24].

É então visível que uma boa gama de valores onde seria possível obter boas imagens de soldadura seria entre os 800 e os 950 nm. Nesta gama, a intensidade da luz é consideravelmente inferior às restantes gamas, não contendo nenhum pico de intensidade. Seria portanto de grande vantagem a utilização de um filtro ótico passa banda entre estes valores. Contudo não foi possível a aquisição de um filtro passa banda com as especificações descritas, mas sim um aproximado de 720 nm. Como é visível no gráfico, nesta gama é visível um pequeno pico de intensidade, mas não tão elevado como outros nele também visíveis. Foram então realizados ensaios com este filtro sendo obtidos resultados como os presentes na [Figura 38.](#page-63-1)

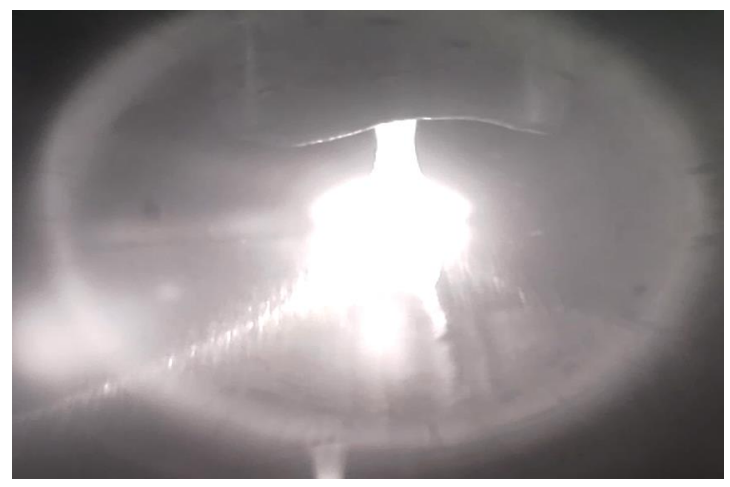

Figura 38 - Processo de soldadura gravado utilizando um filtro de 720 nm.

<span id="page-63-1"></span>O resultado obtido tem uma qualidade inferior ao obtido no ensaio anterior devido à grande intensidade de luz existente. Esta previne qualquer visibilidade do banho de solda e origina uma imagem muito clara, resultante do excesso de luz. É visível o elétrodo e as extremidades do arco de soldadura, não sendo esta extremidade 100% fiável, pois com um brilho tão intenso, a extremidade pode ser mais reduzida que o que pode parecer.

Esta técnica poderia dar melhores frutos caso fosse adicionado um filtro ao de 720 nm, com o intuito de diminuir a intensidade da luz que chega ao sensor da câmara. No entanto, encontrar um filtro que reduza o suficiente a intensidade de luz que torne visível o banho de solda, mas não tanto que torne a imagem demasiado escura, não foi possível. Foram realizados ensaios com filtros com a finalidade de atingir este objetivo, mas os resultados obtidos tinham a intensidade de luz tão reduzido que não era percetível nenhum fator de importância ou que anulavam por completo a luz que chegava à câmara.

#### 4.3 Aquisição de imagem com luz externa.

Devido aos fracos resultados obtidos em ensaios exteriores foi realizada uma outra técnica para a captação de imagens do processo de soldadura. Esta técnica consiste em adicionar um sistema de iluminação externo ao gerado pela soldadura.

Embora pareça um pouco contra produtivo tentar melhorar a aquisição de uma imagem adicionando mais luz, este processo é utilizado por investigadores, como Patil (2012), tendo bastante bons resultados. Este efeito é semelhante ao porquê das estrelas não serem visíveis durante o dia. O Sol, sendo a estrela mais brilhante que podemos ver, torna as restantes invisíveis aos nossos olhos. Aplicando este processo na soldadura, seria então possível ver o banho de solda sem que a luz proveniente do arco o torne impossível de visualizar.

Com este fim, e como foi já referido, é bastante comum a utilização de lasers de díodo para aquisição de imagens. No entanto, os lasers de díodo são acompanhados por alguns riscos na sua utilização, pois exposições do olho humano ao seu feixe de luz poderiam provocar lesões. Tendo em conta que a máquina construída se encontrava num ambiente fabril, por onde dezenas de pessoas passavam todos os dias, aliado ao facto deste tipo de investigação já ter sido largamente estudada e estado já comprovadas as vantagens e desvantagens devidamente determinadas e fundamentadas, foi optado por não utilizar um laser de díodo. [28]

Em alternativa, foi escolhido utilizar a luz de LED. Sendo esta uma alternativa mais segura para o olho humano, e uma alternativa não tão largamente estudada mas com boas perspetivas de resultados, demonstrando ser esta a técnica mais indicada a seguir.

O sistema LED que iria produzir a iluminação externa teria de produzir uma intensidade de luz com um valor bastante superior ao produzido pelo arco no processo de soldadura. Com esse

fim, foi adquirido um LED de 100 W, com a adição de uma lente de foco. Esta lente teria como função garantir que a luz proveniente do LED iria incidir apenas no local onde estaria a ocorrer o banho de solda. Posteriormente, devido a refleção da luz, a câmara iria captar a luz proveniente do LED, com o auxílio de um filtro ótico que deixaria passar apenas a maior intensidade de luz produzida pelo LED.

A colocação da lâmpada LED em relação à tocha origina diferentes resultados caso esta seja colocada antes ou após a tocha, (ver [Figura 39\)](#page-65-0), como é demostrado pelo estudo por Patil em 2012 que diz:

> Mais luz é refletida para a camara quando o laser está no lado oposto. Logo, menos energia do laser é necessária. Contudo, inconstantes reflecções do banho de solda ocorrem. A variação do angulo entre o raio do laser e a peça de trabalho podem melhorar isto. Por outro lado, montar a fonte de luz no mesmo lado que a camara resulta numa iluminação natural com pouco reflexo mas requere mais energia do laser devido à maioria da luz do laser reflete para o lado oposto da camara (Patil, 2012, p.247) [24].

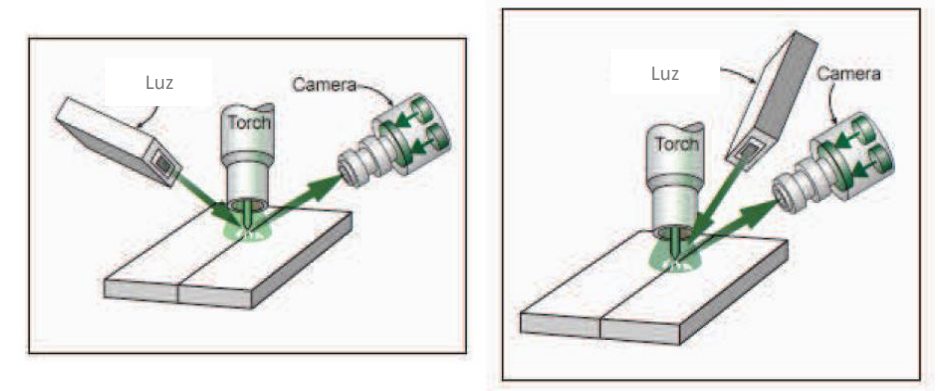

Figura 39 - À esquerda iluminação com luz do lado oposto à câmara e à direita com luz do mesmo lado da câmara [24].

<span id="page-65-0"></span>Com a finalidade de ter a melhor imagem possível, foi desenvolvido um suporte que ficaria do mesmo lado que a câmara. Este foi colocado acima desta com um ângulo com o contentor de aproximadamente 75°, para que o máximo de luz possível fosse refletida do contentor para a câmara.

Foram então realizados ensaios utilizando um filtro ótico de soldadura, com o objetivo de diminuir a intensidade total da luz. Este tinha demonstrado a melhor resposta em ensaios anteriores antes da adição da nova fonte de iluminação, e os novos resultados obtidos estão apresentados na [Figura 40.](#page-66-0)

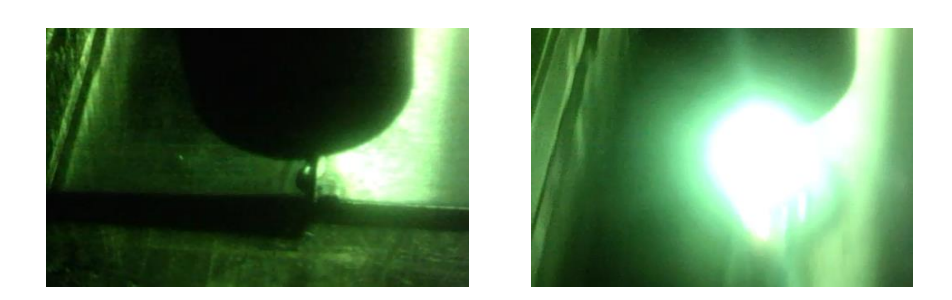

Figura 40 - Imagem recebida pela câmara antes de iniciada a soldadura e apenas iluminada pela luz de 100 W (à direita) e depois de iniciada a soldadura (à esquerda).

<span id="page-66-0"></span>Os resultados obtidos indicam que a intensidade de luz continua a ser demasiado grande vindo do arco do que vindo da iluminação externa acrescentada. O grande brilho que o arco emana tem uma intensidade suficiente para sobrecarregar os sensores da câmara e apenas é visível a cor branca nesse ponto e nas imediações. No entanto, foi descoberto que com a iluminação externa da luz LED tem a intensidade ideal para ver através do filtro ótico quando não existe a grande intensidade luminosa proveniente do arco.

Foi então criado um segundo suporte para a lâmpada LED que foi colocado do lado oposto à câmara, a uma distância e inclinação iguais a esta, para que a maior parte da luz emitida pelo LED chegasse à câmara.

Era esperado que, com esta alteração, a luz do LED fosse suficiente para se sobrepor à luz do arco, visto que desta forma a luz é refletida do contentor diretamente para a câmara, como já foi referido anteriormente, tendo em conta esta topologia. Após a realização do ensaio, os resultados obtidos são visíveis na [Figura 41.](#page-66-1)

<span id="page-66-1"></span>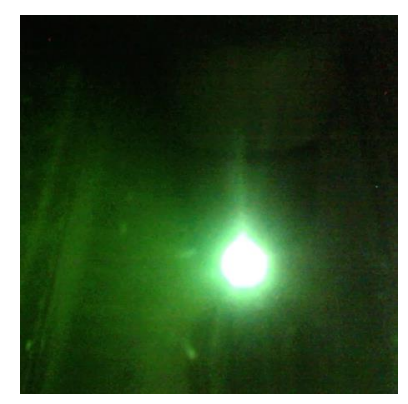

Figura 41 - Processo de soldadura com iluminação externa do lado oposto à câmara.

O novo ensaio revelou que a imagem obtida continuava a não ter o detalhe necessário para realizar o controlo desejado, embora este ensaio fosse o que tinha um ponto de sobrecarga dos sensores da câmara mais pequeno. Apesar disto, as extremidades do arco continuavam não percetíveis e o banho de solda não identificável.

Um provável fator que levou a que os resultados obtidos não fossem os desejados, foi o facto de o filtro ótico de soldadura apenas diminuir a intensidade da luz visível no entanto, se para um determinado comprimento de onda houvesse um grande pico de intensidade, apesar de ser diminuído pelo filtro, este poderia continuar a ter uma intensidade superior à intensidade da luz do LED, que também via a sua intensidade diminuída pelo mesmo filtro.

Foi então feito uma reanálise da utilização do filtro passa-banda. Caso a gama de comprimentos de onda que chegam à câmara fosse reduzida, e nesta nova gama de valores não houvesse um elevado pico de intensidade, a luz proveniente do LED poderia sobrepor-se à emitida pelo arco de soldadura.

Contudo, analisando o espetro de luz proveniente de um LED de 6000 K, semelhante ao anteriormente adquirido, chegamos à conclusão que este não é o ideal para esta tarefa. Sendo que o filtro disponível era de 720 nm vemos que para este comprimento de onda, a intensidade de luz emitida é bastante baixa, especialmente comparada com o seu pico de 470 nm, como é visível na [Figura 42.](#page-67-0)

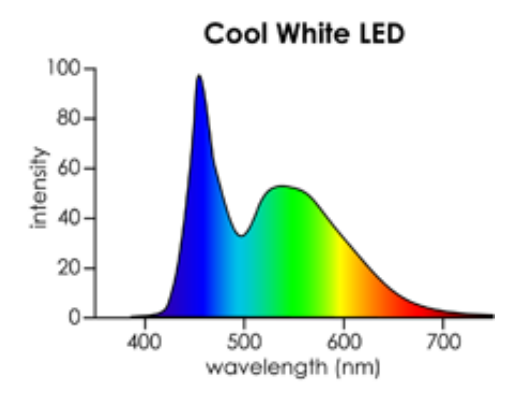

<span id="page-67-0"></span>Figura 42 - Comprimentos de onda por intensidade emitida por um LED de luz branca [29].

Foi realizado um ensaio, para comprovar a análise feita. Neste ensaio a iluminação externa foi feita do lado oposto da câmara, para que o máximo de luz possível proveniente do LED chegasse à mesma. O resultado obtido está patente na [Figura 43.](#page-68-0)

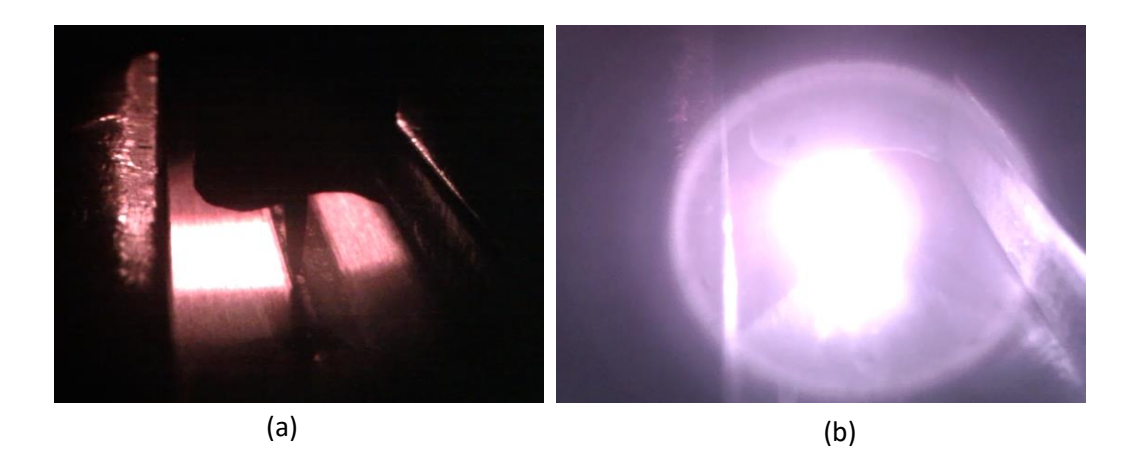

Figura 43 - (a) Imagem capturada com apenas iluminação externa; (b) Imagem capturada durante o processo de soldadura.

<span id="page-68-0"></span>Ficou comprovado que a iluminação da luz LED com posterior filtro passa-banda de 720 nm não resulta numa imagem passível de dar informações relevantes sobre a qualidade de soldadura, durante o mesmo. Contudo pela imagem da [Figura 44,](#page-68-1) é visível uma opção para um tipo de soldadura diferente. Nesta imagem é bem visível o banho de solda após a extinção do arco de soldadura, bem como o elétrodo.

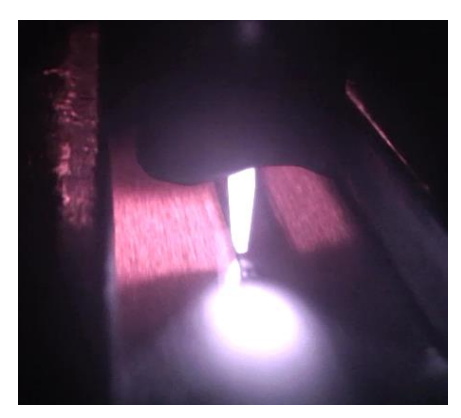

Figura 44 - Imagem capturada logo após a extinção do arco.

<span id="page-68-1"></span>Isto levou a concluir que, se não houvesse a grande intensidade de luz proveniente do arco, a imagem teria todas as condições para ser devidamente analisada. Através última imagem, determinou-se também que, desta forma, poderia ser feito o controlo de soldadura num diferente tipo de soldadura, como por exemplo soldadura por ponto. No entanto um estudo mais aprofundado não foi realizado neste tema por não fazer parte do projeto em questão.

# 4.4 Ocultando arco de soldadura da camara

A partir dos ensaios realizados, foi equacionado uma nova forma para a obtenção das imagens com a qualidade desejada. Uma vez que todas as imagens até então continham o mesmo problema de excesso de luz proveniente do arco de soldadura, poderia ser possível ter uma melhor qualidade de imagem caso este não fosse visível, ou seja, caso a luz proveniente da câmara não chegasse à câmara. Assim, seria possível "ver" o que se passava em torno do elétrodo.

Este método é semelhante ao que acontece quando ocorre um eclipse total do sol que oculta por completo o disco solar, deixando apenas visível o circulo externo do sol, o que torna o que está a acontecer nesta zona muito mais visível. Um exemplo disto é a visibilidade de explosões solares como a que está presente na [Figura 45.](#page-69-0)

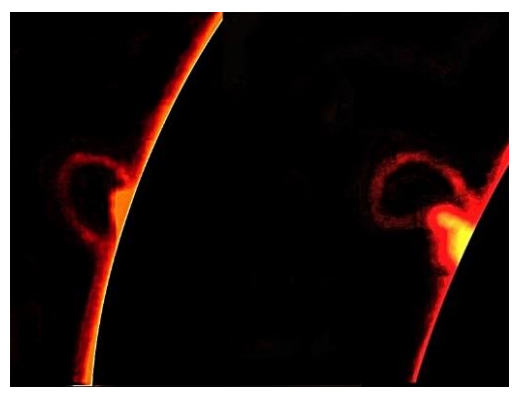

Figura 45 - Evolução de uma explosão solar ao longo do tempo, tornando-a mais visível ocultando o disco solar [30].

<span id="page-69-0"></span>Foi então adicionada à peça que segura a tocha um apêndice que tinha como função impedir que a luz proveniente do arco de soldadura chegasse até à tocha. Esta adição teria de ter um comprimento suficiente que tornasse o arco não visível à câmara, mas não tão tao comprido que tapasse o banho de solda que tinha acabado de ter sido colocado. Para chegar à medida ideal foi realizada uma peça inicial que, posteriormente, foi progressivamente aparada até que se chegasse ao tamanho pretendido.

Com este método de gravação houve a contrapartida de não ser completamente visível o banho de solda. Uma vez que o banho de solda se situa no final do arco de soldadura. Contudo, o metal derretido não solidifica imediatamente após a passagem da tocha. Isto torna possível verificar a qualidade da solda 0,5 cm atrás da tocha. Desta forma, continua a ser possível uma boa avaliação da sua qualidade.

Uma vez a luz proveniente do arco de soldadura ocultada foi necessário utilizar uma fonte de iluminação externa para que fosse visível o metal ainda não totalmente solidificado, de forma análoga ao visível na [Figura 44.](#page-68-1) Foi portanto colocada a lâmpada LED do mesmo lado da câmara. Este tipo de iluminação tinha-se demonstrado bastante eficaz em ensaios anteriores, e a sua colocação do lado da câmara foi necessária para que a luz do LED não fosse ocultada como o que ocorre com a do arco de soldadura. O resultado obtido do ensaio realizado é visível na [Figura 46.](#page-70-0)

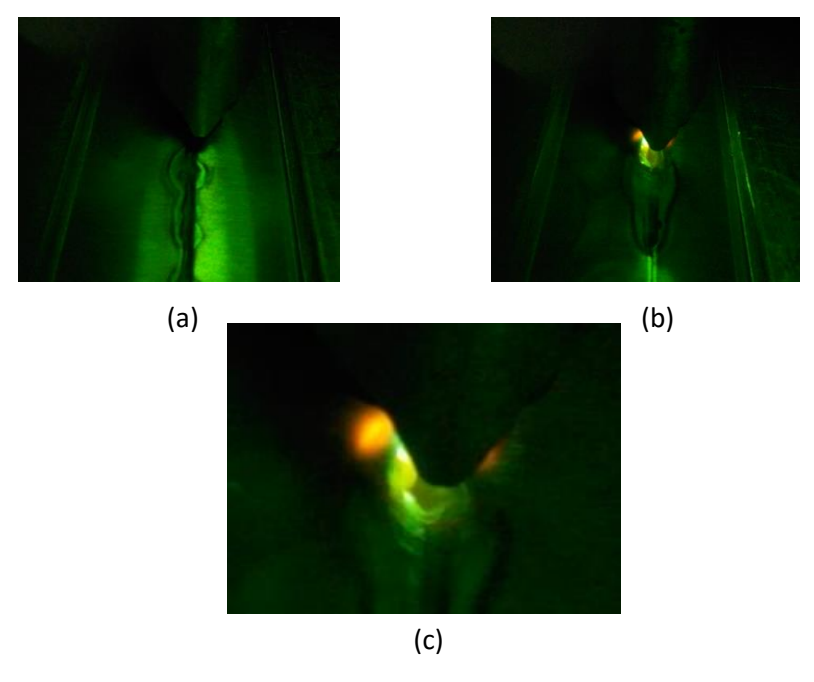

<span id="page-70-0"></span>Figura 46 - (a) Imagem obtida antes de iniciada a soldadura; (b) Imagem após o início da soldadura; (c) Zoom da zona onde é visível o banho de solda após a passagem da tocha.

Analisando a figura anterior é possível verificar como a iluminação quase não varia antes de iniciada a soldadura e após o início da mesma. É então seguro afirmar que a peça adicionada realiza a sua tarefa, impedindo que a luz do arco chegue à câmara.

Como resultado foi obtida a imagem visível na [Figura 46](#page-70-0) (c), onde é bem visível o banho de solda e é possível proceder à sua análise, determinando, com alguma precisão, qual a sua dimensão. Isto tornou possível uma boa análise da qualidade de soldadura.

# 4.5 Análise de resultados

A aquisição de imagens passíveis de serem utilizadas por um programa de visão por computador foi uma das tarefas mais complexas e mais extensas de todo o projeto, devido em grande parte à limitação de instrumentos de medição de intensidade e espetro de luz disponíveis.

Para além disso, o acesso a outros filtros óticos e passa-banda teria tornado possível uma melhor combinação de filtros que poderia ter originado uma resolução mais rápida.

No entanto, o resultado obtido preenche os requisitos principais, sendo uma solução de baixo custo e de simples aplicação, que permite a obtenção de imagens com uma melhor qualidade, e onde é facilmente identificada a variável em estudo, a largura da solda. As limitações encontradas também foram importantes em conduzir a um estudo de soluções alternativas em relação às já existentes.

Todos os ensaios realizados foram de grande relevância para a obtenção do bom resultado final. A cada ensaio, nova informação foi descoberta que permitia melhorar a imagem do ensaio seguinte. De salientar, o ensaio em que foi adicionada iluminação externa (ver [Figura 41\)](#page-66-1), esta permitiu concluir que a imagem é melhorada aquando nas condições referidas. Foi também de grande importância o ensaio utilizando iluminação externa pelo lado da câmara com filtro passabanda de 720 nm (ver [Figura 46](#page-70-0) (c)), que permitiu ver como seria a imagem do banho de solda caso não houvesse a luz de grande intensidade do arco a sobrecarregar os sensores da câmara.
# CAPÍTULO 5 PROGRAMAS DE CONTROLO POR VISÃO

Neste capítulo será feita uma explicação de como os programas de visão por computador funcionam. Será também visível o porquê da importância de ter uma imagem de boa qualidade onde são bem visíveis as principais características da soldadura, largura do arco de soldadura e a junta de união a soldar.

Será também feita uma pequena abordagem às funções utilizadas para nos programas de visão por computador, quais as suas funções e como estas analisam as imagens e qual o resultado que estas devolvem.

#### 5.1 Largura do banho de solda

Como já foi referido anteriormente, este programa é responsável por analisar a imagem recebida pela câmara que está apontada para o banho de solda. A finalidade do programa é deteção da largura do banho de solda, que é diretamente influenciada pela velocidade de andamento da tocha. Uma vez que todos os outros parâmetros foram estabilizados, o ajuste da velocidade é o fator que faz variar a largura do banho de solda e a penetração da solda na peça. [31]

#### 5.1.1 Relação entre largura do banho de solda e penetração

De forma a determinar qual a largura ótima que o banho de solda deve ter para que a penetração seja a ideal e para que haja uma devida união do contentor em causa, sem a ocorrência de reentrâncias comprometedores da união realizada, foram realizados ensaios. Estes ensaios realizados continham todos os outros parâmetros constantes, como em anteriores ensaios, e neles era variada a velocidade gradualmente até ser encontrada a penetração ideal.

Na [Figura 47](#page-73-0) é possível encontrar o resultado encontrado nos ensaios realizados, relativamente à relação entre a largura do banho de solda e a penetração resultante.

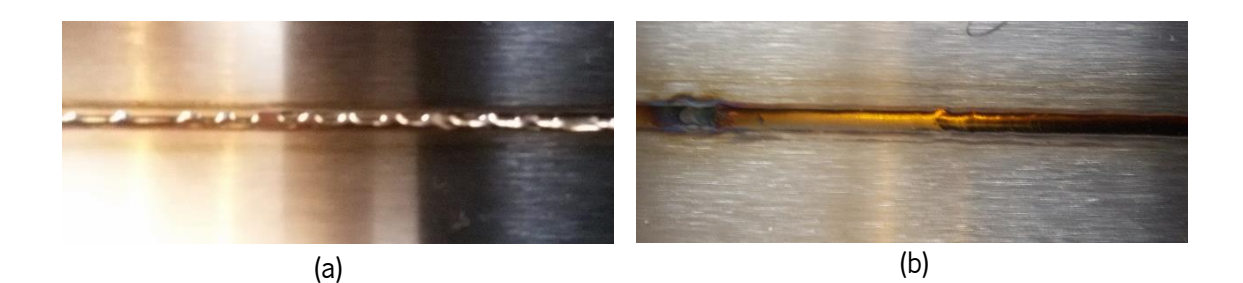

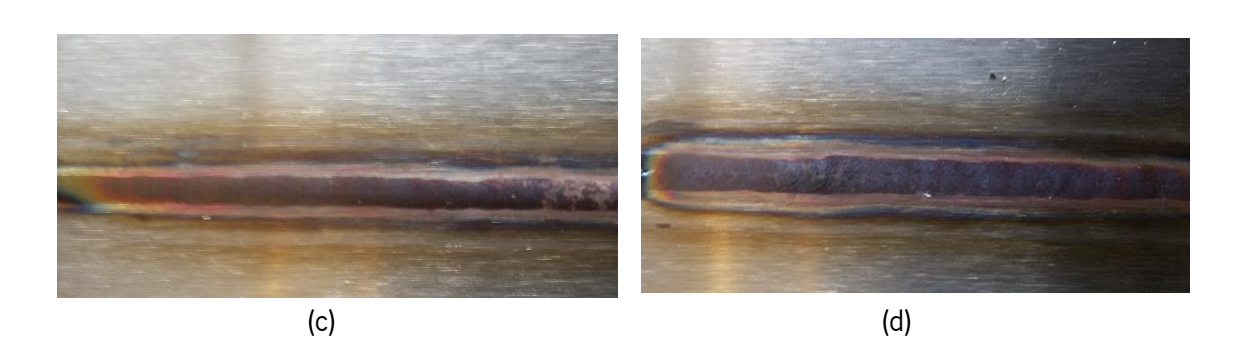

Figura 47 - Conjunto de imagens de soldaduras a 55 A em que: (a) velocidade muito elevada; (b) velocidade elevada; (c) perto da velocidade ideal; (d) velocidade ideal.

<span id="page-73-0"></span>Ao realizar a análise da [Figura 47](#page-73-0) (a) foi concluído que a soldadura não teria sido realizada corretamente e obviamente não haveria penetração suficiente, uma vez que nem à superfície o metal teria atingido uma temperatura elevada o suficiente para haver fusão. À passagem da tocha apenas pequenas partes do metal foi fundido e aglomerados em pequenos pontos, intercaladas por falhas de fusão.

Na [Figura 47](#page-73-0) (b) foi obtida uma soldadura bastante uniforme, e talvez a mais "apreciável" acabamento de todos os ensaios. Esta não tinha um grande relevo em relação à superfície da peça e parece ter uma bastante boa união. No entanto, após a sua rotação foi verificado qua a soldadura era bastante superficial, não tendo penetração suficiente e sendo uma soldadura não muito eficaz, capaz de haver destruição da estrutura em caso de aplicação de uma força nesse ponto.

Com a [Figura 47](#page-73-0) (c) o ensaio gerou um tipo de solda completamente diferente dos anteriores. O banho de solda tinha gerado uma camada de metal aglomerado à superfície que proporcionava uma mais forte união às anteriores. O relevo à superfície que era resultante do banho de solda tinha uma espessura de 6 mm. Este tipo de união necessita posteriormente de um acabamento final de forma a torna-la mais uniforme. Após a análise da parte posterior da solda foi verificado que a velocidade de movimento da tocha continuava a ser demasiado grande para

haver a devida fusão das peças metálicas. Embora houvesse uma penetração superior aos ensaios anteriores, esta continuava a não ser profunda o suficiente para preencher o espaço entre as duas peças.

Por fim, foi analisada a [Figura 47](#page-73-0) (d), esta soldadura apresentava-se bastante idêntica à soldadura da [Figura 47](#page-73-0) (c), apenas se diferenciando na espessura do seu banho de solda. Sendo este o ensaio realizado a velocidade mais reduzida até então, isto quereria dizer que a tocha demorava mais tempo a passar por cada ponto, o que levava a qua a temperatura atingida fosse maior, traduzindo-se num banho de solda mais largo e com uma maior penetração. Esta soldadura apresentava uma soldadura de 7 mm. Realizada a análise da parte posterior da solda, foi verificado que teria havido penetração suficiente neste ensaio, apresentando esta uma boa união através de toda a junta.

Após mais alguns ensaios, foi então concluído que a largura do banho de solda ótima para que houvesse uma boa penetração e, por consequente, uma boa união nas peças de aço inoxidável de 1 mm de espessura, soldadas a TIG com uma corrente de 55 A, com o elétrodo a uma distância da superfície de 1 mm seria entre 7 mm a 8 mm.

#### 5.1.2 Deteção do banho de solda

Uma vez que a câmara de gravação não tinha uma lente de zoom, grande parte da imagem recebida não continha informação de relevância para o melhoramento da qualidade da solda. Logo, o primeiro passo, foi descartar as extremidades da imagem não importante. Foi escolhida para novo tamanho da imagem 4x inferior à original. Para além de ser mais fácil a visualização da nova imagem esta, tendo um tamanho inferior, seria processada mais rapidamente que a anterior. Para realizar este redimensionamento foi utilizada a função do *OpenCV cvSetImageROI*, sendo que ROI significa *Region Of Interest* (região de interesse), com esta função foi escolhido um retângulo de uma região de interesse da imagem original e este foi tratado como uma nova imagem. O resultado deste redimensionamento pode ser visto na [Figura 48.](#page-75-0) [32]

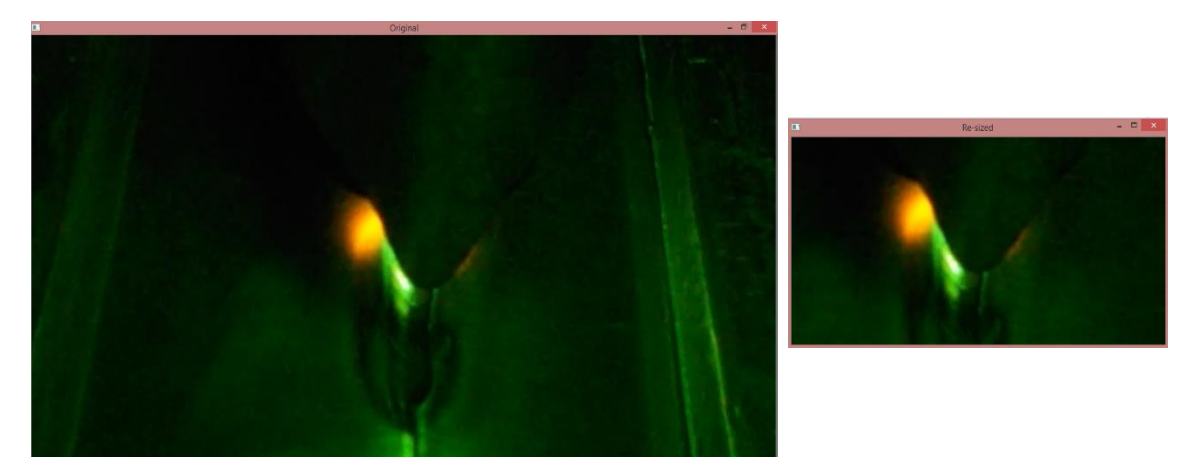

Figura 48 - Escolha da região de interesse da imagem para processamento.

<span id="page-75-0"></span>Devido à superfície a soldar não ser perfeitamente lisa e as variações de luminosidade provocadas pelo arco de soldadura produzirem alguns pontos que poderiam ser interpretados pelo programa como extremidades, foi então realizado um alisamento da imagem utilizando a função cvSmooth. Com esta função é possível eliminar algumas destas imperfeições que em nada facilitam a procura da largura da solda. Esta função aproxima a cor dos pixéis aos das suas extremidades eliminando no processo menores contornos.

Após a imagem otimizada para encontrar os limites da solda, foi possível percorrer a imagem em busca de contornos na imagem. Após ensaios realizados com várias funções de procura de contornos em OpenCV, foi escolhido utilizar a função cvCanny, esta apresentou os melhores resultados de pesquisa de contornos para além de ser bastante fácil de utilizar. Esta devolve uma imagem binária onde são apenas visíveis os contornos. Para encontrar quais os melhores valores para os parâmetros da função cvCanny, foi utilizada uma *trackbar*. Esta permitiu fazer uma análise entre os valores máximos e mínimos dos parâmetros, procurando assim quais os melhores valores. Após este processo, foi determinado qual a melhor combinação para os parâmetros da função, como é visível na [Figura 49.](#page-75-1)

<span id="page-75-1"></span>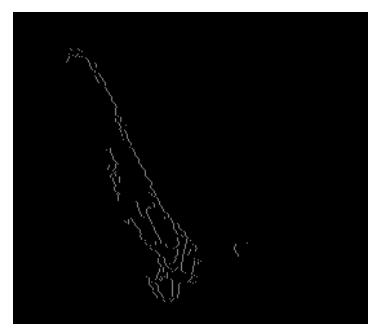

Figura 49 - Resultado obtido após utilização da função cvCanny.

Pela imagem, é identificável a extremidade do filtro utilizado para ocultar a luz proveniente do arco de soldadura. Além disso, foi possível identificar que esta não é simétrica, algo já suspeitável devido a esta ter sido manufaturada. É visível que a peça tem uma maior largura do lado esquerdo que do lado direito. Desta forma, mais luz é visível do lado mais fino, o que o torna notável com a função cvcanny. Para além disto, a solda não está alinhada com a extremidade do filtro. No entanto, sabendo qual é este desvio, e uma vez que este se vai manter constante ao longo da soldadura, foi possível corrigir este fator através do software. Sabendo o local onde passa o elétrodo, que é o centro da solda depositada, basta que seja feita a análise da solda apenas de um lado, uma vez que esta é simétrica. Desta forma, foi possível corrigir um problema de *hardware* manufaturado que, após a tentativa de correção, poderia não apresentar melhores resultados que anteriormente.

Para tal, foi necessário, inicialmente, detetar o filtro de luz, uma vez que o banho de solda se encontra na extremidade deste. Foi utilizado a função cvHoughLines, que procura linhas retas na imagem, para encontrar a extremidade mais visível à câmara. Como forma de confirmação das linhas encontradas, apenas é considerada a linha encontrada que tem um declive entre 1,7 e 2,2, que foi o valor encontrado após os ensaios realizados. Em seguida, foi necessário encontrar o local onde o filtro de luz acaba e onde o elétrodo aplica a solda. Uma vez que todos estes fatores são mecânicos, a posição de um em relação ao outro não se altera de forma relevante, mesmo após o ajuste de posição da tocha. Ensaios experimentais foram então realizados de forma a serem encontradas as posições de ambos em relação à linha anteriormente detetada. Para facilitar a visualização, foram inseridas linhas de posicionamento utilizando a função cvLine. Esta é uma função de desenho que permite inserir linhas retas de largura e cor variadas. O resultado é visível na [Figura 50.](#page-76-0)

<span id="page-76-0"></span>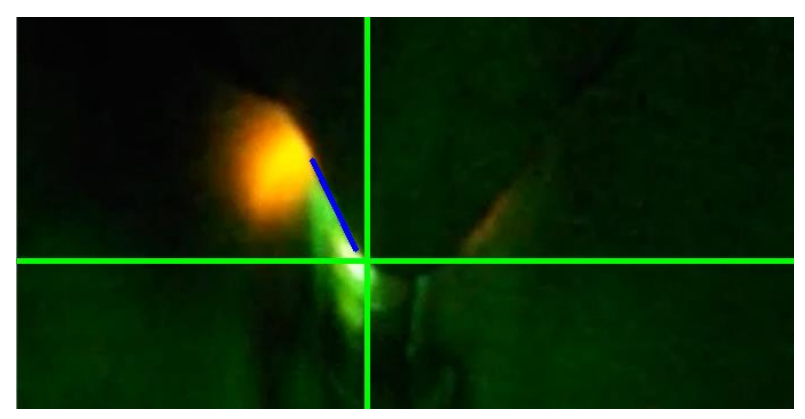

Figura 50 - Imagem de soldadura após encontrado o ponto onde se localiza o banho de solda.

A reta encontrada, representada a azul, é a parte reta do filtro de luz, este permanece inalterado em todas as imagens logo, esta será sempre encontrada e terminará sempre no mesmo local, visto que após aquele ponto o filtro é arredondado. Por consequência, a interceção das linhas verdes será sempre no mesmo ponto. A este ponto será dado o nome de "Ponto Início Banho de Solda" (Ponto B).

Por fim, foi necessário encontrar a largura da solda, que era o objetivo inicial e iria possibilitar controlar a qualidade do processo de soldadura. Foi utilizada a função de busca de contornos *cvFindContours*. Esta função foi escolhida por ser de simples utilização e devolver os contornos requeridos devido ao tratamento de imagem já realizado. Uma vez que a imagem onde esta procura contornos é uma imagem binária, esta vai encontrar os contornos já encontrados pela função cvCanny.

Contudo, os contornos encontrados têm de estar perto do local já definido como sendo o banho de solda. São portanto descartados todos os contornos que se encontram a cima ou à esquerda deste ponto. Para cima do ponto B estando o filtro de luz e para a esquerda o banho de solda, mas simétrico ao do lado direito.

Com todos os contornos encontrados é desenhado um retângulo que parte do ponto B, que esta definido como sendo o ponto central do banho de solda. Ao lado do retângulo é desenhado o número de pixéis que existem entre o ponto o B e o contorno mais à esquerda encontrado, sendo este o limite externo esquerdo do banho de solda. O retângulo e o número de pixéis são desenhados utilizando as funções *cvRectangle* e *cvPutText* respetivamente, e servem apenas para facilitar o seu entendimento. Posteriormente, foi encontrada a relação entre a distância encontrada pelo programa contando o número de pixéis e a distância real em milímetros. Na [Figura 51](#page-78-0) está representado visualmente o processo pelo qual foi encontrada a largura da solda. O código em utilizado pode ser encontrado no anexo C.

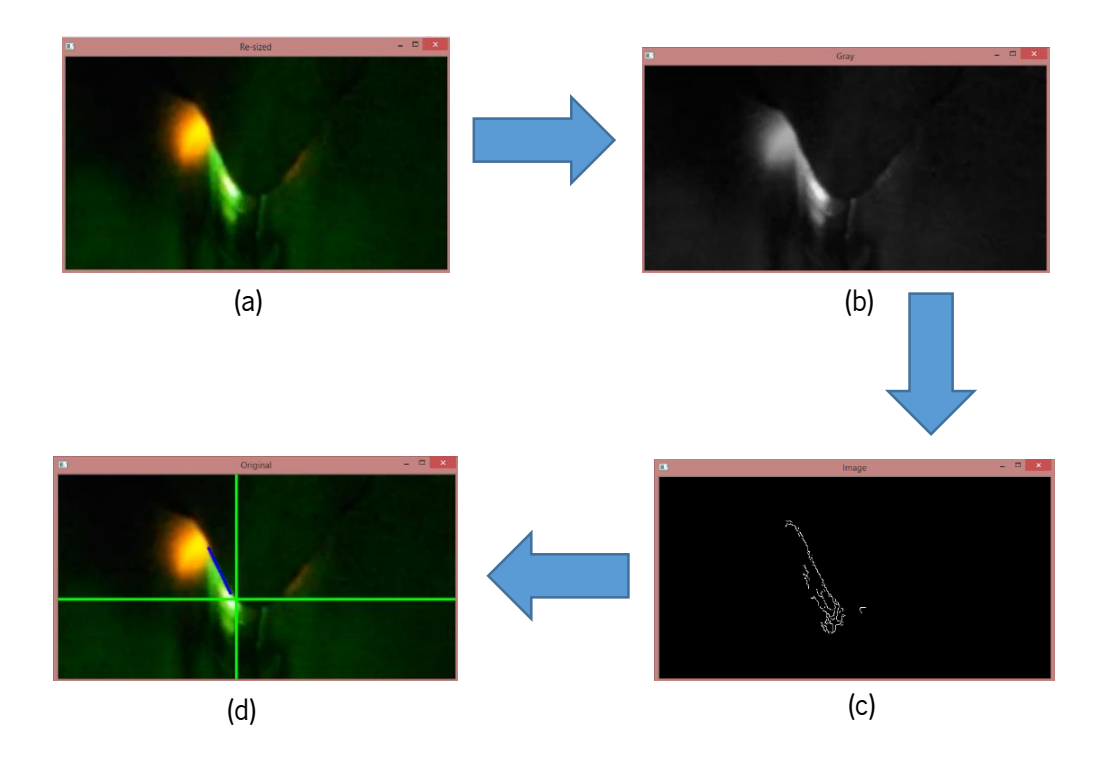

<span id="page-78-0"></span>Figura 51 - Evolução da imagem captada com o processamento da mesma; (a) imagem após escolhida a região de interesse; (b) transformação em escala de cinzentos; (c) procura de contornos; (d) definição do local onde será medida a largura da solda.

#### 5.2 Encontrar junta a soldar

Como já foi referido anteriormente, para o alinhamento da junta dos contentores a soldar com o elétrodo foi utilizado como sensor uma câmara para captação de imagens semelhante à anterior. Embora a aquisição de imagens da junta não necessite de uma tão grande definição, foi optado por usar uma câmara semelhante visto o seu preço reduzido e a possibilidade de esta ter um foco manual integrado na mesma, o que possibilitou a regulação da distância focal para a amplitude desejada, foram fatores que levaram à escolha desta.

Uma vez que a área de trabalho onde foram realizados estes ensaios se encontrava sempre bem iluminada, não foi necessário, para estes ensaios, a adição de uma iluminação externa. De salientar, que nos ensaios à frente demonstrados, a captura das imagens não foi realizada com o processo de soldadura ativo. Isto deveu-se à necessidade de ter a junta propositadamente desalinhada com o elétrodo da tocha, para que o programa fosse devidamente desenvolvido.

Realizando a análise da imagem é possível comprovar que a junta realça-se bastante em relação ao resto das peças, sendo esta um segmento de reta em que os pontos iniciais e finais variam entre o início da imagem, o final da mesma e pingos de solda, que têm como função manter as duas partes unidas enquanto estas são colocadas na máquina, como é possível ver na [Figura 52.](#page-79-0)

![](_page_79_Picture_1.jpeg)

Figura 52 - Junta entre as duas partes a soldar e pingo de solda que as une.

<span id="page-79-0"></span>Foi determinado, que os pingos de solda não seriam um fator relevante aquando da procura das juntas devido à sua forma. Visto que seria feita uma pesquisa de segmentos de reta, sendo o pingo de solda de uma geometria circular, este iria interferir com o programa.

No entanto, as estrias encontradas nas peças de aço inoxidável poderiam constituir um problema visto que estas tinham o mesmo alinhamento que a junta. Para evitar que estas estrias interfiram com a busca da junta foi necessário realizar uma "limpeza" da imagem, retirando a informação em excesso presente. Esta "limpeza" foi atingida utilizando, mais uma vez, a função cvSmooth, em semelhança ao utilizado no programa de deteção da largura da solda. Esta função permitiu que as estrias do aço inoxidável deixassem de ser detetáveis, mantendo a junta com uma definição boa o suficiente para ser encontrada.

Em analogia ao realizado no programa anterior, foi necessário encontrar os contornos presentes nas imagens, ou seja, a junta e pingo de solda. Para tal foi utilizada função *cvCanny* em que, para escolha dos seus parâmetros, foi novamente utilizada a função *cvCreateTrackbar*, que teve como função, como já foi referido, a variação dos parâmetros da função *cvCanny*, enquanto o programa estava em funcionamento, procurando a combinação ideal para a procura dos contornos na imagem.

Uma vez os contornos encontrados e colocados numa imagem binária, foi passada à fase de determinar quais deles pertenciam apenas à junta. Para tal, foi realizada uma análise à velocidade de soldadura da máquina e de correção de alinhamento da mesma. Embora os motores utilizados em ambas as tarefas sejam iguais, a sua reduções e transferência de movimento não o

são. Na realidade, a velocidade de soldadura permitia velocidades maiores que o sistema de transmissão de movimento do alinhamento da solda. Isto faz que houvesse um limite à inclinação com que poderiam ser colocados os contentores. Foi então também incluído um limite de inclinação à junta de 2,86<sup>0</sup>. Esta inclinação faz com que uma inclinação de 2,86<sup>0</sup> na colocação de um contentor de 1,8 m origine um desfasamento entre o início e o fim desta de aproximadamente 10 cm. Sendo esta uma inclinação que permite uma boa resposta da parte de alinhamento da tocha com a junta é suficiente para ser previamente identificada pelo operador que pode ajustar o contentor a soldar.

Após este processo foi então possível encontrar quais dos contornos são relevantes para o alinhamento da tocha com a junta. Para encontrar os segmentos de reta anteriormente referidos, foi utilizada a função *cvHoughLines2*. Esta função tem como finalidade encontrar segmentos de reta em imagens, devolvendo qual o ponto inicial e final desse mesmo segmento de reta. No entanto, todos os segmentos de reta com uma inclinação à anteriormente referida são descartados. São também descartados eventuais segmentos de reta encontrados no primeiro ou último quarto da imagem a analisar, para assim evitar a deteção das barras de cobre que seguram os contentores no local. Todos segmentos de reta relevantes encontrados foram assinalados a vermelho utilizando a função *cvLine* como é visível na [Figura 53.](#page-80-0)

![](_page_80_Figure_2.jpeg)

Figura 53 - Linhas encontradas da junta a soldar realçadas a vermelho.

<span id="page-80-0"></span>Após todas restrições e filtros aplicados à deteção dos segmentos de reta, apenas linhas pertencentes à junta são encontradas. É então realizado o cálculo para deteção da inclinação da junta e onde esta está em relação à tocha, utilizando os pontos mais à esquerda e mais à direita da imagem para determinar a equação da reta.

Com a equação da reta (equação 17) sabemos que:

$$
y = mx + b \tag{17}
$$

Em que *y* é o valor de um ponto no eixo das ordenadas e *x* é o mesmo ponto no eixo das coordenadas. A variável *m* é a inclinação e *b* é a interceção com o eixo da reta com o eixo das ordenadas. Sendo que (ver equação 18):

$$
m = \frac{y}{x} \tag{18}
$$

e que substituindo o valor de os valores de *m*, *x* e *y* obtemos *b* pela equação 19:

$$
b = y_{val} - (m_{val} \times x_{val}) \tag{19}
$$

O valor do ponto b obtido é o ponto onde a reta interceta o local mais à esquerda o possível da imagem. Estando a câmara a aproximadamente 15 cm da tocha e sendo o tamanho da imagem por volta de 10 cm é possível determinar se esta reta se iria intercetar com o elétrodo ou não, como é possível ver no esquema da [Figura 54.](#page-81-0)

![](_page_81_Figure_5.jpeg)

<span id="page-81-0"></span>Figura 54 - Esquema representativo das distâncias da câmara à tocha (a), tamanho da imagem captada (b), distância desde a primeira coluna de pixéis da imagem até ao elétrodo (c).

No programa foi acrescentado um conjunto de informações de forma a facilitar a sua compreensão e elaboração, bem como para comprovar a sua eficácia. A reta que representa a junta em todo o seu comprimento foi colocada a azul. Foi adicionada a verde a linha que representa o centro da imagem verticalmente. Este centro é onde é requerido que a reta da junta intercete. Em caso de isto não acontecer, um semicírculo, representado a amarelo, aparece e tem um diâmetro igual à distância entre o local onde a reta interceta até ao centro da imagem em altura, variando com o decorrer do programa. Na [Figura 55](#page-82-0) está representada a imagem analisada. É possível ver o código final no anexo D.

![](_page_82_Picture_0.jpeg)

Figura 55 - Distância entre a junta e o elétrodo após processamento da imagem.

#### <span id="page-82-0"></span>5.3 Programa de comunicação

Como forma de gestão dos programas de visão por computador, foi construído um programa em C# utilizando o *Visual Studio*, que seria também o interface entre a máquina e o operador. Este programa passaria informações importantes ao operador da máquina, como se o elétrodo estivesse centrado com a junta, altura do elétrodo à superficie e qualidade da solda. Esta em última em especial, tem a grande vantagem de permitir conferir visualmente se a soldadura está a decorrer como o esperado, sem ter de estar perto desse mesmo processo, evitando problemas de saúde associados à exposição à soldadura.

Para além das funções acima referidas este programa teria também a de realizar a comunicação entre o computador, responsável pelos programas de visão por computador, com o microcontrolador, responsável pela gestão de movimento dos motores.

Foi colocado um *timer* que tinha como função a execução de cada um dos programas a cada 0,25 s. Desta forma, cada programa seria executado a cada 0,5 s, mantendo assim uma monitorização constante de dois dos três parâmetros de soldadura. Foi utilizado este intervalo entre execuções devido à velocidade do andamento da tocha, tendo esta uma velocidade baixa, uma monitorização com menores intervalos de tempo originaria valores semelhantes entre cada análise.

Foi utilizado uma classe do *Visual Studio* denominado SerialPort, que tem como função iniciar a comunicação entre o programa de interface e o microcontrolador. Desta forma seria possível ajustar a velocidade de andamento da tocha conforme a qualidade de soldadura detetada, e manter o elétrodo alinhado com a junta, enviado informações ao microcontrolador do que deveria fazer de forma a otimizar todo o processo. Foi utilizado um *BaudRate* para a comunicação de 115200 bits por segundo, o máximo para o microcontrolador utilizado.

De forma a otimizar o processo de comunicação, foi desenvolvido uma linguagem de comunicação entre o programa e o microcontrolador. Foram selecionados carateres e a cada um deles foi atribuída uma ação, como por exemplo ao carater "S" foi atribuída a ação de paragem da soldadura. Este sistema de comunicação cumpre dois papéis importantes. Em primeiro lugar diminui o tempo despendido entre o envio e receção de informações. Ao ser enviado apenas um carater o microcontrolador não despende tanto tempo de processamento na comunicação e pode continuar a monitorizar os restantes sensores. Em segundo lugar, o microcontrolador consegue mais facilmente encontrar qual a ação atribuída a cada carater, ao invés de ter de realizar múltiplas iterações por vários carateres até ao final da mensagem recebida e depois realizar a comparação necessária para lhe ser atribuída uma ação.

Todos os carateres utilizados e a sua ação associada estão patentes [Tabela I](#page-83-0) e na Tabela [II](#page-83-1).

![](_page_83_Picture_147.jpeg)

<span id="page-83-0"></span>![](_page_83_Picture_148.jpeg)

Tabela II - Comunicação no sentido computador microcontrolador.

<span id="page-83-1"></span>![](_page_83_Picture_149.jpeg)

O interface homem-máquina foi construído de forma a ser visível a última análise de cada um dos programas de visão por computador, sendo estas atualizadas após cada nova execução. Cada uma destas imagens é apresentada num aplicativo de nome PictureBox.

Para deteção de problemas na execução ou simples monitorização das mensagens trocadas entre o computador e o microcontrolador foram colocadas duas TextBoxes, aplicações que têm a função de imprimir texto, em que uma é encarregue por mostrar a informação enviada pelo

computador e outra a informação recebida pelo mesmo. A janela do programa em execução é visível na [Figura 56.](#page-84-0)

![](_page_84_Picture_1.jpeg)

Figura 56 - Programa de interface entre os dois programas de visão por computador e entre o computador e o microcontrolador.

<span id="page-84-0"></span>O programa contêm apenas três botões, de forma a diminuir a intervenção do operador o máximo possível em todo o processo. O botão starte o botão stop iniciam e interrompem o timer, respetivamente, servindo apenas na realização de ensaios e na construção e manutenção do programa. O botão *begin serial* inicia a comunicação série entre o computador e o microcontrolador, após esta comunicação ser iniciada nada mais é necessário no programa por parte do operador. O *timer* é iniciado quando a soldadura é iniciada, aquando da receção de comando certo enviado pelo microcontrolador, o mesmo acontece para interromper o timer.

# CAPÍTULO 6 CONCLUSÕES E TRABALHO FUTURO

Neste capítulo será realizada uma análise de todo o trabalho desenvolvido tanto dos componentes mecânicos e da sua construção, passado pela aquisição das imagens do processo de soldadura e dos sistemas de visão. Por fim, serão referidos quais os possíveis próximos passos a tomar na continuação do trabalho já desenvolvido.

#### 6.1 Conclusões

Relativamente à componente mecânica do projeto, esta foi de grande importância para o desenvolvimento do mesmo, uma vez que era necessário ter um movimento linear e com o mínimo de oscilações possível para a aquisição das imagens de soldadura. O protótipo desenvolvido veio proporcionar um controlo de movimento e de velocidade não atingível numa soldadura manual. Tanto o movimento transversal como o movimento vertical proporcionaram um nível de repetibilidade sem o qual não seria possível a aquisição de imagens com parâmetros semelhantes entre elas. No entanto, sendo esta uma máquina de elevadas dimensões que pretende ter uma elevada precisão, contém alguns defeitos nos seus componentes que a impedem de ser utilizada com todas as suas funcionalidades ao mesmo tempo. Uma vez que a máquina criada utilizou peças de uma antiga máquina, já desmantelada, isto levou a que as peças sofressem de falta de calibração resultante de anos de uso. Tendo em conta este fator, o movimento de vertical sofria de pequenas oscilações ao mover-se, o que fazia com que a tocha desenvolvesse uma soldadura em zig-zag ao invés de contínua.

O método utilizado para detetar o comprimento do arco de soldadura é um método extremamente simples de compreender e de desenvolver, o que o torna uma excelente alternativa de utilização. Não obstante, este é um método que coloca em algum risco o ADC do microcontrolador, uma vez que todo o circuito do amplificador diferencial deve estar desconectado de um dos polos da máquina quando a soldadura é iniciada, devido às altas frequências utlizadas pela máquina de soldar para iniciar o arco de soldadura. Isto poderia ser evitado caso fosse utilizada a informação que é enviada pelo voltímetro interno da máquina de soldar ou caso esta fosse conectada ao computador, um interface já existente em muitas das mais modernas máquinas de soldar. Por fim, sendo a tensão entre os polos positivo e negativo da máquina um muito bom indicador da altura, o motor de controlo deveria ser substituído por um motor de passo, que poderia realizar um movimento mais preciso e rápido para colocação da tocha a altura desejada.

Quanto ao método desenvolvido para manter a tocha alinhada com a junta do contentor, provou ser uma técnica com resultados bastante bons e permite uma ótima deteção do local onde está atualmente a junta e qual a sua inclinação, o que permite também prever qual será o movimento necessário da tocha para se manter alinhada. Este motor deveria ser também substituído por um motor de passo, uma vez que proporcionaria um acompanhamento mais preciso da junta. Tanto neste caso como no anterior, o motor de passo em conjunto com o conversor de movimento rotacional para movimento longitudinal levaria a que cada passo originasse uma pequena deslocação, aumentando assim a precisão de todo o sistema.

No que diz respeito ao sistema de monitorização do banho de solda, este apresentou uma boa capacidade ao encontrar o banho de solda e ao determinar qual a sua largura, um importante fator na determinação da penetração atingida durante a soldadura, quanto as restantes possíveis variáveis são mantidas em valores constantes. Foi possível, obstruindo por completo o arco elétrico, que era a fonte luminosa mais intensa, captar imagens onde o banho de solda era bem visível, tendo isto sido realizado com um preço extremamente baixo. Contudo, o filtro encarregue de obstruir a luz do arco elétrico deveria ter sido construído utilizando uma máquina de corte de precisão. Uma vez que este foi manufaturado, a sua falta de simetria levou ao aparecimento de problemas não esperados que tiveram de ser contornados a nível da programação. Caso este contivesse também alguns indicadores gráficos ou de cor, seria mais facilmente encontrado e seria feita uma melhor definição do local do banho de solda.

Por fim, é necessário fazer uma referência ao custo que envolveu a realização deste projeto, uma vez que pretende ser uma alternativa mais barata aos sistemas já existentes. Não foi possível quantificar a construção da parte mecânica já que esta foi construída, na sua maioria, por peças de máquinas avariadas ou obsoletas. No que diz respeito ao sistemas de deteção da junta, comprimento do arco elétrico e dimensão do banho de solda, o preço dos principais constituintes foi aproximadamente de: câmara de obtenção de imagens por 3 €, luz de LED por 20 €, filtro ótico de intensidade de luz por 5 € e microcontrolador e outros componentes de circuitos por 20 €. O total investido perfaz um valor inferior a 50  $\epsilon$  constituindo um gasto bastante baixo numa empresa $^{\text{\tiny{4}}}$ .

**.** 

<sup>4</sup> Os preços em questão referem-se ao período temporal entre 2014 e 2015.

#### 6.2 Trabalho Futuro

Para um futuro próximo está previsto que a empresa Sifinox construa uma máquina para a construção dos contentores mencionados baseada no protótipo já mencionado, mas utilizando peças com uma melhor calibração. Em conjunto com o trabalho já realizado, será possível um melhor controlo da soldadura sendo possível que todas as funcionalidades trabalhem em conjunto.

O sistema de visão encontra-se subaproveitado, embora corrija o problema em questão este pode ser melhorado de forma a identificar outros tipos de soldaduras deficientes como buracos, salpicos e porosidades. Isto diminuiria ainda mais a necessidade de mão-de-obra qualificada e levaria a uma diminuição dos preços de fabrico.

O melhoramento do filtro encarregue de obstruir a luz do arco elétrico, tanto o seu fabrico como a introdução de um sistema que melhor o identificasse no programa de visão por computador poderia tornar o programa de mais simples entendimento e de mais rápida execução, o que aumentaria o número de imagens inspecionadas por segundo.

O estudo da soldadura com intensidades de corrente superiores poderia ser uma forma de aumentar a produtividade do fabrico dos contentores, obtendo soldaduras que poderiam ser executadas a velocidades superiores devido a ser atingida a temperatura de fusão mais rapidamente. Isto envolveria o passo anteriormente referido de forma a aumentar a capacidade de análise das imagens.

Um estudo sobre redes neuronais poderia melhorar bastante a capacidade de decisão da máquina. Em adição a isto, dando a possibilidade à máquina de regular a intensidade de corrente levaria esta a poder tomar decisões de forma a otimizar a produção, garantindo a melhor intensidade de corrente em conjunto com a melhor velocidade de avanço.

A utilização de um braço robótico para construção dos contentores em questão traria vantagens no que diz respeito ao estudo realizado e no que diz respeito à construção propriamente dita. Um braço robótico traria a precisão necessária e a possibilidade de elaborar melhores soldaduras nas extremidades dos contentores, visto estes serem arredondados nestes locais.

## REFERÊNCIAS

- [1] W. Huang e R. Kovacevic, "A Laser-Based Vision System for Weld Quality Inspection," *Sensors,* vol. 11, pp. 506-521, 2011.
- [2] D. Zielinski, "The 4 Most Common Welding Processes Today," Ezine Articles, 4 março 2010. [Online]. Available: http://ezinearticles.com/?The-4-Most-Common-Welding-Processes-Today&id=3872421. [Acedido em 19 agosto 2015].
- [3] M. N. Franchin, "Elementos de Robótica," 2005. [Online]. Available: http://www.dee.feb.unesp.br/~marcelo/robotica/conteudo.html. [Acedido em 13 1 2012].
- [4] G. Bradski e A. Kaehler, "Learning OpenCV," O'Reilly Media, Inc.,, Sebastopol, 2008.
- [5] OpenCV, "About," Itseez, 14 2 2012. [Online]. Available: http://opencv.org/ . [Acedido em 21 janeiro 2015].
- [6] OpenCV, "Image Filtering Smooth," 25 fevereiro 2015. [Online]. Available: http://docs.opencv.org/modules/imgproc/doc/filtering.html. [Acedido em 11 setembro 2015].
- [7] T. Moeslund, "Canny Edge Detection," 2009.
- [8] OpenCV, "Canny Edge Detection," 25 fevereiro 2015. [Online]. Available: http://docs.opencv.org/doc/tutorials/imgproc/imgtrans/canny\_detector/canny\_detect or.html. [Acedido em 14 setembro 2015].
- [9] R. Fisher, S. Perkins, A. Walker e E. Wolfart, "Hough Transform," 2003. [Online]. Available: http://homepages.inf.ed.ac.uk/rbf/HIPR2/hough.htm. [Acedido em 14 setembro 2014].
- [10] S. Suzuki e K. Abe, "Topological Structural Analysis of Digitized Binary Images by Border Following," *CVGIP,* vol. 30, pp. 32-46, 1985.
- [11] A. Q. Bracarence, "Processo de soldagem TIG GTWA," Grupo de Robótica, Soldagem e Simulação, Universidade Federal de Minas Gerais.
- [12] Instituto Superior Técnico, "Tungsten Inert Arc Welding (TIG)," EWF European Federation for Joining and Cuting, 2007.
- [13] A. Parviz, K. Kamel e E. Amin, "Welding of Magnesium Alloys," em *New Features on Magnesium Alloys*, Intech, 2012, pp. pp.121-158.
- [14] P. J. Modenesi, "Introdução à Física do Arco elétrico e sua Aplicação na Soldagem dos Metais," Departamento de Engenharia Metalúrgica e de Materiais, Universidade Federal de Minas Gerais, 2007.
- [15] AWS Committee on Methods of Inspection, "Welder's Visual Inspection Handbook," American Welding Society (AWS), 2000.
- [16] H. Ma, S. Wei, Z. Sheng, T. Lin e S. Chen, "Robot welding seam tracking method based on passive vision for thin plate closed-gap butt welding," *The International Journal of Advanced Manufacturing Technology,* vol. 48, pp. 945-953, 2009.
- [17] D. Schreiber, L. Cambrini, J. Biber e B. Sardy, "Online visual quality inspection for weld seams," *The International Journal of Advanced Manufacturing Technology,* vol. 42, pp. 497-504, 2009.
- [18] J. Wang, B. Chen, H. B. Chen e S. B. Chen, "Analysis of arc sound characteristics for gas tungsten argon welding," *Sensor Review,* vol. 29, pp. 240 - 249, 2009.
- [19] P. Xu, G. Xu, X. Tang e S. Yao, "A visual seam tracking system for robotic arc welding," *The International Journal of Advanced Manufacturing Technology,* vol. 37, pp. 70-75, 2008.
- [20] M. S. Weglowski, "Investigation on the electric arc light emission in TIG welding," *Int. J. of Computational Materials Science and Surface Engineering,* vol. 1, pp. 734 - 749, 2007.
- [21] S. C. A. Alfaro e P. Drews, "Intelligent Systems for Welding Process Automation," *J. of the Braz. Soc. of Mech. Sci. & Eng.,* vol. 28, pp. 25-29, 2006.
- [22] J. Santos, Fotografia Luz, Exposição, Composição, Equipamento e dicas para fotografar em Portugal, V. N. Famalicão, Portugal: Centro Atlântico, 2010.
- [23] G. Free, Realizador, *Inside a Camera at 10,000 fps.* [Filme]. Reino Unido: The Slow Mo Guy, 2015.
- [24] B. M. Abdullah, "Monitoring of Welding Using Laser Diodes," em *Semiconductor Laser Diode Technology and Applications*, InTech, 2012, pp. 241-262.
- [25] Arduino, "DC motor control with PID," 23 junho 2013. [Online]. Available: http://forum.arduino.cc/index.php?topic=8652.0. [Acedido em 8 abril 2015].
- [26] Boston Gear, "Spur Gears," Boston Gear, Boston.
- [27] GEARS Educational Systems, "Spur Gear Terms and Concepts," Massachusetts, 2014.
- [28] JDSU, "High-Power 2 W 830 nm Fiber-Coupled Diode Laser 2486 L4 Series," JDS Uniphase Corporation, América do Norte, 2008.
- [29] V.-M. Cossar, "LED lights: Should we worry about damage to our eyes?," Metro, 9 Dezembro 2013. [Online]. Available: http://metro.co.uk/2013/12/09/led-lights-shouldwe-worry-about-damage-to-our-eyes-4220937/. [Acedido em 2015 agosto 2015].
- [30] Wikimedia, "Solar Flare," 6 agosto 2007. [Online]. Available: https://en.wikipedia.org/wiki/Solar\_flare. [Acedido em 11 agosto 2015].
- [31] K. Kishore, P. G. Krishna, K. Veladri e G. K. Kumar, "Analysis of defects in Gas Shielded Arc welding of AA 6351 using Taguchi methods," *International Journal of Applied Engineering Research,* vol. 5, p. 393–399, 2010.
- [32] OpenCV, "Basic C Structures and Operations SetImageROI," 25 fevereiro 2015. [Online]. Available: http://docs.opencv.org/modules/core/doc/old\_basic\_structures.html. [Acedido em 11 setembro 2015].
- [33] K-TIG, "ABOUT K-TIG," Toolbox, 2011. [Online]. Available: http://www.k-tig.com/aboutk-tig/. [Acedido em 26 novembro 2014].
- [34] Yaskawa Ibérica, S.L. Motoman, "Yaskawa Develops MotoSense, a solution of vision of high provision," Interempresas.net, 9 novembro 2012. [Online]. Available: https://www.interempresas.net/Logistics/Articles/102132-Yaskawa-Develops-MotoSense-solution-vision-high-provision.html. [Acedido em 8 outubro 2014].
- [35] GoWelding.Org, "7 Incredible Facts About a Career in Welding," WordPress, [Online]. Available: http://www.gowelding.org/articles/facts-about-career-welding/. [Acedido em 15 dezembro 2014].

# ANEXOS

### Anexo A

Seguidamente são apresentas algumas imagens captadas durante o processo de montagem da máquina responsável pela soldadura.

![](_page_94_Picture_3.jpeg)

1. Posicionamento do contentor para soldar.

![](_page_94_Picture_5.jpeg)

2. Construção do sistema de movimento transversal.

![](_page_95_Picture_0.jpeg)

3. Construção do sistema de ajuste de altura.

![](_page_95_Picture_2.jpeg)

4. Colocação dos movimentos de altura e transversal na máquina.

#### Anexo B

Em seguida é apresentado o código do microcontrolador.

#include <LiquidCrystal.h> #include <TimerOne.h> int pulses=0; int velocity=0; volatile boolean TurnDetected; volatile boolean up; boolean A\_SIG=false, B\_SIG=true; boolean moving=false, switch\_fw\_active=true, switch\_rv\_active=true; float  $Kp = 0.5$ ;  $\frac{1}{2}$  // PD constante proporcional float  $Kd = 1$ ;  $// PD constante$  derivativa int PWM\_val; #define motor\_fw 22 #define motor\_rv 24 #define motor\_up 26 #define motor\_down 28 #define motor\_right 30 #define motor\_left 32 #define switch fw 34 #define switch rv 36 #define switch up 38 #define switch\_down 40 #define switch\_right 42 #define switch left 44 #define PWM\_mov 46 #define DT 48 #define CLK 19 #define switch begin 50 #define sensor\_start A0 #define sensor\_end A1 LiquidCrystal lcd(12, 11, 5, 4, 3, 2); void setup() { /pinMode(motor\_fw, OUTPUT); //Motor frente digitalWrite(motor\_fw, LOW); pinMode(motor\_rv, OUTPUT); //Motor trás digitalWrite(motor\_rv, LOW); pinMode(motor\_up, OUTPUT);  $//$ Motor cima digitalWrite(motor\_up, LOW); pinMode(motor\_down, OUTPUT);  $//$ Motor baixo digitalWrite(motor\_down, LOW); pinMode(motor\_right, OUTPUT); //Motor direita

```
 digitalWrite(motor_right, LOW);
 pinMode(motor_left, OUTPUT); //Motor esquerda
 digitalWrite(motor_left, LOW);
 pinMode(switch_fw, INPUT); //interruptor frente
 digitalWrite(switch_fw, HIGH);
 pinMode(switch_rv, INPUT); //interruptor trás
 digitalWrite(switch_rv, HIGH);
 pinMode(switch_up, INPUT); //interruptor cima
 digitalWrite(switch_up, HIGH);
 pinMode(switch_down, INPUT); // interruptor baixo
  digitalWrite(switch_down, HIGH);
 pinMode(switch_right, INPUT); //interruptor direita
 digitalWrite(switch_right, HIGH);
 pinMode(switch_left, INPUT); // interruptor esquerda
  digitalWrite(switch_left, HIGH);
 pinMode(switch_begin, INPUT); //interruptor iniciar soldadura
 digitalWrite(switch_begin, HIGH);*/
 pinMode(DT, INPUT); // //Manipulo DT
 pinMode(PWM_mov, OUTPUT); ///PWM Motor longitudinal
 pinMode(20, INPUT); //Interrupção externa 3 encoder velocidade A
 pinMode(21, INPUT);<br>//Interrupção externa 2 encoder velocidade B
  pinMode(19, INPUT); //Interrupção externa 4 encoder manipulo
  attachInterrupt(2, A_RISE, RISING);
  attachInterrupt(3, B_RISE, RISING);
  attachInterrupt(4, Manipulo, CHANGE);
  attachInterrupt(5, Solder, CHANGE);
  Serial.begin(115200);
 Serial.write("Start!");
  lcd.begin(16, 2);
  lcd.print("Velocidade:");
  Timer1.initialize(100000);
}
void loop() {
             *****************MOTOR LOGITUDINAL*********************************/
if(digitalRead(switch_fw)==LOW && switch_fw_active==true){ //escolha motor anda em frente
  digitalWrite(motor_rv, LOW);
   digitalWrite(motor_fw, HIGH);
   analogWrite(PWM_mov, 125);
   Timer1.initialize(200000);
  Timer1.attachInterrupt( timer_interrupt );
  switch rv active=true;
  }
 if(digitalRead(switch_rv)==LOW && switch_rv_active==true){ //escolha o motor anda para tráz
   digitalWrite(motor_fw, LOW);
  digitalWrite(motor_rv, HIGH);
   analogWrite(PWM_mov, 125);
   Timer1.initialize(200000);
```

```
 Timer1.attachInterrupt( timer_interrupt );
  switch fw active=true;
 }
 if(digitalRead(switch_fw)==HIGH && digitalRead(switch_rv)==HIGH){ //parar o motor
   digitalWrite(motor_fw, LOW);
   digitalWrite(motor_rv, LOW);
 Timer1.detachInterrupt();
 }
                    /*******************************MOTOR ALTURA************************************/
if(digitalRead(switch_up)==LOW){ //escolha motor sobe
  digitalWrite(motor_down, LOW);
   digitalWrite(motor_up, HIGH);
 }
 if(digitalRead(switch_down)==LOW){ //escolha o motor desce
  digitalWrite(motor_up, LOW);
 digitalWrite(motor_down, HIGH);
 }
if(digitalRead(switch_up)==HIGH && digitalRead(switch_down)==HIGH){ //parar o motor
   digitalWrite(motor_up, LOW);
   digitalWrite(motor_down, LOW);
 }
  /*******************************MOTOR DE CENTRAR********************************/
   if(digitalRead(switch_right)==LOW){ //escolha motor direita
 digitalWrite(motor_left, LOW); digitalWrite(motor_left, LOW);
   digitalWrite(motor_right, HIGH);
 }
 if(digitalRead(switch_left)==LOW){ //escolha o motor esquerda
  digitalWrite(motor_right, LOW);
  digitalWrite(motor_left, HIGH);
 }
if(digitalRead(switch_right)==HIGH && digitalRead(switch_left)==HIGH){ //parar o motor
  digitalWrite(motor_right, LOW);
  digitalWrite(motor_left, LOW);
 }
 /***********************************MANIPULO******************************************/
  if (TurnDetected) { // em caso de rotação do manipulo
  if (up)
   velocity ++;
  else
   velocity--;
  lcd.setCursor(0, 1);
  lcd.print(velocity);
 lcd.print(" cm/s ");
  TurnDetected = false;
}
  /************************************SOLDADURA************************************/
  if(switch_begin==LOW){
```

```
 Timer1.initialize(100000);
   attachInterrupt(2, A_RISE, RISING);
  attachInterrupt(3, B_RISE, RISING);
   Timer1.attachInterrupt( timer_interrupt );
   }
   else{
   detachInterrupt(3);
   detachInterrupt(2);
    Timer1.detachInterrupt();}
/************************************SERIAL READ************************************/
 if (Serial.available() > 0) {
   value = Serial.read();
    switch (value){
    case 'r': // motor direita
     digitalWrite(motor_left, LOW);
      digitalWrite(motor_right, HIGH);
     break;
    case 'l': \sqrt{2} // motor esquerda
     digitalWrite(motor_right, LOW);
      digitalWrite(motor_left, HIGH);
     break;
    case 'c': //parar motor
       digitalWrite(motor_right, LOW);
       digitalWrite(motor_left, LOW);
     break;
    case '+': //mais velocidade
       velocity ++;
     break;
    case '-': //menos velocidade
      velocity -;
     break;
     }
  }
}
void A_RISE(){
detachInterrupt(2);
A_SIG=true;
if(!B_SIG)
 pulses++; //anda para a frente
else
 pulses-; //anda para trás
attachInterrupt(2, A_FALL, FALLING);
}
```

```
void A_FALL(){
 detachInterrupt(2);
A_SIG=false;
if(B_SIG)
 pulses++; \frac{1}{2} //anda para a frente
else
 pulses-; //anda para trás
attachInterrupt(2, A_RISE, RISING); 
}
void B_RISE(){
detachInterrupt(3);
B_SIG=true;
if(A_SIG)
 pulses++; //anda para a frente
else
 pulses-; //anda para trás
attachInterrupt(3, B_FALL, FALLING);
}
void B_FALL(){
detachInterrupt(3);
B_SIG=false;
if(!A_SIG)
 pulses++; \frac{1}{2} //anda para a frente
else
 pulses-; //anda para trás
attachInterrupt(3, B_RISE, RISING);
}*/
void Manipulo () { // interrupção para a alteração do CLK
if (digitalRead(CLK))
  up = digitalRead(DT);
else
  up = !digitalRead(DT);
TurnDetected = true;
} 
void timer_interrupt(){
   if(digitalRead(switch_fw)==HIGH && digitalRead(switch_rv)==HIGH){
 detachInterrupt(3);
 detachInterrupt(2);
 float pidTerm = 0; // PD
  int error=0;
```

```
 static int last_error=0; 
error = abs(velocity * 100) - abs(pulse);pidTerm = (Kp * error) + (Kd * (error - last_error));last_error = error;
 constrain(PWM_val + int(pidTerm), 0, 255);
 analogWrite(PWM_mov, PWM_val);
```

```
 attachInterrupt(2, A_RISE, RISING);
  attachInterrupt(3, B_RISE, RISING);
 }
 }
```
#### Anexo C

É Agora apresentado o código de controlo da largura do banho de solda.

```
#include <opencv2\highgui\highgui.hpp>
#include <opencv2/imgproc/imgproc.hpp>
#include <opencv2\opencv.hpp>
#include <opencv/cv.h>
#include <stdio.h>
#include <stdlib.h>
#include <string.h>
#include <math.h>
void thresh_callback1(int){ }
void thresh_callback2(int){ }
int main()
{
       IplImage* image = cvLoadImage("C:\\Users\\Utilizador\\Documents\\Visual 
Studio 2013\\Projects\\solder_size\\image3.PNG");
       cvSetImageROI(image, cvRect(image->height / 2, 200, image->width / 2, 
350));
       IplImage* gray = cvCreateImage(cvGetSize(image), 8, 1);
      IplImage* canny = cvCreateImage(cvGetSize(image), 8, 1);
       IplImage* redlines = cvCreateImage(cvGetSize(image), 8, 3);
       IplImage* smooth = cvCreateImage(cvSize(image->width, image->height), 
IPL DEPTH 8U, 3);
       cvNamedWindow("Image", CV_WINDOW_AUTOSIZE);
       cvNamedWindow("Canny", CV_WINDOW_AUTOSIZE);
       cvNamedWindow("Original", CV_WINDOW_AUTOSIZE);
       cvNamedWindow("Gray", CV_WINDOW_AUTOSIZE);
       CvMemStorage* storage = cvCreateMemStorage(0);
       CvSeq* lines = 0, *circles;
       CvRect rect, max;
       CvPoint mid, point1, point2;
       int max_thresh = 255, thresh1 = 0, thresh2 = 100, thresh3 = 11, b =
redlines->height / 2, radius = 0;
       float m = 0.0;
       FILE *fp;
       fp = fopen("data.txt", "w");
      max.width = 0:
      CvFont * font = new CvFont;cvInitFont(font, CV_FONT_VECTOR0, 0.5f, 1.0f, 0, 1, 8); //rate of width
and height is 1:2 
       char text[]="300";
      while (cvWaitKey(30)<0){
              if ( ! radius)\{//imagem original
                    if (limage) {
                           cvReleaseImage(&image);
                           cvDestroyAllWindows();
                           fclose(fp);
                           return 1;
                    }
                    mid.x = 0;
                    mid.y = 0;
```

```
cvCreateTrackbar(" Thresh1", "Canny", &thresh1, max_thresh, 
thresh_callback1);
                    cvCreateTrackbar(" Thresh2", "Canny", &thresh2, max thresh,
thresh_callback2);
                    thresh callback1(thresh1);
                    thresh callback2(thresh2);
                    cvCvtColor(image, gray, CV_RGB2GRAY);
             //transformação em preto e branco
                    cvSmooth(gray, gray, CV_GAUSSIAN, 1, 1, 0, 0);
                     cvCanny(gray, canny, thresh1, thresh2, 3);
             //filtro canny
                    cvCvtColor(canny, redlines, CV_GRAY2BGR);
             //de preto e branco para poder desenhar as linhas
                    lines = cvHoughLines2(canny, storage, CV_HOUGH_PROBABILISTIC, 
1, CV_PI / 180, 50, 50, 10); //procurar linhas
                    for (int i = 0; i < lines->total; i++)//ciclo para desenhar as linhas
                     {
                           CvPoint* line = (CvPoint*)cvGetSeqElem(lines, i);
                           if (line[1].x == line[0].x) line[0].x++;//evitar divisão por 0
                           m = (float)((line[1].y - line[0].y) / (line[1].x -line[0].x));
                           if (m > 1.7 \& m < 2.2){
                                  cvLine(image, line[0], line[1], CV_RGB(0, 0, 
255), 3, 8);
                            }
                           if (line[1].x > mid.x){
                                  mid = line[1];}
                    }
                     cvLine(redlines, cvPoint(0, mid.y + 10), cvPoint(image-
\text{width}, \text{mid.y} + 10, \text{CV} RGB(0, 255, 0), 3, 8);cvLine(redlines, cvPoint(mid.x + 15, 0), cvPoint(mid.x + 15, 
image->height), CV_RGB(0, 255, 0), 3, 8);
                    cvLine(image, cvPoint(0, mid.y + 10), cvPoint(image->width, 
mid.y + 10, CV RGB(0, 255, 0), 3, 8);
                     cvLine(image, cvPoint(mid.x + 10, 0), cvPoint(mid.x + 10, 
image->height), CV_RGB(0, 255, 0), 3, 8);
                    cvFindContours(canny, storage, &lines);
                    point1.x = image->width;point1.y = image->height;
                    point2.x = 0;point2.y = 0;//draw bounding box around each contour
                    for (; lines != 0; lines = lines->h next)
                     {
                           rect = cvBoundingRect(lines, 0);
             //extract bounding box for current contour
                           if (rect.y > mid.y && rect.x < mid.x){
                                  if (point1.x > rect.x) point1.x =
rect.x;
                                  if (point1.y > rect.y) point1.y =
rect.y;
                                  if (point2.x \left\langle \right\rangle rect.x + rect.width)
      point2.x = rect.x + rect.width;if (point2.y < rect.y + rect.height)
       point2.y = rect.y + rect. height;
```

```
cvRectangle(gray, cvPoint(rect.x, rect.y), 
cvPoint(rect.x + rect.width, rect.y + rect.height),
                                         cvScalar(0, 0, 255, 0), 2, 8, 0);
                           }
                    }
                                  cvRectangle(image, point1, point2,cvScalar(0, 
255, 255), 2, 8, 0);
                    //drawing rectangle
                    radius = point2.x - point1.x;_itoa_s(radius, text, 10);
                                  //make string 
                    cvPutText(image, text, point2, font, CV_RGB(255, 0, 255));
                     cvShowImage("Gray", gray);
                     cvShowImage("Canny", gray);
                     cvShowImage("Image", redlines);
                    cvShowImage("Original", image);
                    cvSaveImage("size.png", redlines);
                    radius = 1;
             }
       }
       ///////////////////libertar memória///////////////////////
      cvReleaseImage(&image);
      cvDestroyAllWindows();
      fclose(fp);
      return 0;
}
```
#### Anexo D

Por último é apresentado código de deteção da linha de soldadura.

```
#include <opencv2\highgui\highgui.hpp>
#include <opencv2/imgproc/imgproc.hpp>
#include <opencv2\opencv.hpp>
#include <opencv/cv.h>
#include <stdio.h>
#include <stdlib.h>
#include <string.h>
#include <math.h>
volatile int it = 1;
void thresh callback1(int){ }
void thresh callback2(int){ }
int main()
{
       CvCapture* cap = 
cvCreateFileCapture("C:\\Users\\Utilizador\\Documents\\Visual Studio 
2013\\Projects\\mid tracker\\mid1.wmv"); // open the video file for reading
       IplImage* oimage = cvQueryFrame(cap);
       IplImage* image = cvCreateImage(cvSize(oimage->height, oimage->width), 8, 
3);
       IplImage* gray = cvCreateImage(cvGetSize(image), 8, 1);
       IplImage* canny = cvCreateImage(cvGetSize(image), 8, 1);
       IplImage* redlines = cvCreateImage(cvGetSize(image), 8, 3);
       IplImage* smooth = cvCreateImage(cvSize(image->width, image->height), 
IPL_DEPTH_8U, 3);
       cvTranspose(oimage, image);
       cvFlip(image, image, 1);
       cvNamedWindow("Image", 10);
       cvNamedWindow("Canny", 10);
      CvPoint first = cvPoint((redlines->width) / 2, (redlines->height) / 2);
      CvPoint last = cvPoint((redlines->width) / 2, (redlines->height) / 2);
       CvMemStorage* storage = cvCreateMemStorage(0);
      CvSeq* lines = 0;int max thresh = 255, thresh1 = 50, thresh2 = 200, b=redlines->height/2,
radius=0;
      float m = 0.0;
      FILE *fp;
      fp = fopen("data.txt", "w");
      while (cvWaitKey(30)<0){
             oimage = cvQueryFrame(cap);//imagem original
             if (!oimage) {
                    cvReleaseImage(&oimage);
                    cvDestroyAllWindows();
                    fclose(fp);
                    return 1;
              }
             cvTranspose(oimage, smooth);
                    //imagem transposta
             cvFlip(smooth, smooth, 1);
              //imagem invertida (rotação -90º)
             cvSmooth(smooth, image, CV_GAUSSIAN, 5, 5, 0, 0);
       //smooth da imagem para limpar excesso de linhas
```

```
cvCvtColor(image, gray, CV_RGB2GRAY);
      //transformação em preto e branco
             cvCanny(gray, canny, thresh1, thresh2, 3);
      //filtro canny
             cvCvtColor(canny, redlines, CV_GRAY2BGR);
      //de preto e branco para poder desenhar as linhas
       lines = cvHoughLines2(canny, storage, CV_HOUGH_PROBABILISTIC, 1, CV_PI / 
180, 50, 50, 10); //procurar linhas
             first = cvPoint((redlines->width) / 2, (redlines->height) / 2);
             last = cvPoint((redlines->width) / 2, (redlines->height) / 2);
                    for (int i = 0; i < 1ines->total; i++)//ciclo para desenhar as linhas
                    {
                           CvPoint* line = (CvPoint*)cvGetSeqElem(lines, i);
                           if (line[0].y >(redlines->height) / 4 && line[0].y <
((redlines->height) / 4 + (redlines->height) / 2) && (line[0].x != line[1].x))
             //apenas desenhar se esta entre 2/4 e 3/4 da imagem 
                                  {
                                  if ((float)(line[1].y - line[0].y) / 
(float)(line[1].x - line[0].x)<0.05 && (float)(line[1].y - line[0].y) / 
(float)(line[1].x - line[0].x)>-0.05)
                                         {
                                                if (line[0].x < first.x)
                                                       first = line[0];if (line[1].x > last.x)last = line[1];cvLine(redlines, line[0], 
line[1], CVRGB(255, 0, 0), 3, 8);}
                                  }
                    }
                    m = (float)(last.y - first.y) / (float)(last.x - first.x);b = \text{first.y} - (\text{m*first.x});radius = ((redlines - height) / 2) - b;if (radius<70 && radius > -70){
                                  }
                    cvShowImage("Canny", redlines);
                    cvShowImage("Image", image);
                    ///////////Impressões para o ficheiro///////////////////
                    fprintf(fp, "Diference: %d\n", radius);
                    fprintf(fp, "first(x, y)=(%d, %d)\n", first.x, first.y);
                    fprintf(fp, "last(x, y)=(%d, %d)\n", last.x, last.y);
                    fprintf(fp, "m: %f\n", m);
                    cvSaveImage("midsave.png", redlines);
       }
       ///////////////////libertar memória///////////////////////
      cvReleaseCapture(&cap);
      cvReleaseImage(&oimage);
      cvReleaseImage(&redlines);
      cvReleaseImage(&image);
       cvDestroyWindow("Canny");
       cvDestroyWindow("Image");
      fclose(fp);
      return radius;
```

```
}
```